# **SISTEM INFORMASI MANAJEMEN IBU MELAHIRKAN DI RSUD SULTAN IMANUDIN**

**TUGAS AKHIR** 

**Diajukan Sebagai Salah Satu Syarat Untuk Memperoleh Gelar Sarjana** 

**Jurusan Teknik Informatika** 

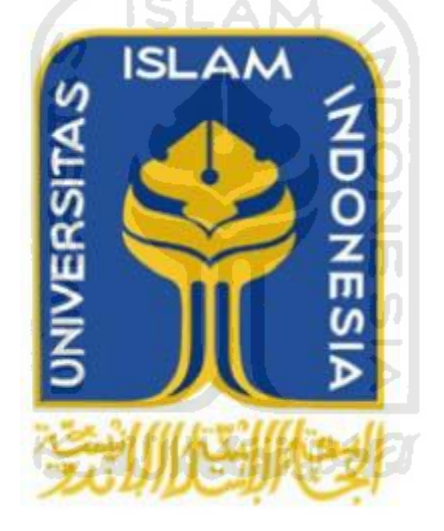

**Oleh:** 

**Nama :M. Randy Ibrahim** 

**Nim :06 523 250** 

**JURUSAN TEKNIK INFORMATIKA FAKULTAS TEKNOLOGI INDUSTRI UNIVERSITAS ISLAM INDONESIA YOGYAKARTA 2012**

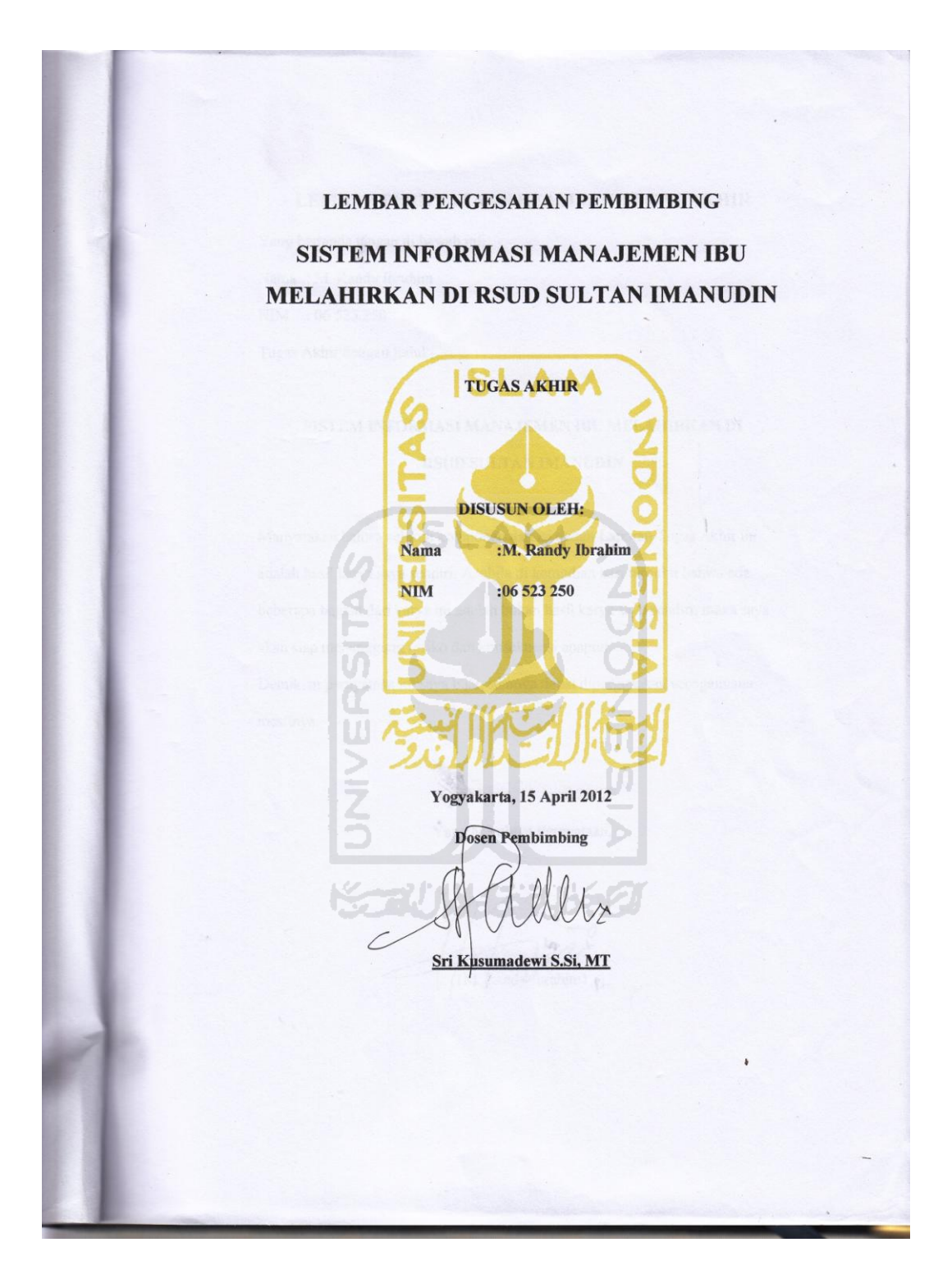

#### LEMBAR PERNYATAAN KEASLIAN TUGAS AKHIR

Yang bertanda tangan di bawah ini,

Nama: M. Randy Ibrahim

NIM : 06 523 250

Tugas Akhir dengan judul:

#### SISTEM INFORMASI MANAJEMEN IBU MELAHIRKAN DI RSUD SULTAN IMANUDIN

Menyatakan bahwa seluruh komponen dan isi dalam Laporan Tugas Akhir ini adalah hasil karya saya sendiri. Apabila di kemudian hari terbukti bahwa ada beberapa bagian dari karya ini adalah bukan hasil karya saya sendiri, maka saya akan siap menanggung resiko dan konsekuensi apapun. Demikian pernyataan ini saya buat, semoga dapat dipergunakan sebagaimana mestinya.

> Yogyakarta, 15 April 2012 Yang Membuat Pernyataan,

Randy (brahim)

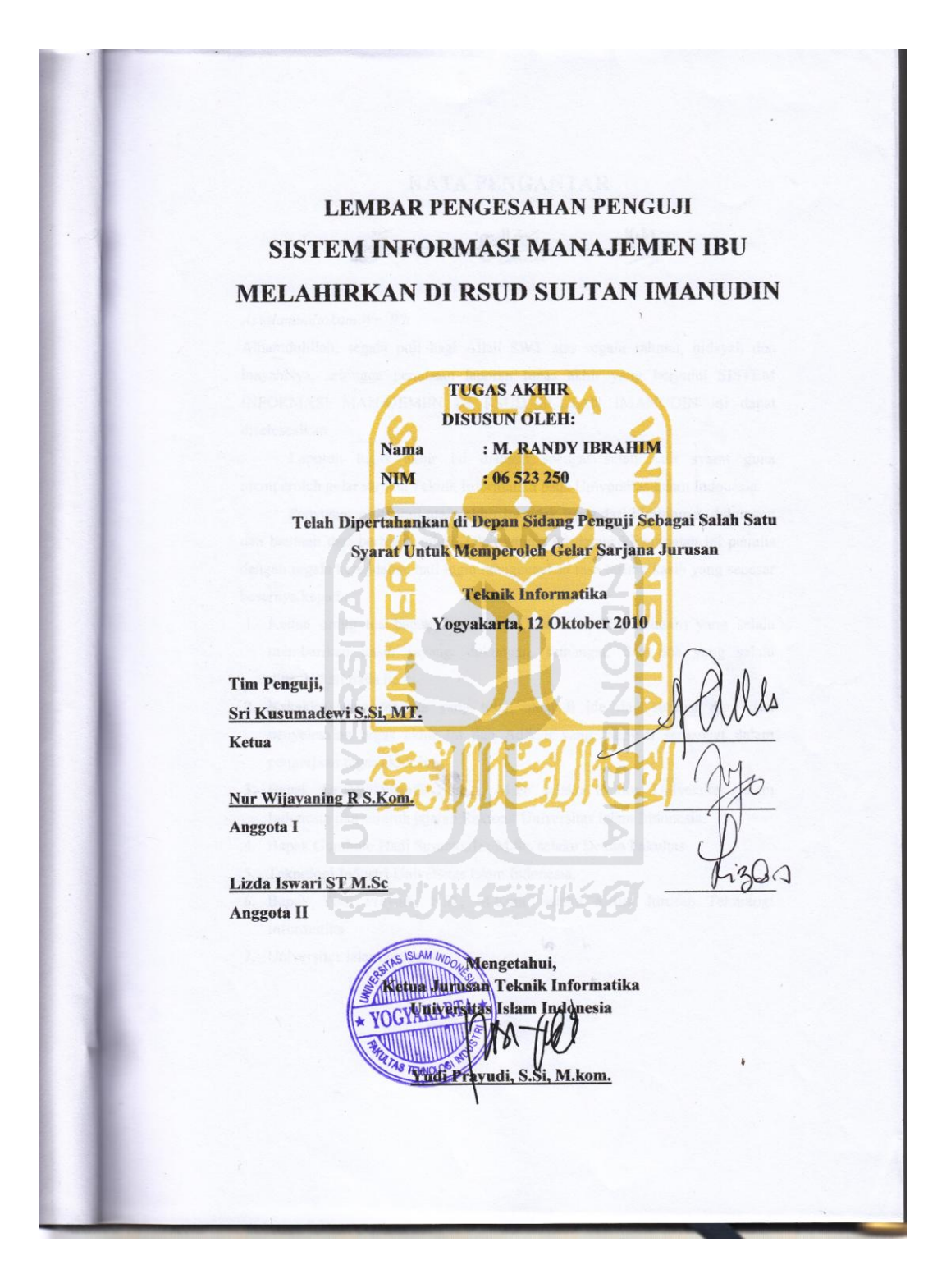

### **KATA PENGANTAR**

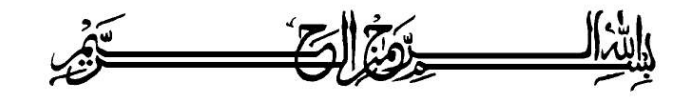

#### *Assalamualaikum Wr. Wb*

Alhamdulillah, segala puji bagi Allah SWT atas segala rahmat, hidayah dan inayahNya, sehingga penulisan laporan tugas akhir yang berjudul SISTEM INFORMASI MANAJEMEN DI RSUD SULTAN IMANUDIN ini dapat diseleseaikan.

 Laporan tugas akhir ini disusun sebagai salah satu syarat guna memperoleh gelar sarjana Teknik Informatika pada Universitas Islam Indonesia.

 Penyusunan laporan tugas akhir ini tidak lepas dari bimbingan, dukungan dan bantuan dari berbagai pihak. Oleh karena itu dalam kesempatan ini penulis dengan segala kerendahan hati ingin mengucapkan rasa terima kasih yang sebesar besarnya kepada:

- 1. Kedua orang tua bapak dan ibu (M.Noor dan Siti Raudah) yang selalu memberikan kasih sayang, dukungan, semangat, dan doa yang selalu dipanjatkan tiada henti.
- 2. Kakakku yang tercinta yang telah menjadi ide dan sumber data dari penyelesaian tugas akhir ini dan Adikku yang menjadi semangat dalam pengerjaan tugas akhir ini.
- 3. Bapak Dr.Edy Suandi Hamid, M.Ec selaku Rektor Universitas Islam Indonesia dan seluruh jajaran Rektorat Universitas Islam Indonesia.
- 4. Bapak Gumbolo Hadi Susanto, Ir., M.Sc. selaku Dekan Fakultas
- 5. Teknologi Industri Universitas Islam Indonesia.
- 6. Bapak Yudi Prayudi, S.Si., M.Kom. selaku Ketua Jurusan Teknologi Informatika
- 7. Universitas Islam Indonesia.
- 8. Ibu Sri Kusumadewi S.Si, MT selaku Dosen Pembimbing, yang telah banyak memberikan masukan, bimbingan, bantuan, petunjuk, dan semangat dalam penyelesaian tugas akhir ini.
- 9. Sahabat dan Keluarga kostku Bang Ari, Pras, Bangke, Hendro, Ojan, Opik, Ahong, Soni, Tulus, Bose, Tante Nunung, Eza, Luna, Ucup, Dicky, Inan. Yang selalu memberi warna dalam hidupku.
- 10. Sahabat Sahabat di permainan DotA yang sekali-sekali datang ke kos walaupun tinggalnya tidak di Jogja.
- 11. Semua pihak yang tidak bisa disebutkan satu persatu sejak

pengumpulan data dan penyusuhan Tugas Akhir ini selesai. Terimakasih banyak. Penulis menyadari dengan sepenuhnya bahwa Tugas Akhir ini jauh dari sempurna, maka dari itu saran serta kritik yang bersifat membangun penulis harapkan demi perbaikan di masa mendatang.

*Wassalamu'alaikum Warrahmatullahi Wabarokatuh.*

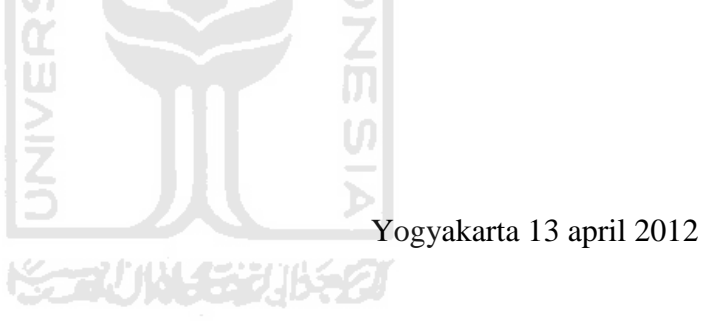

Muhammad Randy Ibrahim

**SARI**

Di sebagian besar pelayanan kesehatan yang seharusnya melaksanakan pelayanan dan asuhan kebidanan, masih terbatas pada pelaksanaan "kegiatan-kegiatan" yang belum memenuhi kaidah asuhan secara profesional yang bertanggung jawab padahal bidan sebagai salah satu tenaga utama dalam percepatan penurunan AKI(angka kematian ibu) & AKB(angka kematian bayi) baru lahir, dituntut untuk mengantisipasi perubahan tersebut, sehingga pelayanan yang diberikan lebih bermutu, optimal dan mencapai tujuan yang diharapkan

Sistem Informasi Manjemen Ibu Melahirkan Di RSUD Sultan Imanudin ini berbasiskan web dinamis yang dirancang menggunakan Adobe DreamWeaver CS 5 untuk digunakan oleh 6 jenis user, yaitu admin, administrasi, dokter, bidan, bagian rekammedis, dan loket. agar tampilan yang dihasilkan dapat sesuai dengan kebutuhan tiap user pengguna sistem. Sistem ini mengolah data pasien, data kegiatan, data ruangan, data biaya, dan data pegawai sehingga menghasilkan informasi rekammedis, dan biaya tagihan pasien.

Setelah dilakukan uji dan analisis dengan melibatkan perhitungan secara manual, dapat diketahui bahwa sistem ini dapat digunakan untuk menghitung biaya pasien dan data dari informasi rekammedis, rekomendasi dokter, juga tagihan biaya pasien telah dapat dicetak dengan sempurna.

**Kata-Kunci:** Rekaman asuhan keperawatan, rekomendasi dokter, *bill* pasien, jaminan kesehatan

# **TAKARIR**

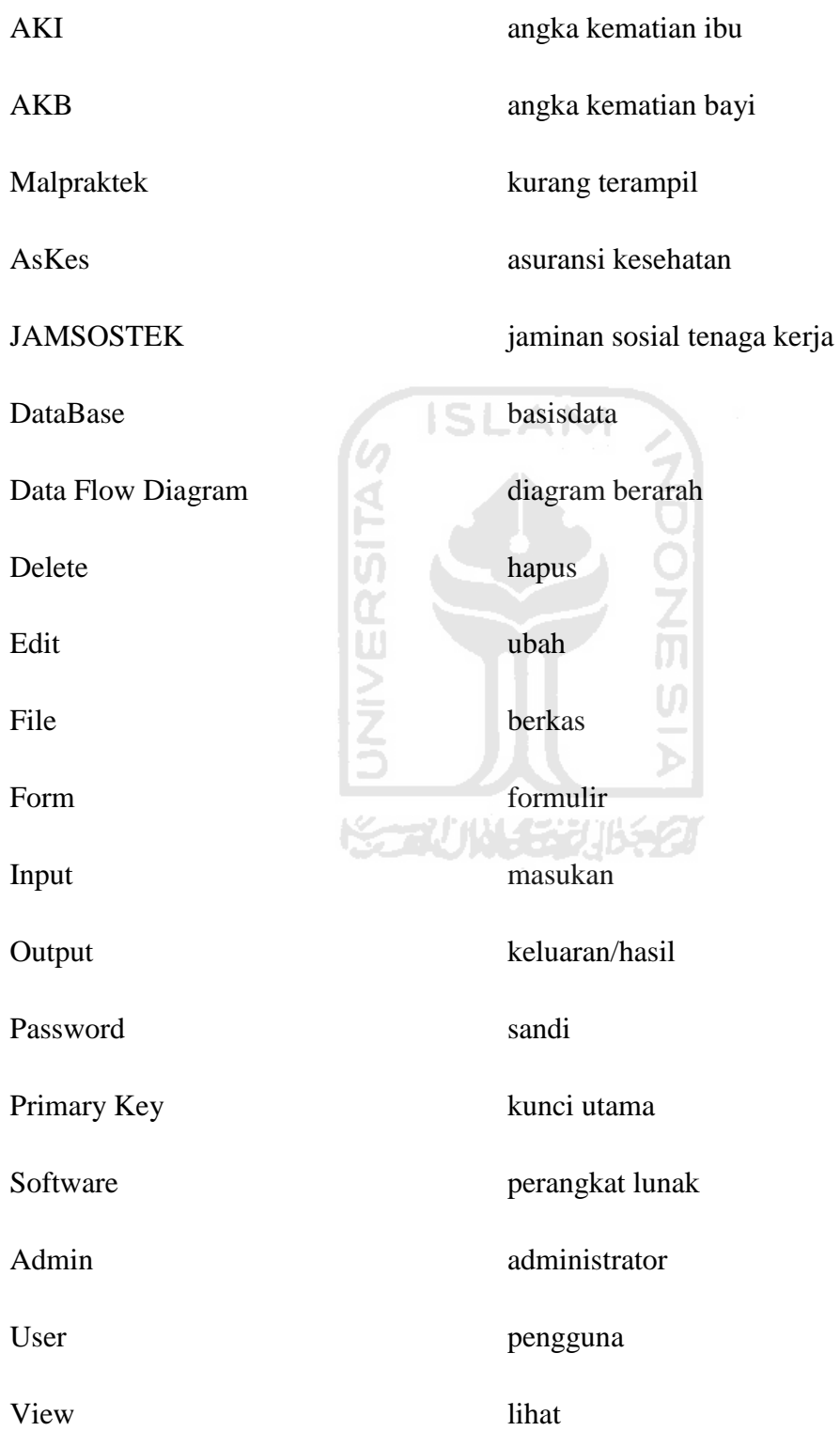

#### **DAFTAR PUSTAKA DAFTAR PUSTAKA**

- Irawan, R.M. 2008. *Sistem Pendukung Keputusan Pemilihan Alat Ukur Kesehatan Menggunakan Aplikasi Fuzzy Berbasis Web.* Skripsi, tidak diterbitkan. Yogyakarta: Fakultas Teknologi Industri Jurusan Informatika Universitas Islam Indonesia
- Kadir, A. 2003. *Dasar Pemrograman Web Dinamis Menggunakan PHP.*  Yogyakarta: Andi

Lestari, Mega, Wawancara pribadi, 23 maret 2011

Syofyan, Mustika, et. al. 2004. *50 Tahun IBI Bidan Menyongsong Masa Depan.* Jakarta: Pengurus Pusat, Ikatan Bidan Indonesia

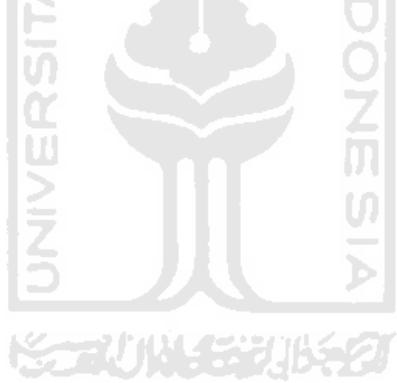

## **DAFTAR ISI**

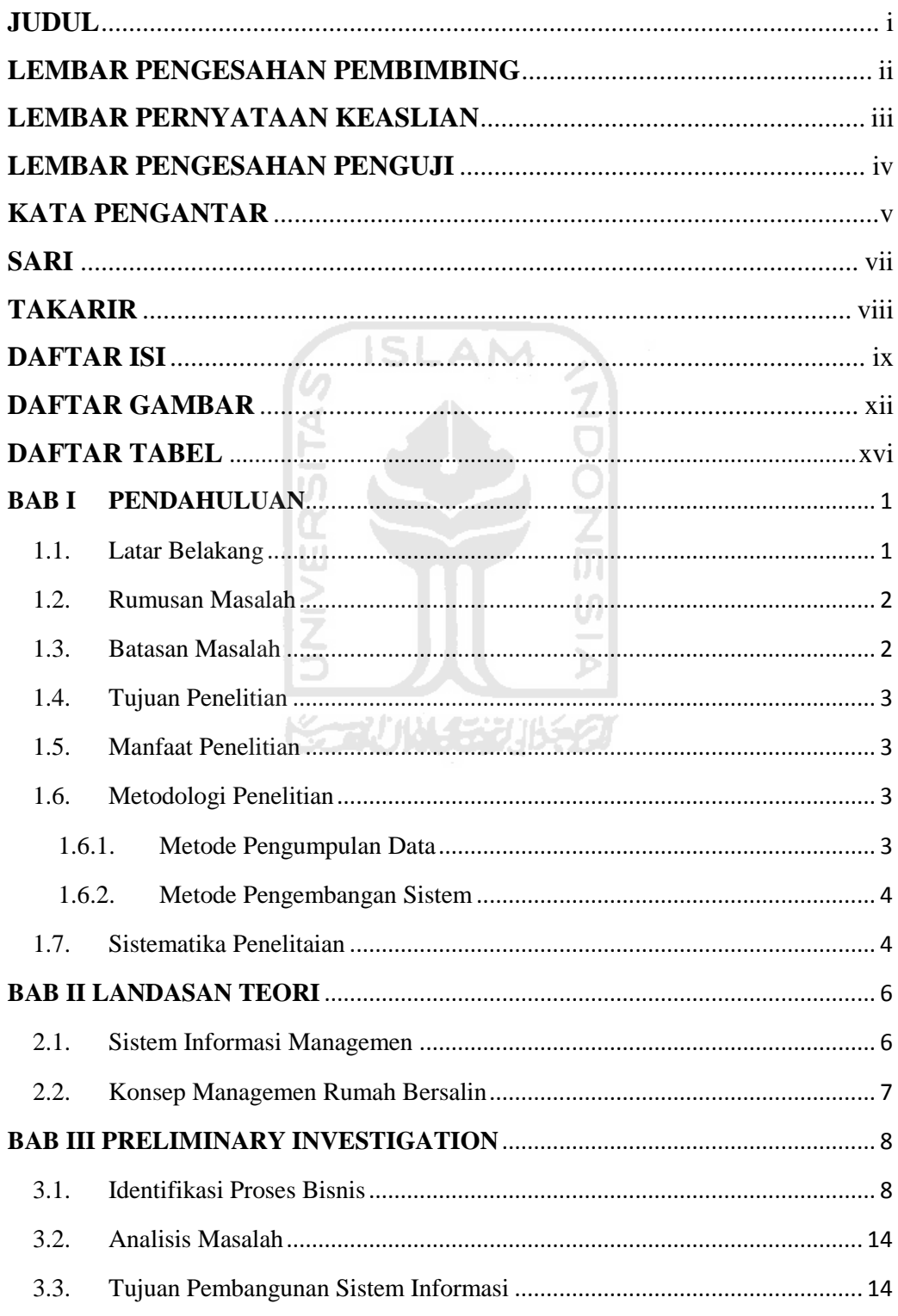

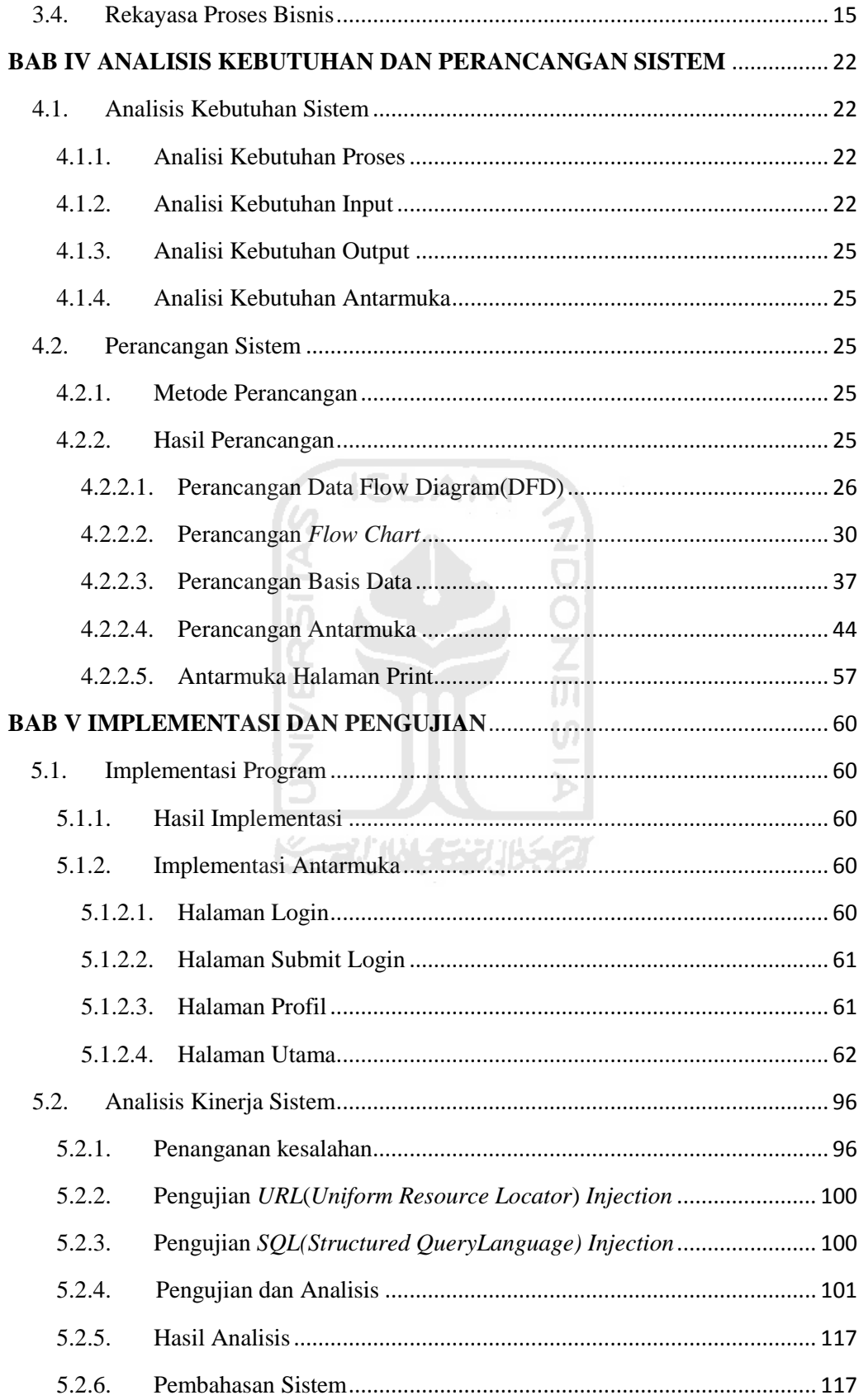

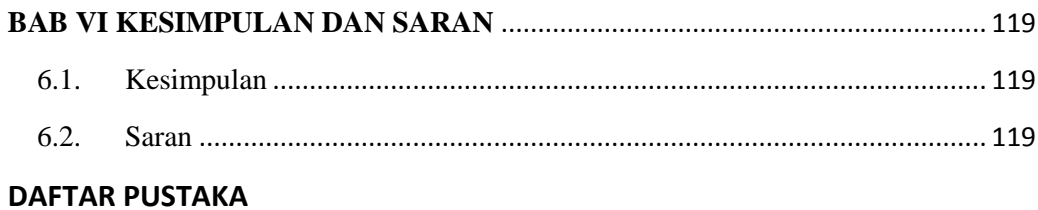

# AM **IS INIVERSITAS**  $\frac{1}{1}$ ž<br>M U)  $\bar{\mathbf{z}}$ **ISSAUNAEGUKSET**

## **Daftar Tabel**

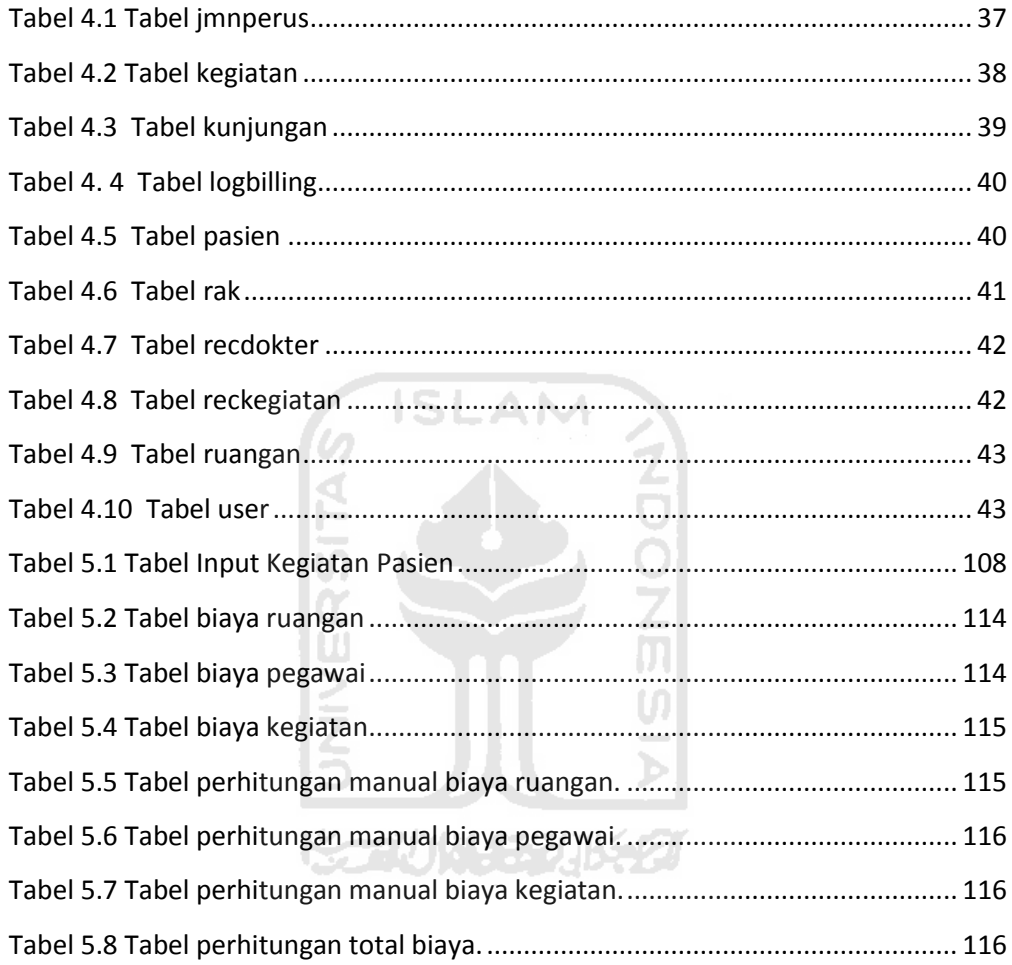

## **Daftar Gambar**

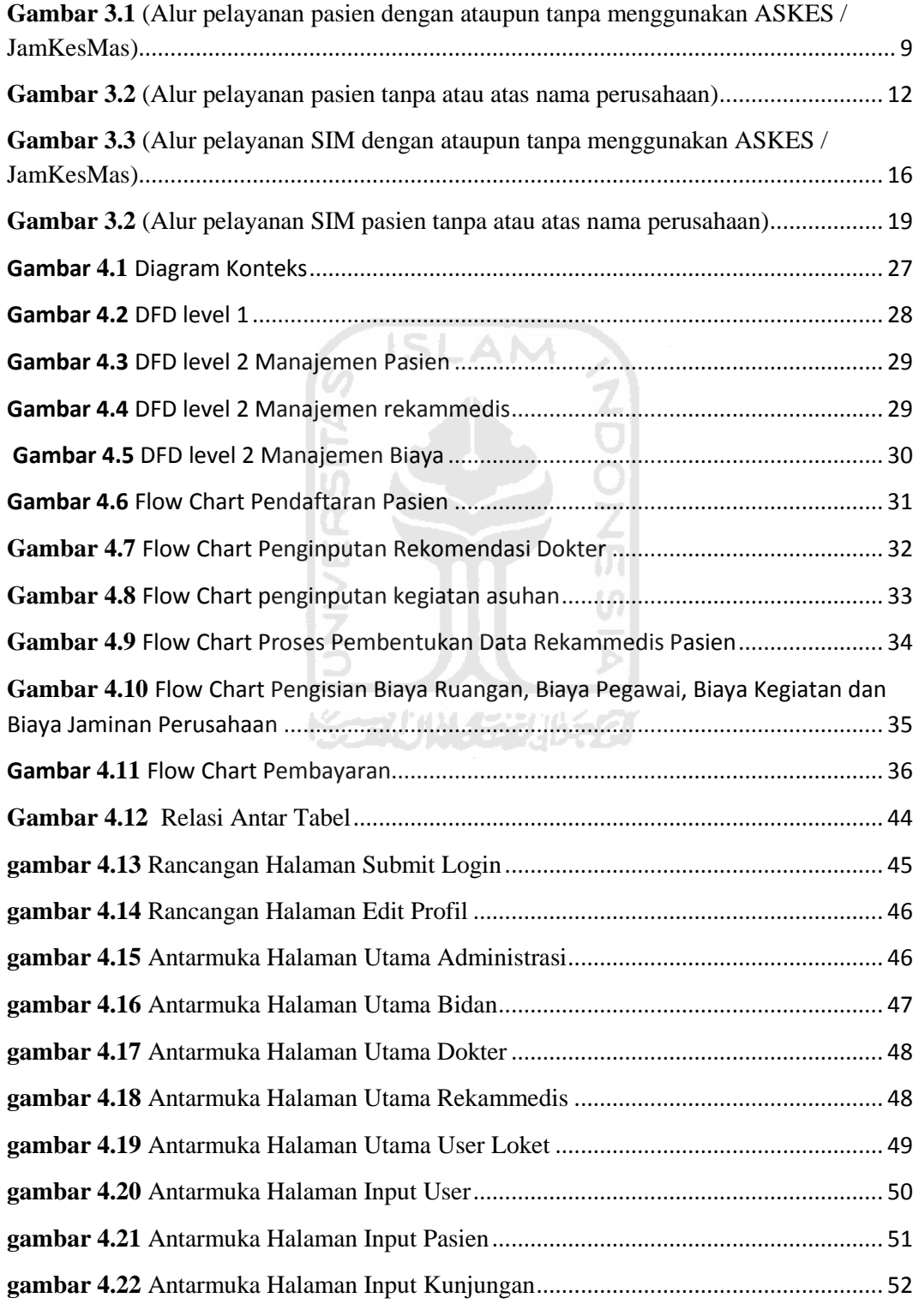

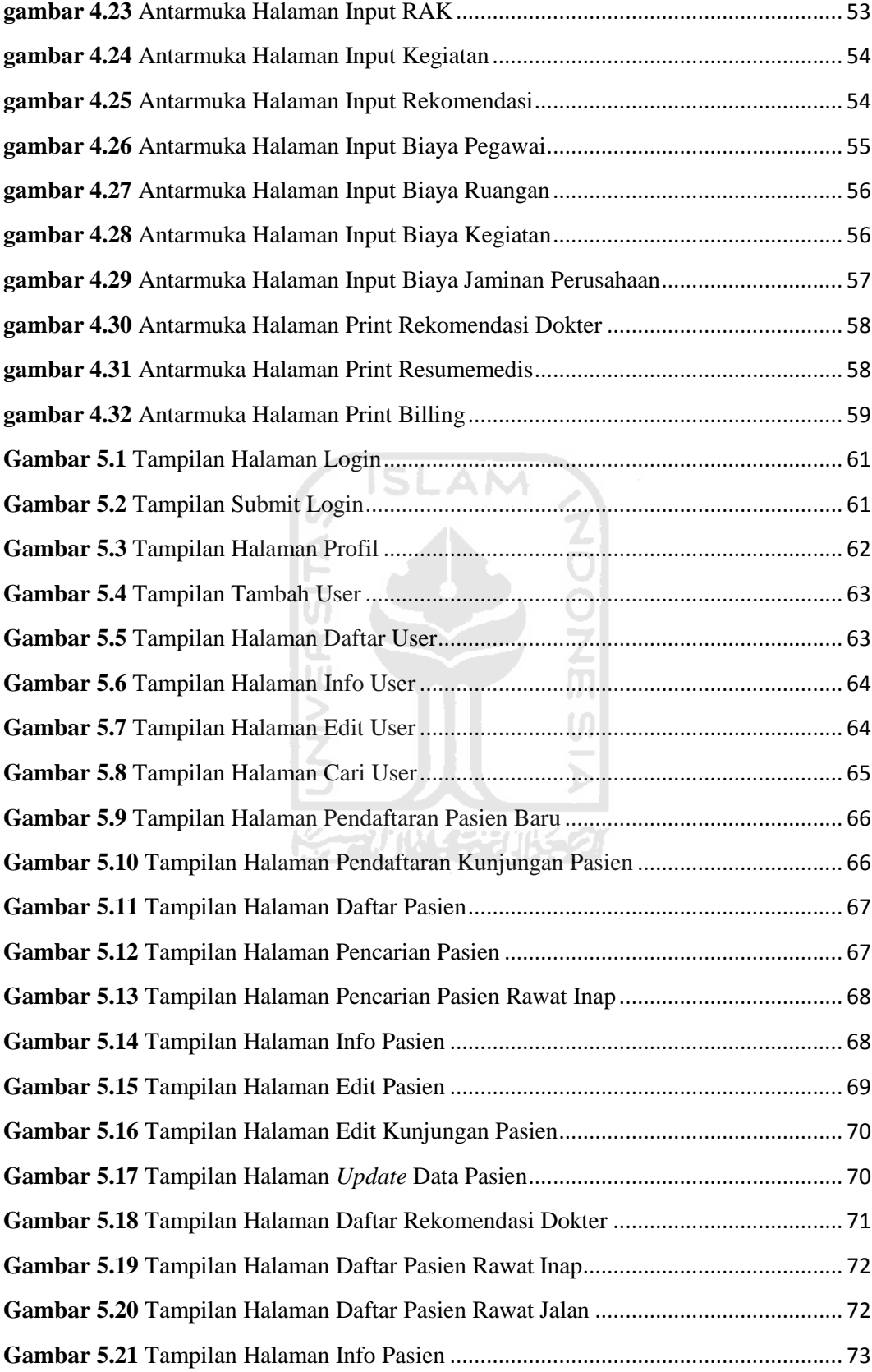

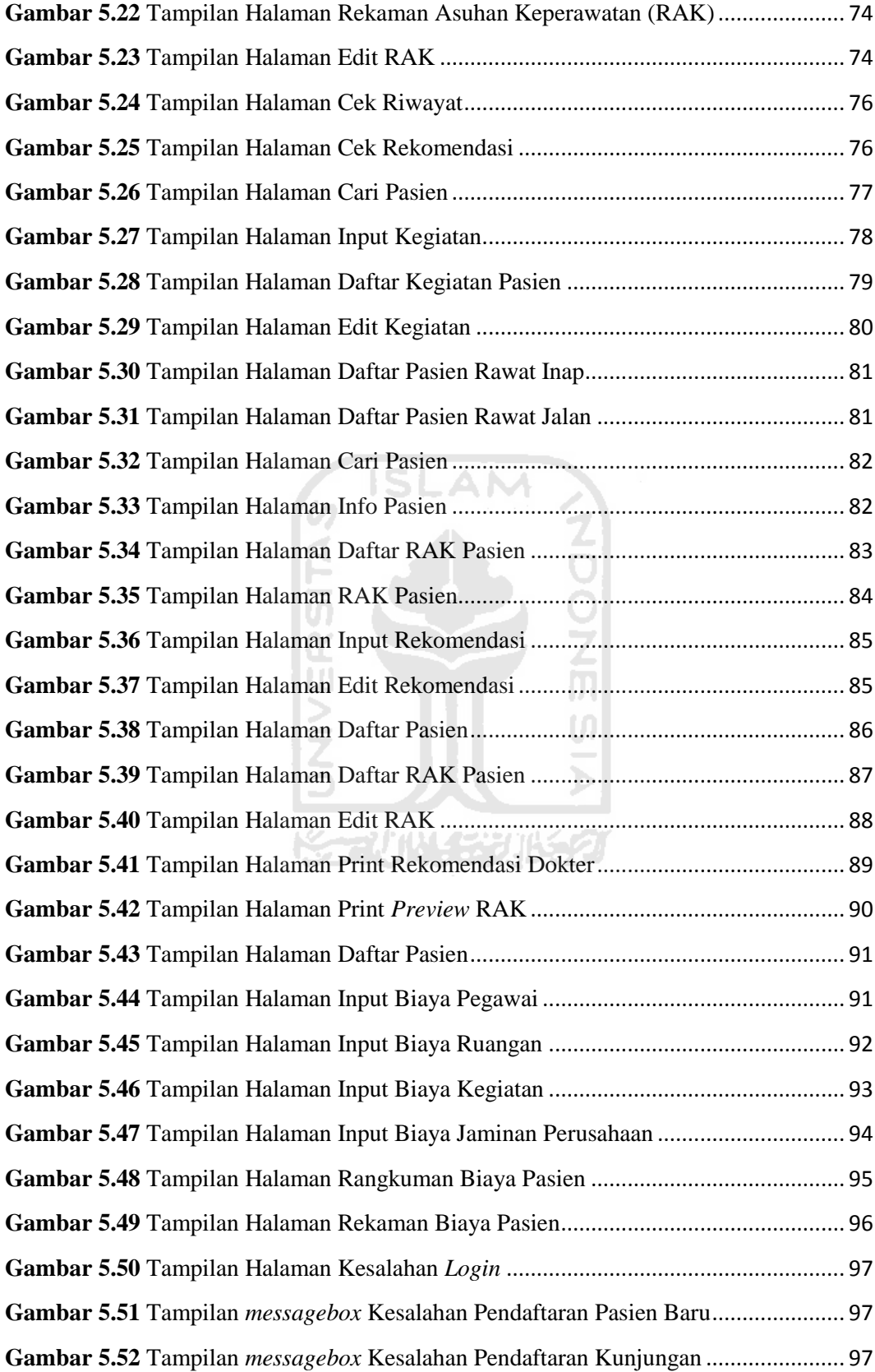

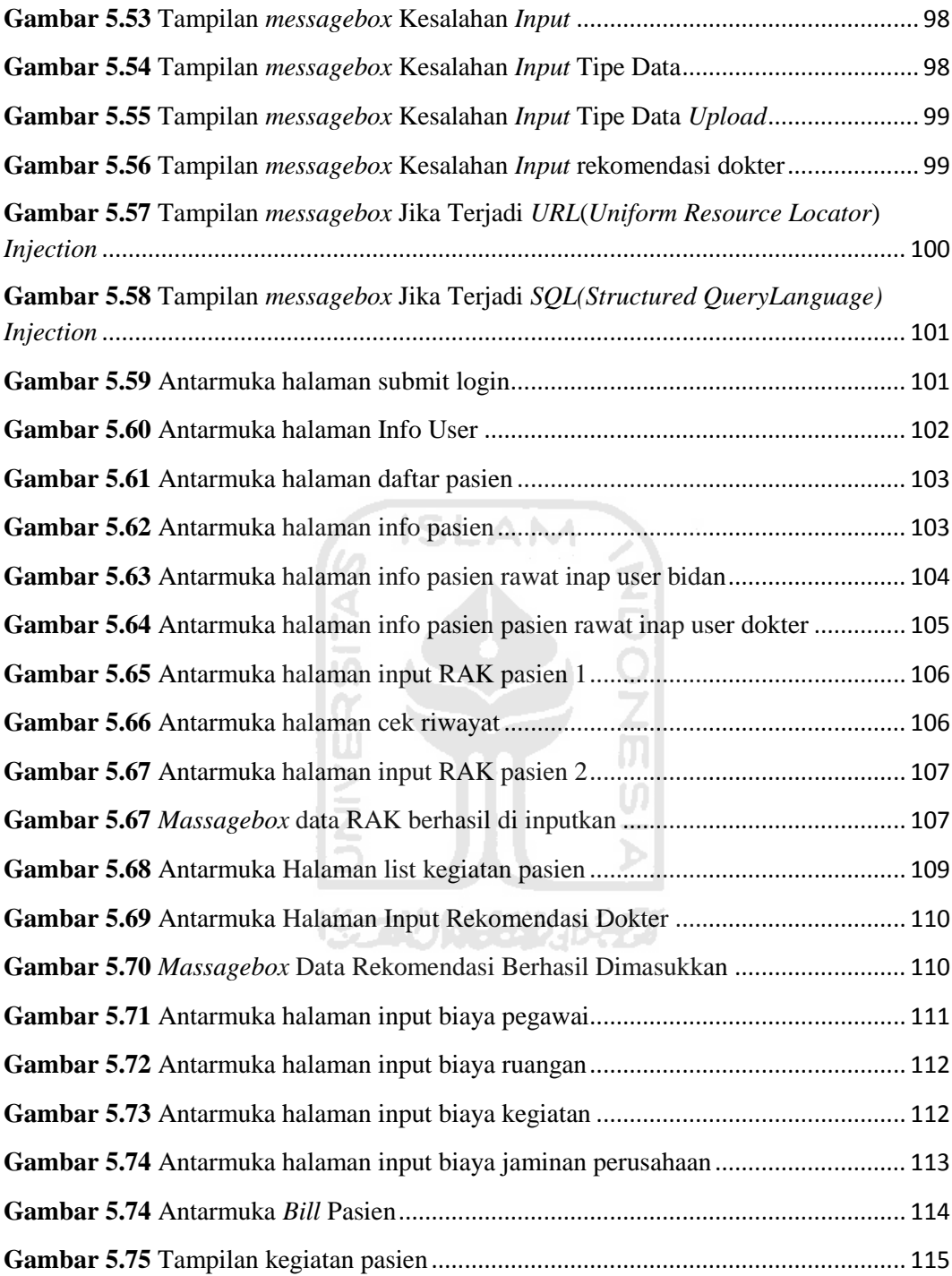

#### **BAB I**

#### **PENDAHULUAN**

#### **1.1. Latar Belakang**

Dalam rangka mendukung visi Indonesia Sehat 2010 Departemen Kesehatan mempunyai beberapa misi, antara lain : memelihara dan meningkatkan kesehatan individu, keluarga, masyarakat dan lingkungannya, memelihara dan meningkatkan pelayanan kesehatan yang bermutu, terjangkau, serta mendorong kemandirian masyarakat. Untuk itu perlu adanya kerjasama lintas program maupun lintas sektoral dalam mewujudkan tujuan diatas disesuaikan dengan cara pandang dan kebijakan bidang kesehatan.

Salah satu unggulan dalam Indonesia Sehat 2010 adalah upaya percepatan penurunan Angka Kematian Ibu (AKI) dan Angka Kematian Bayi (AKB) baru lahir, yang perlu penyesuaian dan dijabarkan dalam beberapa kegiatan yang mempunyai tujuan untuk meningkatkan kesehatan dan keselamatan ibu dan bayi baru lahir dalam pelayanan kebidanan. Dalam hal ini pelayanan kebidanan merupakan bagian integral dari pelayanan kesehatan yang dilaksanakan oleh tenaga bidan difokuskan pada pelayanan kesehatan perempuan pada siklus reproduksi, bayi baru lahir dan balita.

Bidan sebagai salah satu tenaga utama dalam percepatan penurunan AKI & AKB baru lahir, dituntut untuk mengantisipasi perubahan tersebut, sehingga pelayanan yang diberikan lebih bermutu, optimal dan mencapai tujuan yang diharapkan.

Seiring perkembangan dunia medis yang sedemikian pesatnya, maka pelayanan kebidanan dituntut untuk bisa mengikuti dan pengimbangi perkembangan pelayanan medis dan kesehatan lainnya. Di sebagian besar pelayanan kesehatan yang seharusnya melaksanakan pelayanan dan asuhan kebidanan, masih terbatas pada pelaksanaan "kegiatan-kegiatan" yang belum memenuhi kaidah asuhan secara profesional yang bertanggung jawab. Begitu

rumitnya masalah yang dihadapi sehingga sukar menentukan titik masuk untuk mengadakan perubahan yang strategis dan bermakna. Kalaupun ada upaya untuk membenahi, pada umumnya masih bersifat insidentil, kurang terarah, terfagmantasi dan berjangka pendek yang bahkan justru dapat merugikan perkembangan pelayanan kebidanan itu sendiri.

Pelayanan kebidanan yang bermutu adalah pelayanan yang berdasarkan standar, dan kode etik bidan serta hubungan interpersonal yang adekuat. Dalam memberikan pelayanan kebidanan yang sesuai dengan standar, bidan menggunakan metode atau pendekatan manejemen kebidanan.

Manajemen kebidanan adalah suatu metoda pengaturan, pengorganisasian pikiran dan tindakan dalam urutan yang logis, efektif dan efisien baik bagi pasien maupun bidan sebagai petugas kesehatan. Pada saat ini manejemen kebidanan belum diterapkan oleh komunitas bidan yang ada di unit pelayanan kesehatan, dan hanya dilaksanakan pada institusi pendidikan. (Syofyan, Mustika, et. al. 2004. *50 Tahun IBI Bidan Menyongsong Masa Depan.* Jakarta: Pengurus Pusat, Ikatan Bidan Indonesia)

#### **1.2. Rumusan Masalah**

Dari urain latar belakang diatas maka dapat dijelaskan bahwa yang menjadi pokok permasalahan adalah sebagai berikut:

- a) Kurang siapnya paramedis ketika di dalam proses persalinan sehingga menimbulkan tingkat kepanikan yang berlebih di kalangan paramedis sendiri.
- b) Bagaimana cara membangun SI yang mampu membantu paramedis dalam melayani pasien.

#### **1.3. Batasan Masalah**

Batasan masalah diperlukan dalam suatu penelitian ditujukan agar hasil dan tujuan dari di adakannya penelitian ini tidak menyimpang dari dari tujuan utamanya, batasan-batasan masalah yang diperlukan:

- 1. Sistem ini dibuat berdasarkan hasil analisis di RSUD IMANUDIN PangkalanBun.
- 2. Sistem pembayaran hanya ada manual di loket sehingga tidak ada jalur data dari bank.
- 3. Sumber data untuk lab dan ruangan di ambil secara manual, diluar dari sistem yang di buat.

#### **1.4. Tujuan Penelitian**

Tujuan dari penelitian ini adalah membangun aplikasi Sistem Informasi Manajemen berbasis web untuk membantu dalam proses persalinan maupun dalam proses administrasi

#### **1.5. Manfaat Penelitian**

Sistem Informasi Manajemen kebidanan ini dibuat dengan harapan dapat memberikan manfaat, antara lain manfaat-manfaat tersebut antara lain:

- 1. Mengurangi jumlah Kematian Ibu dan anak di saat proses persalinan
- 2. Mengurangi terjadinya Malpraktek
- 3. Mempermudah dalam prosedur pendaftaran dan pembayaran
- 4. Meningkatkan kepercayaan keluarga pasien terhadap rumah bersalin yang bersangkutan.

#### **1.6. Metodologi Penelitian**

Adapun metode yang digunakan dalam pembuatan Tugas akhir ini adalah sebagai berikut:

#### **1.6.1. Metode Pengumpulan Data**

Metode pengumpulan data merupakan metode untuk mengumpulkan data yang diperlukan dalam penelitian dan penyelesaian tugas akhir. Adapun metode tersebut berupa pustaka dengan mencari artikel, buku referensi, literature dan, wawancara.

#### **1.6.2. Metode Pengembangan Sistem**

Metode pengembangan sistem disusun berdasarkan hasil dari data yang sudah diperoleh. Metode ini meliputi:

- 1. Analisis sistem, pada tahap ini akan dilakukan menganalisis proses bisnis, analisis masalah, dan analisis penyebab masalah.
- 2. Perancangan sistem, merupakan penggambaran dan perencanaan bagaimana sistem dibentuk sesuai dengan yang diinginkan dan diterapkan kedalam program yang di buat.
- 3. Implementasi, merupakan tahap pengadaan sistem yang siap diopersakan juga untuk mempresentasikan hasil rancangan kedalam program untuk diketahui hasilnya.
- 4. Pengujian, pada tahap ini setelah program-program tersebut diujikan dengan tujuan untuk sukses atau tidaknya program dan untuk menemukan kesalahan-kesalahan yang mungkin terjadi dalam program tersebut.

#### **1.7. Sistematika Penelitian**

Dalam penyusunan tugas akhir ini, sistematika penulisan dibagi menjadi beberapa bab sebagai berikut:

Bab I Pendahuluan, bab ini berisi pembahasan masalah umum yang meliputi latar belakang masalah, rumusan masalah, batasan masalah, tujuan penelitian, manfaat penelitian dan sistematika penulisan.

Bab II Landasan Teori, bab ini membahas tentang dasar teori yang berfungsi sebagai sumber atau alat dalam memahami permasalahan yang berkaitan dengan konsep dasar Sistem Informasi Manajemen Kebidanan, Pengertian dari Sistem Informasi Manajemen.

Bab III Preliminary Investigation, bab ini menganalisis masalah serta penyebab dari masalah dari perusahaan atau instalasi yang bersangkutan , dan rekayasa dari sistem.

Bab IV Analisis kebutuhan dan Perancangan Sistem, membahas tentang analisis kebutuhan proses, analisis kebutuhan masukan, dan kebutuhan antar muka. Pada bagian perancangan sistem membahas tentang metode perancangan yang digunakan, hasil perancangan yang berupa perancangan UML(*Unified Modeling Language*), perancangan basis pengetahuan dan perancangan tabel basis data.

Bab V Implementasi dan Pengujian, bab ini membahas tentang analisis dari kinerja perangkat lunak. Pada bagian ini mengulas analisis hasil pengujian terhadap sistem yang dibandingkan dengan kebenaran dan kesesuaiannya dengan kebutuhan perangkat lunak yang telah dituliskan pada bagian sebelumnya.

Bab VI Kesimpulan dan Saran, bab ini berisikan tentang kesimpulankesimpulan yang merupakan hasil dari analisis kesesuaian kinerja sistem dengan kebutuhan user pada bagian sebelumnya dan saran yang perlu diperhatikan berdasarkan keterbatasan yang ditemukan dan asumsi-asumsi yang dibuat selama pembuatan aplikasi Sistem Informasi Manajemen Kebidanan

#### **BAB II**

#### **LANDASAN TEORI**

#### **2.1. Sistem Informasi Manajemen**

Sistem Informasi Manajemen(SIM) adalah sebuah sistem informasi yang digunakan untuk menyajikan informasi untuk mendukung operasi, manajemen, dan pengambilan keputusan dalam sebuah organisasi. Sistem informasi manajemen ini bukanlah sistem informasi keseluruhan, karena tidak semua informasi di dalam organisasi dapat dimasukkan secara lengkap ke dalam sebuah sistem secara otomatis. Dari keterangan sebelum nya, dapat disimpulkan bahwa aspek utama dari sistem informasi akan selalu ada di luar sistem komputer.

Pengembangan SIM canggih berbasis komputer memerlukan sejumlah orang yang berketrampilan tinggi dan berpengalaman, tidak lupa adanya partisipasi dari para manajer organisasi. (Kadir, 2002)

Banyak organisasi yang gagal membangun SIM karena:

- **a)** Kurangnya perencanaan yang memadai.
- **b)** Kurangnya personil yang handal.
- **c)** Kurangnya partisipasi manajemen dalam bentuk keikutsertaan para manajer dalam merancang sistem, mengendalikan upaya pengembangan sistem dan memotivasi seluruh personil yang terlibat.

Sistem Informasi Manajemen yang baik adalah sistem yang mampu menyeimbangkan biaya dan manfaat yang akan diperoleh, artinya SIM dapat menghemat biaya, serta meningkatkan pendapatan. Dengan kata lain SIM adalah sebagai suatu sistem berbasis komputer yang menyediakan informasi bagi beberapa pemakai dengan kebutuhan yang sama dengan tujuan menyediakan informasi bagi pemakai dalam bentuk laporan dan output dari berbagai simulasi model matematika sehingga informasi umum semua user yang terkait dalam sebuah organisasi perusahaan terpenuhi. (malik, 2006)

#### **2.2. Konsep Manajemen Rumah Bersalin**

Seorang ibu yang ingin melahirkan diharuskan untuk mengecek kehamilannya secara rutin dengan prosedur yang telah ditetapkan. (Mega Lestari, Wawancara pribadi, 23 maret 2011)

Langkah-langkah yang harus dijalani oleh pasien antara lain:

- **a)** Mendaftarkan diri di loket.
- **b)** Registrasi di JAMSOSTEK(jaminan sosial tenaga kerja) atau di ASKES(Asuransi Kesehatan).(bagi yang memiliki).
- **c)** Melakukan Pemeriksaan awal.
- **d)** Bila pasien masih di anggap aman maka dapat di anjurkan untuk rawat jalan sedangkan untuk yang telah dianggap masa-masa akan melahirkan maka di anjurkan untuk dirawat inap.
- **e)** Untuk biaya obat, dilakukan pembayaran langsung di apotek jika pasien membeli di apotek rumah sakit.
- **f)** Untuk biaya inap dan perawatan dilakukan di loket ketika sudah ingin meninggalkan rumah sakit.

Sedangkan langkah-langkah yang dilakukan oleh bidan:

- **a)** Melakukan perawatan yang sesuai dengan yang dibutuhkan pasien.
- **b)** Memberikan obat yang telah disediakan oleh dokter.
- **c)** Meminta persetujuan kepada dokter ketika akan memberikan resep kepada pasien**.**

#### **BAB III**

#### **PRELIMINARY INVESTIGATION**

#### **3.1. Identifikasi Proses Bisnis**

Tujuan utama dari dilakukannya Identifikasi ini adalah untuk mempelajari alur pelayanan yang diterima oleh calon pasien atau pasien maupun langkahlangkah yang harus dilakukan oleh Dokter, bidan, dan staff. Untuk langkahlangkah pelayanan pasien dengan atupun tanpa menggunakan ASKES (Asuransi Kesehatan) / JamKesMas (Jaminan Kesehatan Masyarakat) / SKTM (Surat Keterangan Tidak Mampu) dapat di lihat pada gambar di bawah ini:

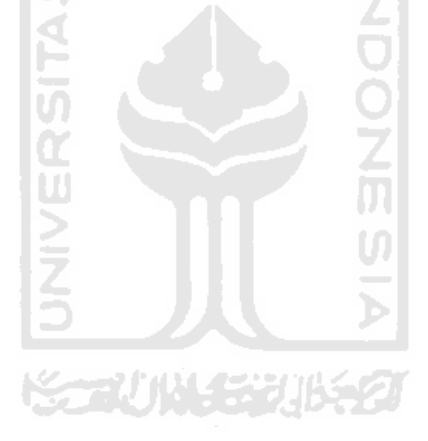

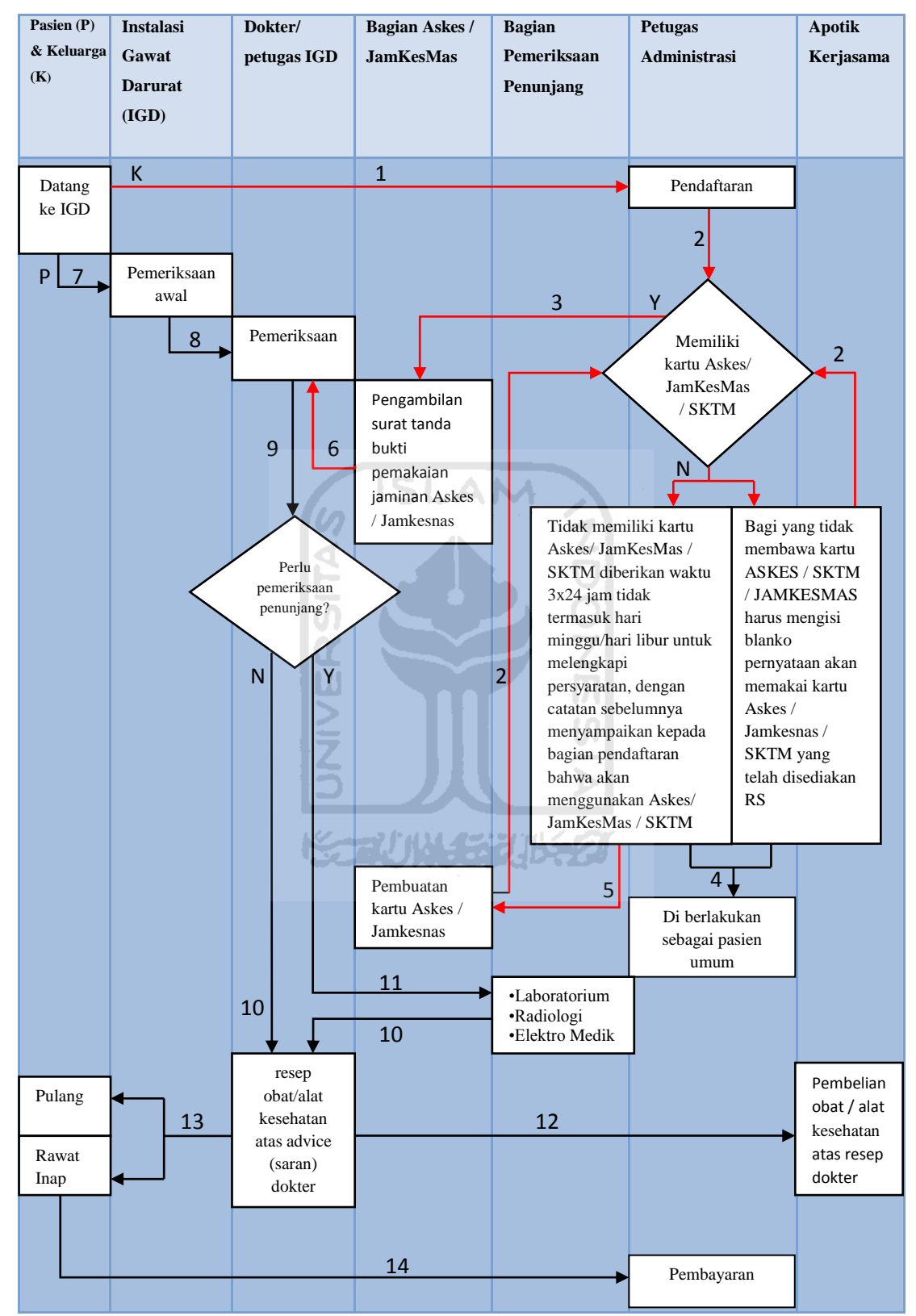

Gambar 3.1 (Alur pelayanan pasien dengan ataupun tanpa menggunakan

ASKES / JamKesMas)

Keterangan garis:

1. <u>\_\_\_\_\_\_\_\_\_\_\_</u> Alur pengunjung.

2. Alur keluarga pengunjung.

Keterangan alur pada gambar 3.1:

- 1. Keluarga pasien mendaftarkan anggota keluarganya di loket pendaftaran.
- 2. Keluarga pasien membawa dan menunjukkan kartu ASKES / JamKesMas sebagai tanda mereka akan menggunakan pelayanan tersebut.
- 3. mengambil SJP (Surat Jaminan Kesehatan) di bagian ASKES / JamKesMas sebagai tanda mereka menggunakan pelayanan ASKES / JamKesMas..
- 4. Bila keluarga pasien tidak mempunyai kartu ASKES / JamKesMas dan tidak sesuai dengan ketentuan / prosedur yang berlaku di rumah sakit maka pasien akan diberlakukan sebagai pasien umum.
- 5. Datang ke bagian ASKES / JamKesMas dengan membawa syaratsyarat untuk membuat kartu ASKES / JamKesMas.
- 6. Menginformasikan kepada dokter bahwa sang pasien menggunakan ASKES / JamKesMas dengan membawa SJP yang di dapat dari bagian ASKES / JamKesMas
- 7. Pasien di terima di IGD(Instalasi Gawat Darurat) untuk melakukan pemeriksaan awal oleh petugas jaga.
- 8. Dokter atau petugas igd yang lebih baik dari pada petugas jaga melakukan pemeriksaan atau pengobatan yang lebih lanjut.
- 9. Penyaranan untuk pemeriksaan penunjang dengan persetujuan dari sang pasien.
- 10. Pasien diberikan resep obat dari hasil pemeriksaan.
- 11. Pergi kebagian pemeriksaan penunjang atas advice(saran) dokter tanpa perlu persutujan ASKES / JamKesMas.
- 12. Pembelian obat dan alat kesehatan di apotik rumah sakit maupun di apotik kerjasama.
- 13. Pasien pulang atau diberlakukan rawat inap di rumah sakit atas advice dokter dengan persutujuan dari pasien maupun keluarga pasien.
- 14. Melakukan pembayaran di loket pendaftaran.

Beberapa ketentuan yang menyertai gambar 3.1 antara lain:

- 1. Membawa kartu ASKES / JamKesMas.
- 2. Bagi yang tidak membawa kartu ASKES / JamKesMas harus memberitahukan kepada bagian pendaftaran bahwa akan memakai ASKES / JamKesMas (Mengisi Blanko Pernyataan).
- 3. Khusus bagi JamKesMas yang tidak memiliki kartu SKTM / JamKesMas diberikan waktu 3x24 jam tidak termasuk hari minggu / hari libur untuk melengkapi persyaratan, dengan catatan sebelumnya menyampaikan kepada bagian pendaftaran bahwa akan menggunakan SKTM(Surat Keterangan Tidak Mampu).
- 4. Pasien akan diberlakukan sebagai pasien umum bila tidak sesuai dengan ketentuan / prosedur yang berlaku di rumah sakit.

Sedangkan untuk langkah-langkah pelayanan pasien tanpa atau atas nama perusahaan dapat digambarkan pada tabel dibawah ini:

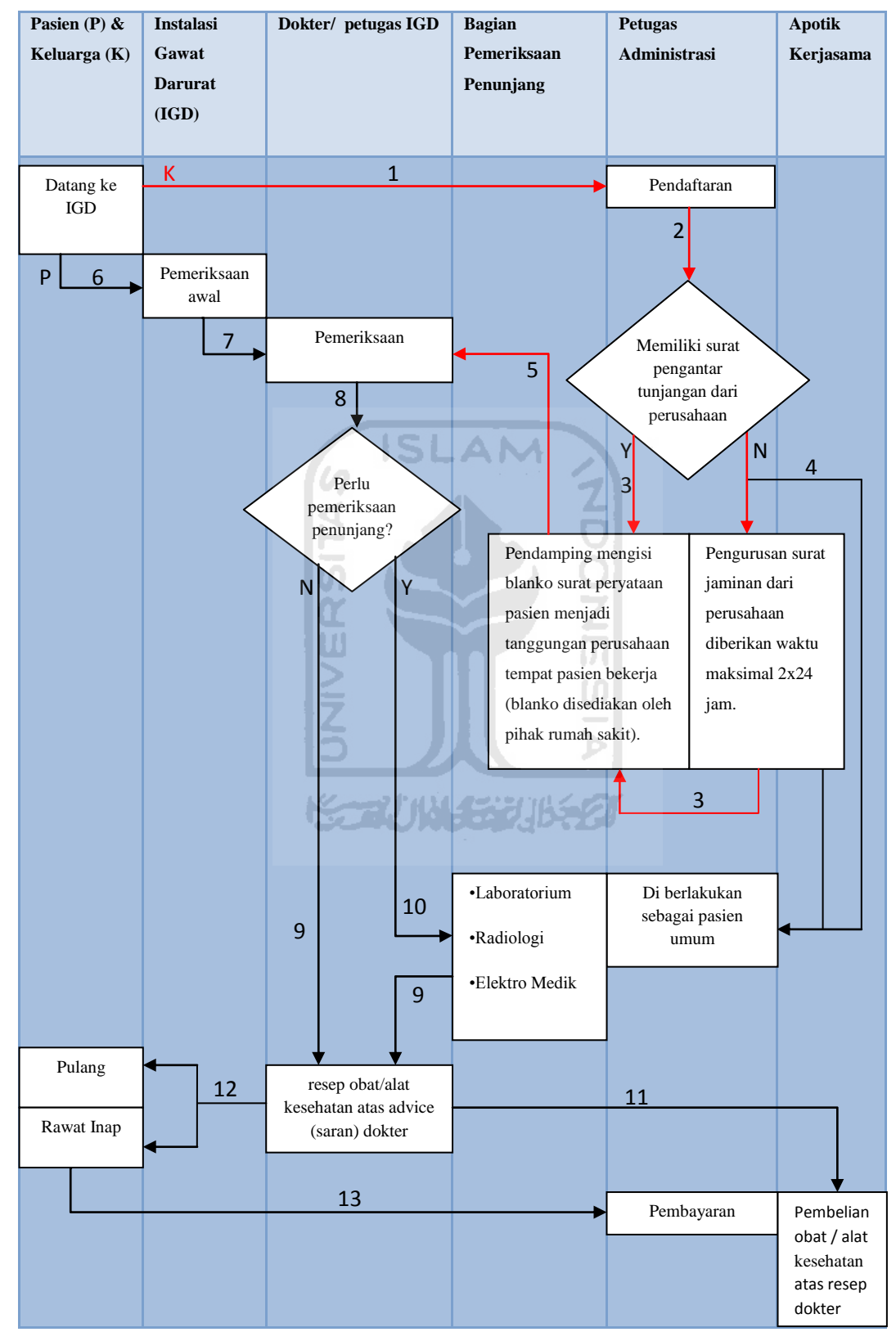

Gambar 3.2 (Alur pelayanan pasien tanpa atau atas nama perusahaan)

Keterangan garis:

- 3. . Alur pengunjung.
- 4. Alur keluarga pengunjung.

Keterangan alur pada gambar 3.2:

- 1. Keluarga pasien mendaftarkan anggota keluarganya di loket pendaftaran.
- 2. Keluarga pasien membawa dan menunjukkan surat tunjangan dari perusahaan.
- 3. Keluarga pasien mengisi blanko surat peryataan pasien menjadi tanggungan perusahaan tempat pasien bekerja (blanko disediakan oleh pihak rumah sakit) bila keluarga pasien dapat menunjukkan surat tunjangan perusahaan.
- 4. Bila keluarga pasien tidak mempunyai surat tunjangan dari perusahaan dan tidak dapat menunjukkan surat tunjangan tersebut maksimal 2x24 jam maka pasien akan diberlakukan sebagai pasien umum.
- 5. Menginformasikan kepada dokter bahwa sang pasien menggunakan Jaminan dari perusahaan.
- 6. Pasien di terima di IGD(Instalasi Gawat Darurat) untuk melakukan pemeriksaan awal oleh petugas jaga.
- 7. Dokter atau petugas igd yang lebih baik dari pada petugas jaga melakukan pemeriksaan atau pengobatan yang lebih lanjut.
- 8. Penyaranan untuk pemeriksaan penunjang dengan persetujuan dari sang pasien.
- 9. Pasien diberikan resep obat dari hasil pemeriksaan.
- 10. Pergi kebagian pemeriksaan penunjang atas advice(saran) dokter.
- 11. Pembelian obat dan alat kesehatan di apotik rumah sakit maupun di apotik kerjasama.
- 12. Pasien pulang atau diberlakukan rawat inap di rumah sakit atas advice dokter dengan persutujuan dari pasien maupun keluarga pasien.

13. Melakukan pembayaran di loket pendaftaran (bagi pasien umum, untuk pasien dengan tunjangan perusahaan dengan melampirkan surat tunjangan)

Ketentuan pada gambar 3.2 antara lain:

- 1. Pendamping mengisi blanko surat peryataan pasien menjadi tanggungan perusahaan tempat pasien bekerja (blanko disediakan oleh pihak rumah sakit).
- 2. Pengurusan surat jaminan dari perusahaan diberikan waktu maksimal 2x24 jam.
- 3. Pasien akan diberlakukan sebagai pasien umum bila tidak sesuai dengan ketentuan / prosedur yang berlaku di rumah sakit.

#### **3.2. Analisis Masalah**

Alur pelayanan di atas masih dalam proses manual sehingga terdapat beberapa kelemahan, antara lain:

- 1. Tidak efisiensi waktu, Dalam alur diatas yang menggunakan sistem manual terdapat banyak sekali pelayanan yang tidak dapat di lakukan dengan cepat karena menunggu hasil dari alur sebelumnya, contoh pengantaran rekam medis maupun pengantaran hasil lab.
- 2. Tidak hemat tempat, karena untuk penyimpanan rekam medis juga masih manual.
- 3. Untuk keluarga yang belum memiliki kartu AsKes/JamKesNas masih harus jalan berputar-putar untuk membuat dan mendaftarkan kartu AsKes/JamKesNas.

#### **3.3. Tujuan Pembangunan Sistem Informasi**

Dengan adanya sistem informasi manajemen berbasis teknologi ini diharapkan dapat menutup kekurangan dari sistem terdahulu dan membuat

kelemahan itu menjadi keuntungan baik untuk rumah sakit maupun untuk pasien yang dirawat. Keuntungan keuntungan itu sendiri antara lain:

- 1. Dengan sistem yang lebih terorganisir dan terpantau dapat meningkatkan kualitas pelayaan baik dari segi kualitas dan kuantitas.
- 2. Rekam medis lebih mudah di simpan, tidak memakan tempat, dan mudah untuk dicari kembali sehingga waktu pelayanan jadi lebih cepat dikala waktu yang mendesak.
- 3. Efesiensi waktu, sehingga waktu yang ada dapat di gunakan sebaikbaiknya.
- 4. Penyelesaian proses administrasi menjadi lebih mudah untuk diikuti oleh keluarga pasien karena proses alur pelayanan lebih pasti dan tidak berbelit-belit.
- 5. Keluarga pasien dapat dengan mudah untuk memperoleh data tentang keluarga mereka yang menjadi pasien di rumah sakit tersebut karena rekam medis yang tersimpan di dalam data base(harus dengan W persetujuan pasien yang bersangkutan).

U)

#### **3.4. Rekayasa Proses Bisnis**

Rancangan proses bisnis yang saya usulkan dapat di lihat dalam tabel di bawah ini:

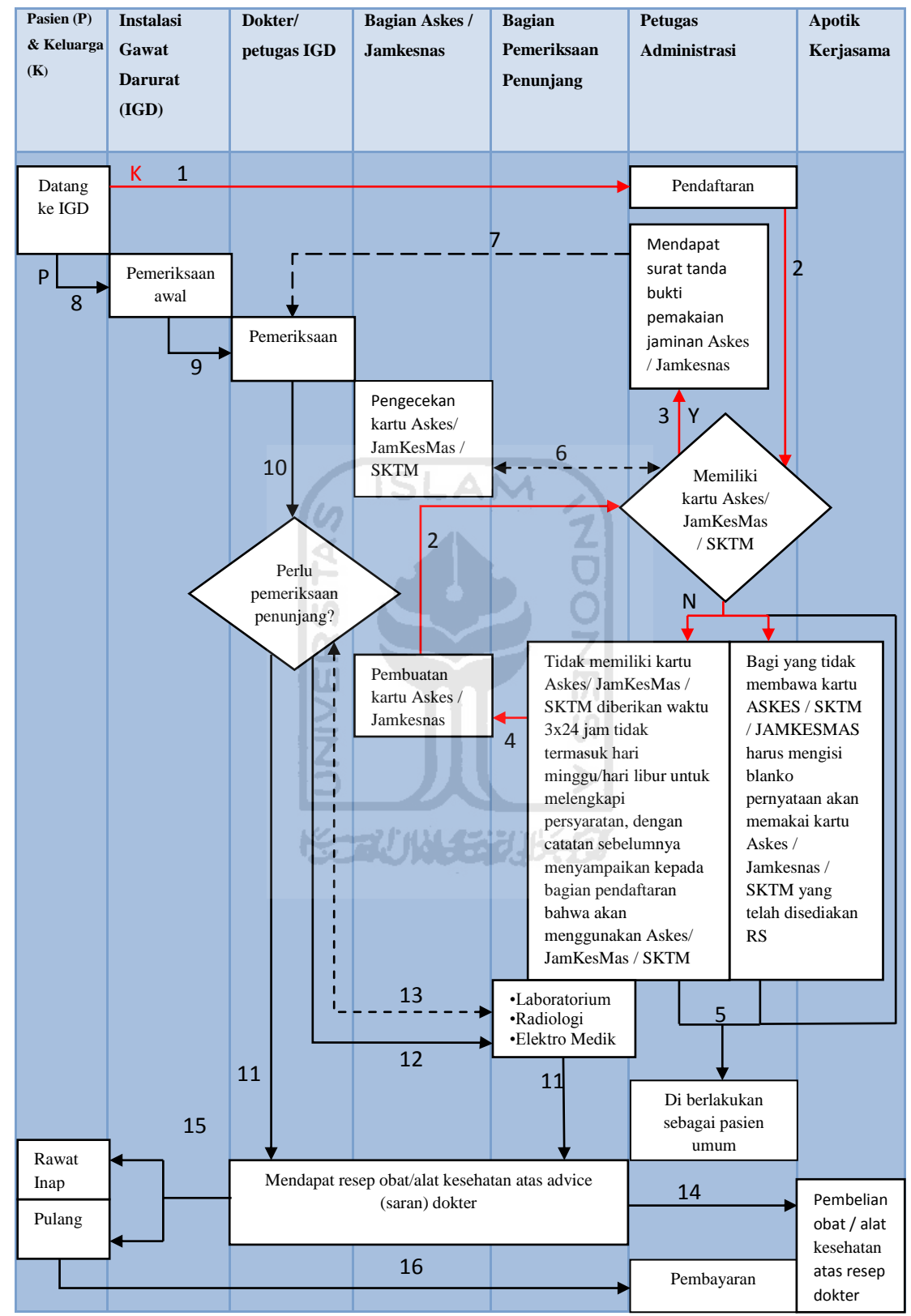

Gambar 3.3 (Alur pelayanan SIM dengan ataupun tanpa menggunakan

ASKES / JamKesMas)

Keterangan:

- 5. <u>\_\_\_\_\_\_\_\_\_\_\_</u> Alur pengunjung. 6. Alur keluarga pengunjung. 7. . Alur data.
- 8.  $\frac{1}{2}$ ...  $\frac{1}{2}$  Alur pengunjung dan data.

Keterangan alur pada gambar 3.3:

- 1. Keluarga pasien mendaftarkan anggota keluarganya di loket pendaftaran.
- 2. Keluarga pasien membawa dan menunjukkan kartu ASKES / JamKesMas sebagai tanda mereka akan menggunakan pelayanan tersebut. Γlη
- 3. Langsung mendapat SJP (Surat Jaminan Kesehatan) di loket pendaftaran, sebagai tanda mereka menggunakan pelayanan ASKES / JamKesMas..
- 4. Datang ke bagian ASKES / JamKesMas dengan membawa syaratsyarat untuk membuat kartu ASKES / JamKesMas.
- 5. Bila keluarga pasien tidak mempunyai kartu ASKES / JamKesMas dan tidak sesuai dengan ketentuan / prosedur yang berlaku di rumah sakit maka pasien akan diberlakukan sebagai pasien umum.
- 6. Alur data dari bagian loket pendaftaran kepada petugas Askes / JamKesMas untuk Pengecekan kartu Askes / JamKesMas.
- 7. Data konfirmasi penggunaan Askes / JamKesMas di kirimkan kepada dokter / petugas IGD yang saat itu bertugas memeriksa sang pasien.
- 8. Pasien di terima di IGD(Instalasi Gawat Darurat) untuk melakukan pemeriksaan awal oleh petugas jaga.
- 9. Dokter atau petugas igd yang lebih baik dari pada petugas jaga melakukan pemeriksaan atau pengobatan yang lebih lanjut.
- 10. Penyaranan untuk pemeriksaan penunjang dengan persetujuan dari sang pasien.
- 11. Pasien diberikan resep obat dari hasil pemeriksaan.
- 12. Pergi kebagian pemeriksaan penunjang atas advice(saran) dokter tanpa perlu persutujan ASKES / JamKesMas.
- 13. Dokter memberikan hasil pemeriksaan, persetujuan, serta data pasien kepada bagian pemeriksaan penunjang, hasil pemeriksaan penunjang di berikan kembali kepada dokter untuk mendapatkan resep obat dari hasil pemeriksaan penunjang.
- 14. Pembelian obat dan alat kesehatan di apotik rumah sakit maupun di apotik kerjasama.
- 15. Pasien pulang atau diberlakukan rawat inap di rumah sakit atas advice dokter dengan persutujuan dari pasien maupun keluarga pasien.
- 16. Melakukan pembayaran di loket pendaftaran.

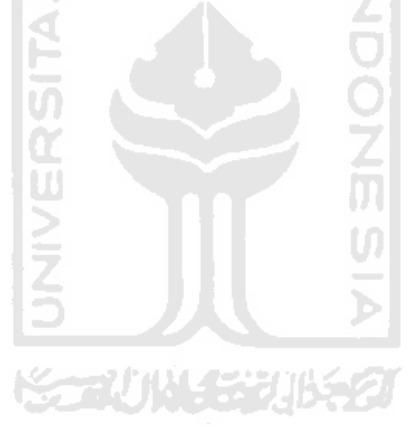

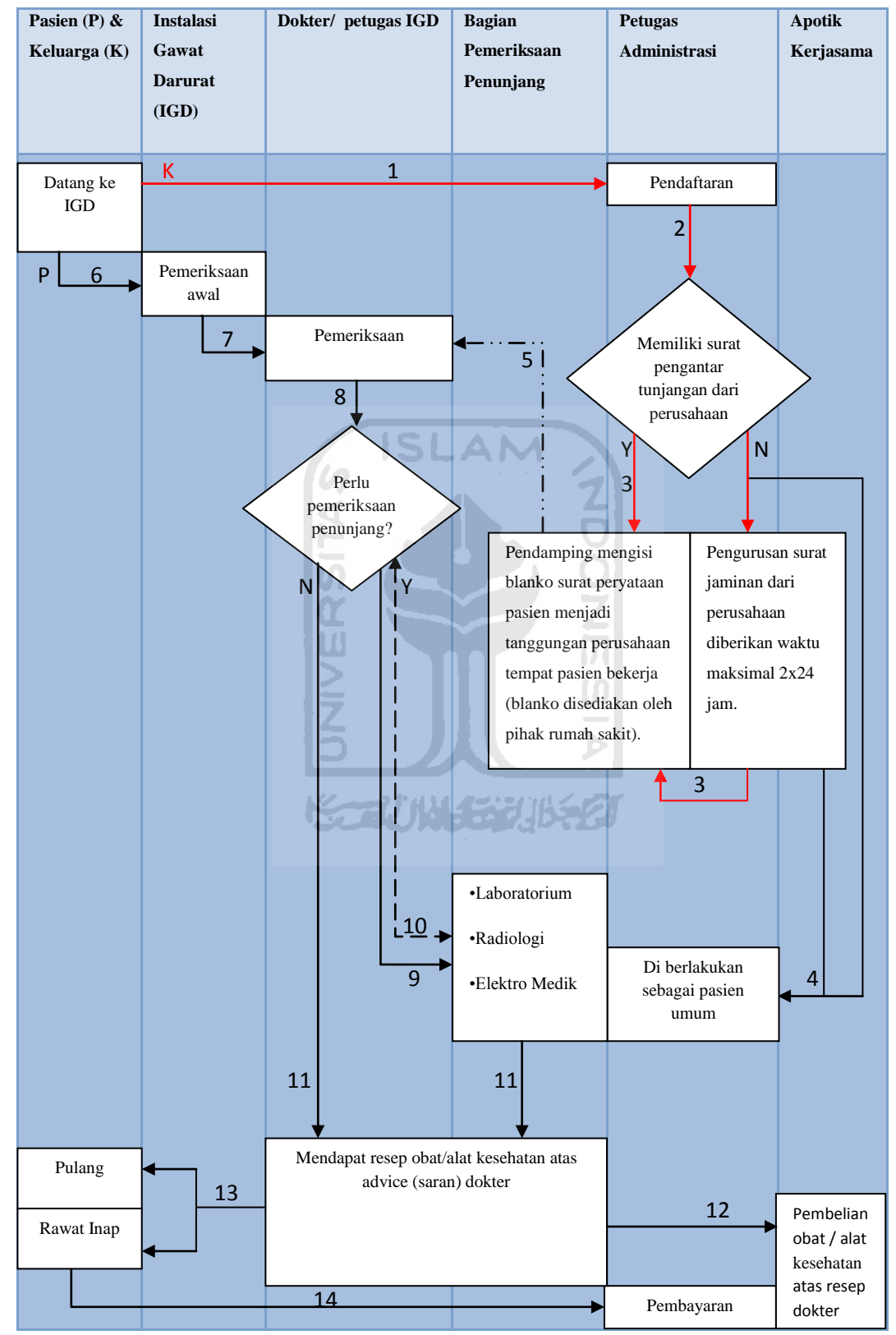

Gambar 3.2 (Alur pelayanan SIM pasien tanpa atau atas nama perusahaan)
Keterangan:

- 1. . Alur pengunjung.
- 2. . Alur pengunjung.
- 3. . Alur data.
- 4.  $\frac{1}{2}$ .  $\frac{1}{2}$ .  $\frac{1}{2}$  Alur pengunjung dan data.

Keterangan alur pada gambar 3.2:

- 1. Keluarga pasien mendaftarkan anggota keluarganya di loket pendaftaran.
- 2. Keluarga pasien membawa dan menunjukkan surat tunjangan dari perusahaan.
- 3. Keluarga pasien mengisi blanko surat peryataan pasien menjadi tanggungan perusahaan tempat pasien bekerja (blanko disediakan oleh pihak rumah sakit) bila keluarga pasien dapat menunjukkan surat tunjangan perusahaan.
- 4. Bila keluarga pasien tidak mempunyai surat tunjangan dari perusahaan dan tidak dapat menunjukkan surat tunjangan tersebut maksimal 2x24 jam maka pasien akan diberlakukan sebagai pasien umum.
- 5. Data konfirmasi penggunaan Surat jaminan perusahaan di kirimkan kepada dokter / petugas IGD yang saat itu bertugas memeriksa sang pasien.
- 6. Pasien di terima di IGD(Instalasi Gawat Darurat) untuk melakukan pemeriksaan awal oleh petugas jaga.
- 7. Dokter atau petugas IGD yang lebih berpengalaman melakukan pemeriksaan atau pengobatan yang lebih lanjut.
- 8. Penyaranan untuk pemeriksaan penunjang dengan persetujuan dari sang pasien.
- 9. Pergi kebagian pemeriksaan penunjang atas *advice*(saran) dokter.
- 10. Dokter memberikan hasil pemeriksaan, persetujuan, serta data pasien kepada bagian pemeriksaan penunjang, hasil pemeriksaan penunjang

di berikan kembali kepada dokter untuk mendapatkan resep obat dari hasil pemeriksaan penunjang.

- 11. Pasien diberikan resep obat dari hasil pemeriksaan.
- 12. Pembelian obat dan alat kesehatan di apotik rumah sakit maupun di apotik kerjasama.
- 13. Pasien pulang atau diberlakukan rawat inap di rumah sakit atas advice dokter dengan persutujuan dari pasien maupun keluarga pasien.
- 14. Melakukan pembayaran di loket pendaftaran (bagi pasien umum, untuk pasien dengan tunjangan perusahaan dengan melampirkan surat tunjangan)

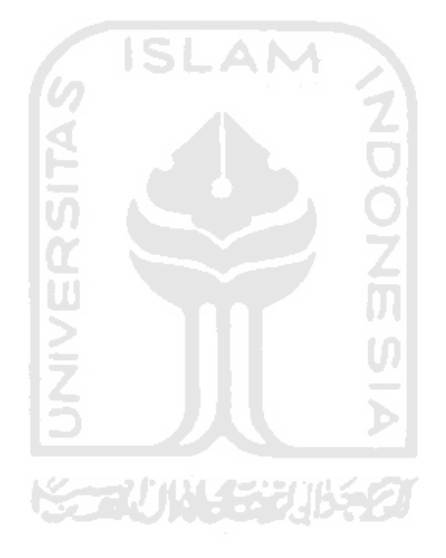

# **BAB IV**

# **ANALISIS KEBUTUHAN DAN PERANCANGAN SISTEM**

#### **4.1. Analisis Kebutuhan Sistem**

#### **4.1.1. Analisi Kebutuhan Proses**

Kebutuhan proses dalam sistem informasi manajemen ibumelahirkan di RSUD Sultan Imanudin ini antara lain:

- 1. Proses penginputan user dan pembagian jenis user.
- 2. Proses pendaftaran pasien yang pertama kali mendaftar untuk mendapatkan id pasien.
- 3. Proses pendaftaran kunjungan pasien.
- 4. Proses *edit* data pasien baik data pribadi pasien maupun data kunjungan.
- 5. Proses pencarian pasien
- 6. Proses *Input*, *Edit*, dan *Delete* Rekaman Asuhan Keperawatan (RAK).
- 7. Proses *Input*, *Edit*, dan *Delete* biaya ruangan, pegawai(dokter/bidan), kegiatan asuhan, dan jaminan kesehatan.
- 8. Proses cetak *Resume* Medis dan *Bill* Medis

#### **4.1.2. Analisi Kebutuhan Input**

*Input* atau masukan dari sistem informasi manajemen ibu melahirkan di RSUD Sultan Imanudin ini terdiri dari 2 karakteristik yaitu *Admin* dan *User.* 

# **1. Input Admin**

Seorang Admin merupakan seorang superuser sehingga dapat membuka semua tampilan user lain, untuk inputan seorang admin terbagi menjadi 2 yaitu:

#### a. *Primary Input*

Data inputan yang utama dari seorang admin yaitu input data user. Inputan data ini meliputi *username*, *password*, nama asli, foto user, jabatan, alamat, dan level user.

b. Secondary Input

Seorang admin memiliki hak akses seperti layaknya seorang administrasi, rekammedis, dan loket. Sehingga seorang admin dapat memasukkan inputan data layaknya user-user tersebut.

#### **2. Input User**

Input User adalah masukan yang diberikan oleh seorang user berupa data-data pasien. Input user ini terbagi menjadi 5 yaitu:

a. Input User Administrasi

Input untuk user administrasi berhubungan erat dengan pendaftaran ketika pasien berkunjung ke rumah sakit, inputan untuk user ini sendiri terbagi menjadi 3 yaitu:

- i. Input data pasien ketika pertamakali mendaftar di RSUD Sultan Imanudin untuk mendapatkan id pasien.
- ii. Input data pasien ketika ingin mendapatkan pelayanan, jika pasien yang pertama kali mendaftar maka administrasi akan langsung menginputkan dokter yang bertanggung jawab terhadap pasien tersebut beserta bidan penanggung jawabnya, jenis pelayanan, dan Ruangan yang dipilih oleh pasien.

Jika pasien sudah pernah terdaftar di rumah sakit maka pasien hanya tinggal memberikan nomor id atau no ktp untuk memperbaharui data lama pasien yang bersangkutan.

Input ketika terdapat pergantian jenis kunjungan, dokter/bidan penanggung jawab, maupun ruang inap

iii. Input ketika terdapat pergantian jenis kunjungan, dokter/bidan penanggung jawab, maupun ruang inap.

#### b. Input User Bidan

Input user bidan terbagi menjadi 2 jenis inputan yaitu:

i. Input Rekaman Asuhan Keperawatan Inputan ini berupa *Anamnesa*, lembar perjalanan penyakit / riwayat penyakit, catatan perkembangan, Input Therapy, lembar lab, nomor lembar lab / nomor *rontgen*, dan nomor lembar grafik.

ii. Input kegiatan

Inputan ini berupa segala sesuatu yang di lakukan terhadap seorang pasien.

# m c. Input User Dokter

Input user dokter berupa recomendasi dokter, inputan ini dikirimkan kepada bidan penanggung jawab pasien yang bersangkutan.

d. Input User Rekammedis

Input user rekammedis sama dengan inputan user bidan yaitu *Anamnesa*, lembar perjalanan penyakit / riwayat penyakit, catatan perkembangan, Input Therapy, lembar lab, no lembar lab / no *rontgen*, dan no lembar grafik.

### e. Input User Loket

Input user loket berupa masukan biaya baik pegawai(dokter/bidan), ruangan, kegiatan asuhan, dan jaminan kesehatan dari perusahaan.

#### **4.1.3. Analisi Kebutuhan Output**

Data keluaran yang diperoleh dari proses Sistem Informasi Manajemen Ibu Melahirkan Di RSUD Sultan Imanudin ini berupa data user, data pasien yang pernah di rawat di RSUD Sultan Imanudin, data pasien yang sedang di rawat, *Resume* pasien, rekomendasi dokter, surat jaminan perusahaan, dan biaya kunjungan pasien di rumah sakit.

#### **4.1.4. Analisi Kebutuhan Antarmuka**

Antarmuka dari aplikasi Sistem Informasi Manajemen Ibu Melahirkan di RSUD Sultan Imanudin ini terbagi menjadi beberapa bagian yaitu:

- 1. Antarmuka untuk halaman *Login Submit*.
- 2. Antarmuka untuk halaman *Edit Profil.*
- 3. Antarmuka untuk halaman Utama.
- 4. Antarmuka untuk halaman *Input.*
- 5. Antarmuka untuk halaman *Print.*

#### **4.2. Perancangan Sistem**

#### **4.2.1. Metode Perancangan**

Sistem Informasi Manajemen ibu melahirkan di RSUD Sultan Imanudin ini menggunakan metode perancangan terstruktur (*structure design method*) dengan pendekatan flow chart dan *Data Flow Diagram* (DFD). Di mana tahapan untuk setiap proses digambarkan dengan jelas dan mudah dimengerti.

**DNESIA** 

#### **4.2.2. Hasil Perancangan**

Berdasarkan analisis yang telah dilakukan maka dapat diketahui apa saja yang menjadi masukan sistem, keluaran sistem, metode yang digunakan sistem, serta antarmuka sistem yang dibuat, sehingga sistem yang dibuat nantinya dibuat sesuai dengan apa yang diharapkan.

Perancangan Sistem ini akan dibagi menjadi beberapa subsistem yaitu:

- 1. Perancangan *Data Flow Diagram*(DFD).
- 2. Perancangan *Flow Chart.*
- 3. Perancangan Tabel Basis Data.
- 4. Perancangan Relasi Antar Tabel Basis Data.
- 5. Perancangan Antarmuka.

#### **4.2.2.1. Perancangan Data Flow Diagram(DFD)**

# **1. Diagram Konteks**

Penggunaan diagram arus data di sini bertujuan untuk memudahkan dalam melihat arus data dalam sistem. Perancangan prosedural akan digambarkan melalui diagram Konteks. Sistem selalu mengandung suatu sistem, seperti yang ditampilkan pada gambar 4.1

Pada diagram gambar 4.1 ini merupakan gambaran dari seluruh sistem secara umum dimana admin dan user bisa berhubungan dengan sistem yang di buat.

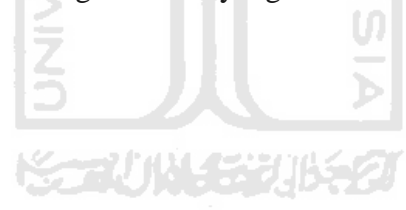

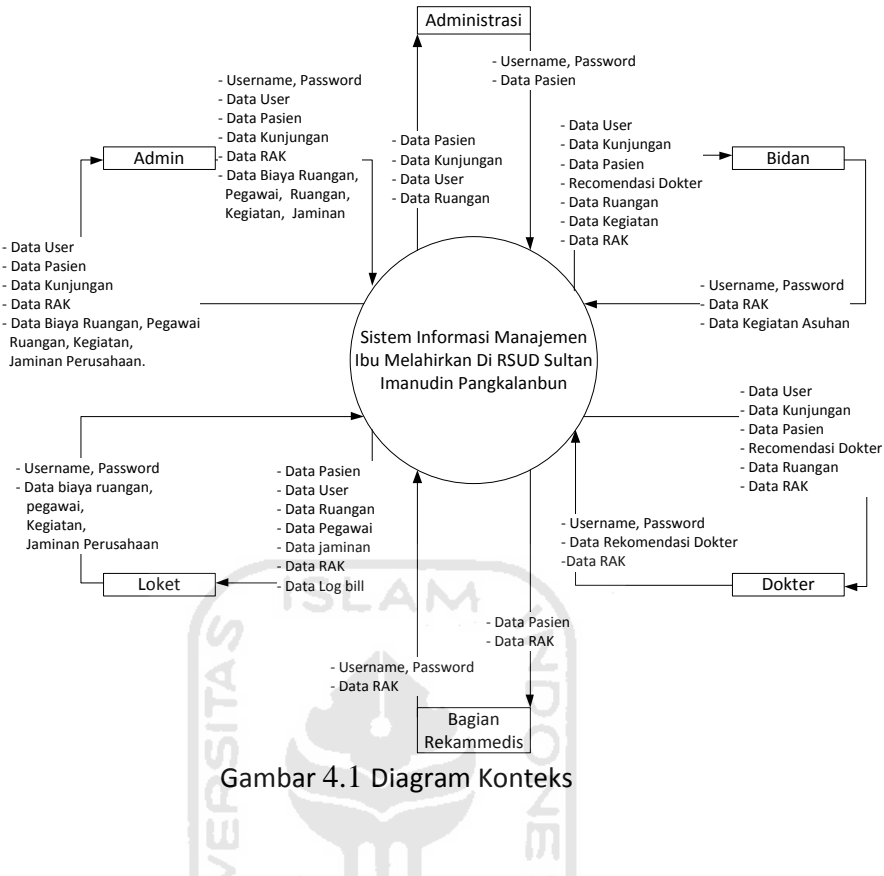

#### **2. Data Flow Diagram Level 1**  m

Pada DFD level 1 ini, menggambarkan semua proses yang terjadi dalam sistem. Pada level ini terdapat 7 proses yaitu, login, proses tambah / edit / delete user, manajemen pasien, manajemen rekammedis, manajemen rekomendasi dokter, manajemen kegiatan, dan manajemen biaya.

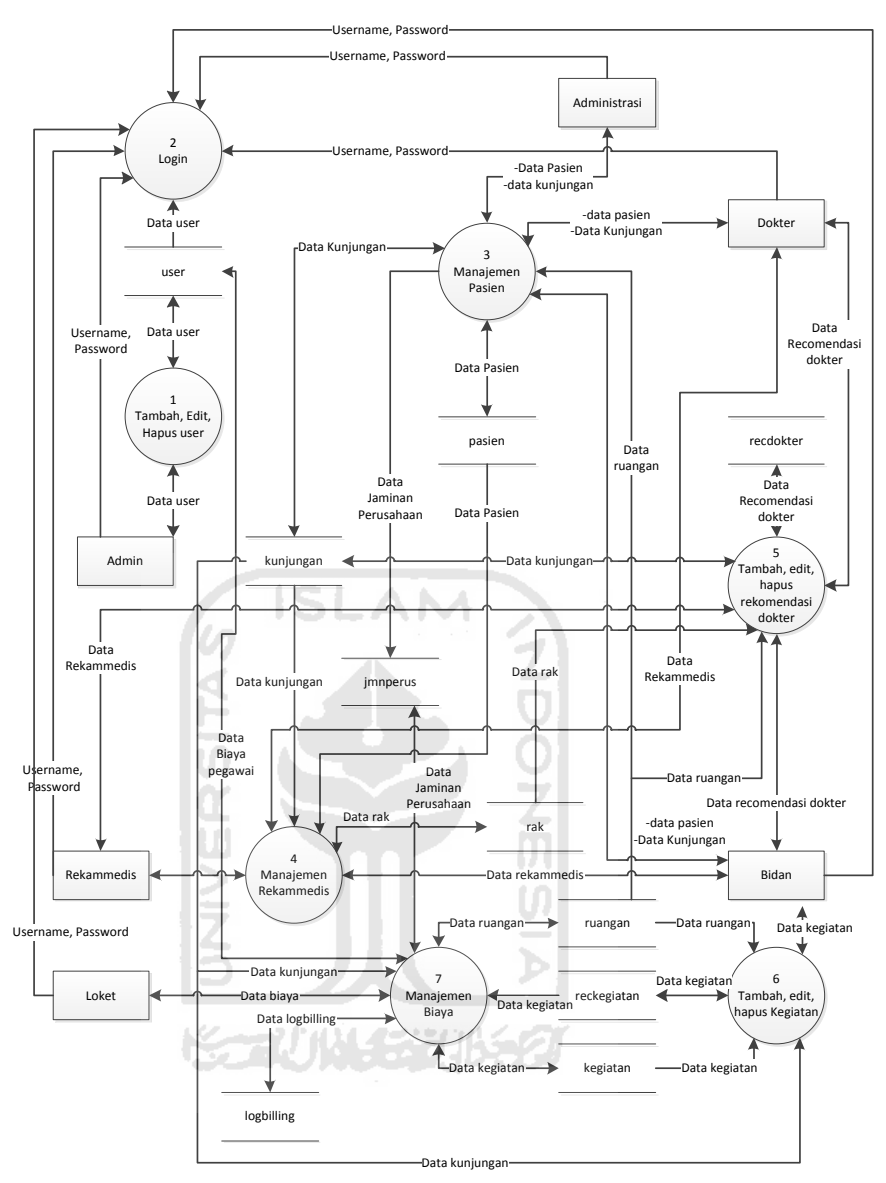

Gambar 4.2 DFD level 1

# **3. Data flow Diagram Level 2 Manajemen Pasien**

Pada DFD level 2 manajemen pasien ini terdapat 7 proses, untuk gambaran DFD level 2 manajemen pasien dapat dilihat pada gambar 4.3.

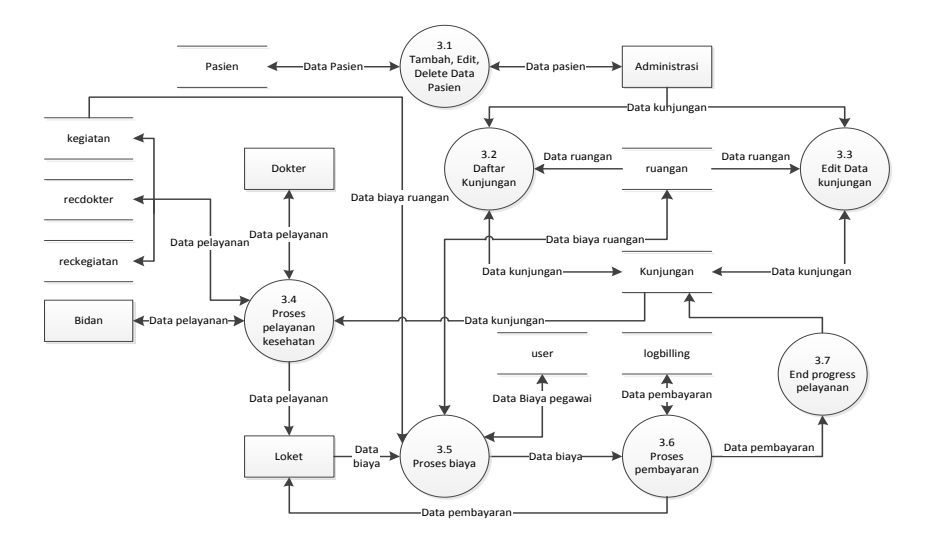

Gambar 4.3 DFD level 2 Manajemen Pasien

SLAM

## **4. DFD Level 2 Manajemen Rekammedis**

Pada DFD level 2 manajemen rekammedis ini terdapat 3 proses, untuk gambaran DFD level 2 manajemen rekammedis dapat dilihat pada gambar 4.4.

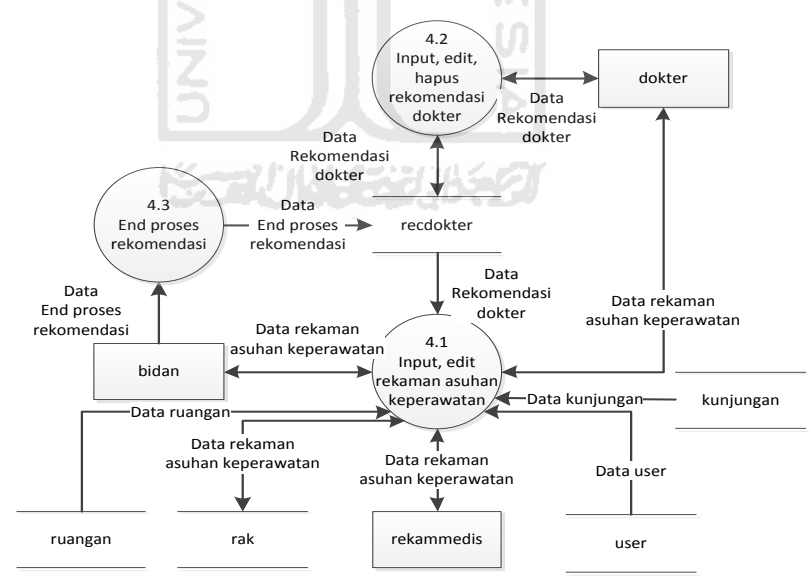

Gambar 4.4 DFD level 2 Manajemen rekammedis

Pada DFD level 2 manajemen biaya ini terdapat 5 proses, untuk gambaran DFD level 2 manajemen biaya dapat dilihat pada gambar 4.5.

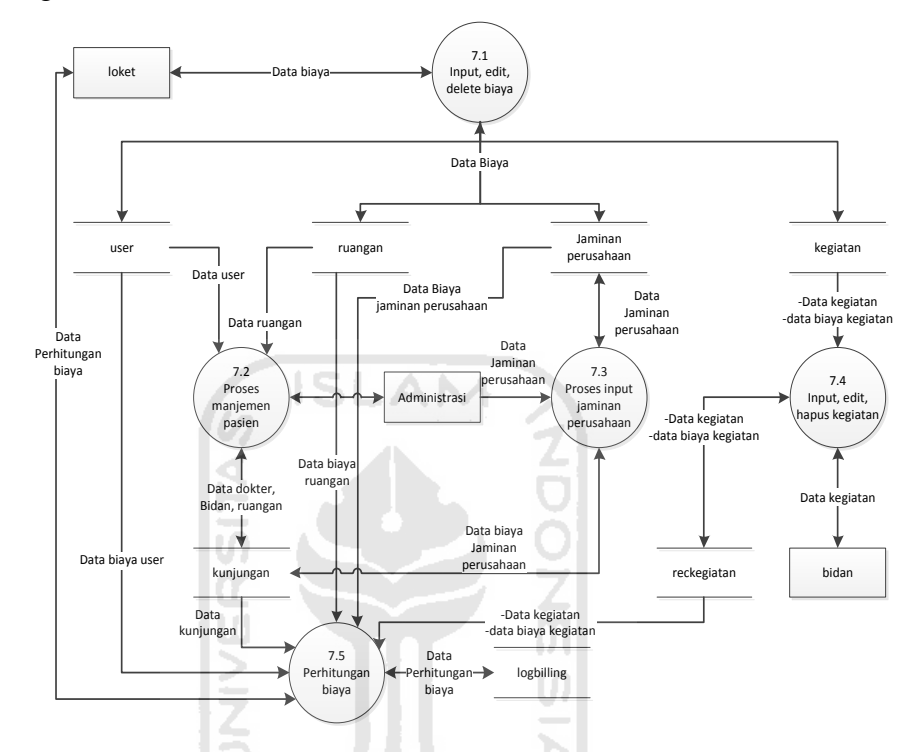

Gambar 4.5 DFD level 2 Manajemen Biaya

## **4.2.2.2. Perancangan** *Flow Chart*

#### **1. Flow Chart Pendaftaran Pasien**

Pasien yang datang dan ingin mendapatkan pelayanan di RSUD Sultan Imanudin di wajibkan mendaftar di bagian administrasi untuk mendapatkan nomor id pasien, 1 nomor ktp untuk 1 nomor id sehingga pasien yang sudah pernah mendaftar tidak bisa mendaftar kembali. jika pasien sudah mempunyai nomor id pasien dapat melanjutkan untuk mendaftar perawatan. Jika pasien mendaftar untuk rawat jalan maka diinputkan data dokter penggung jawab, dan bidan penanggung jawab, sedangkan untuk rawat inap diinputkan data dokter penggung jawab, bidan penanggung jawab, dan ruangan. Flow chart untuk pendaftaran pasien dapat dilihat pada gambar 4.6

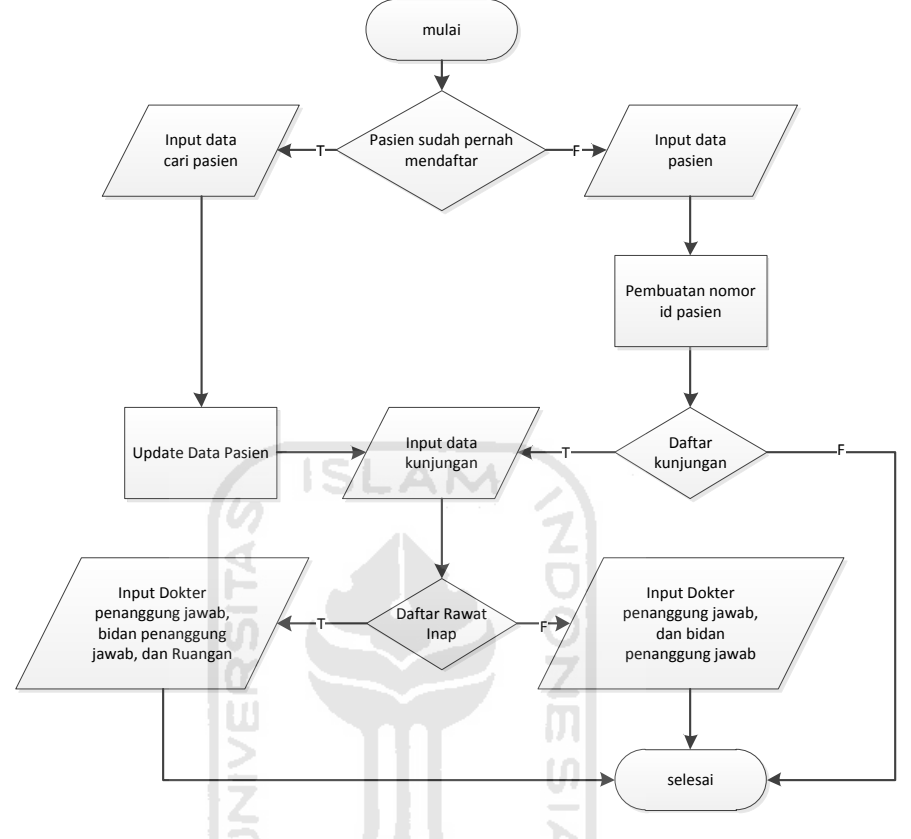

Gambar 4.6 Flow Chart Pendaftaran Pasien

#### **2. Flow Chart Penginputan Rekomendasi Dokter**

Input rekomendasi dokter diawali dengan pengumpulan data pasien, data tersebut digunakan untuk penarikan data rekammedis pasien yang bersangkutan agar dipelajari lebih lanjut oleh dokter, data ini juga sebagai pedoman pemberian rekomendasi. Jika sudah ada rekomendasi untuk pasien yang di inginkan dan belum dilaksanakan oleh bidan maka dokter tidak dapat menginputkan rekomendasi lagi, pilihan dokter hanya edit atau delete data rekomendasi, untuk delete data rekomendasi terdapat 2 pilihan lagi, input rekomendasi atau selesai. Flow chart untuk input rekomendasi dokter dapat dilihat pada gambar 4.7.

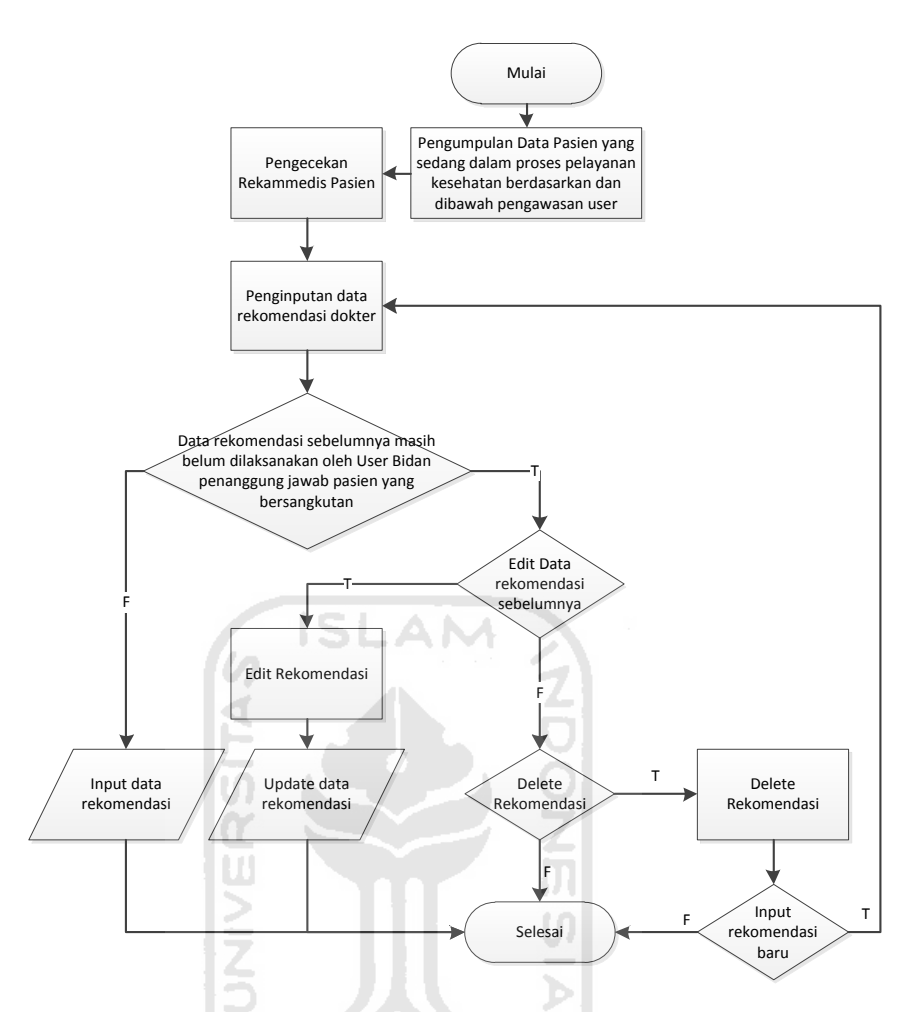

Gambar 4.7 Flow Chart Penginputan Rekomendasi Dokter

#### **3. Flow Chart Penginputan Kegiatan Asuhan**

بالمو

Penginputan kegiatan asuhan ini dilakukan oleh bidan dengan sumber data dari catatan semua tindakan yang dilakukan oleh bidan terhadap pasien, ketika seorang bidan ingin menginputkan kegiatan maka sistem akan mengambil list kegiatan dari database untuk dipilih bidan apa saja yang di lakukan saat itu, setelah di input maka sistem akan menghitung total biaya semua tindakan yang di inputkan oleh bidan tadi. Flow chart untuk penginputan kegiatan asuhan dapat dilihat pada gambar 4.8.

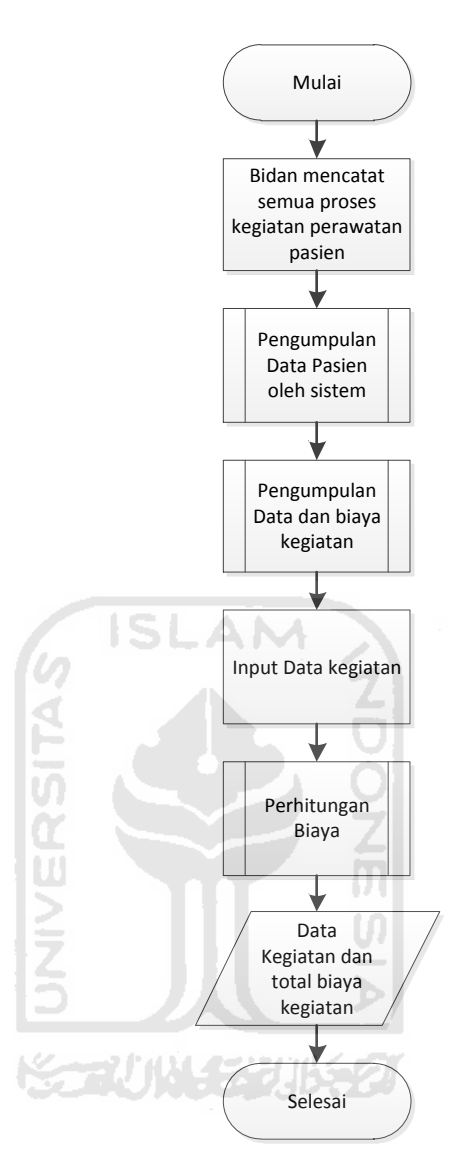

Gambar 4.8 Flow Chart penginputan kegiatan asuhan

# **4. Flow Chart Proses Pembentukan Data Rekammedis Pasien**

Rekammedis pasien merupakan kumpulan dari data *resume medis,* sedangkan *resume* medis sendiri adalah data rekaman asuhan keperawatan selama proses perawatan dalam sekali kunjungan. Untuk membentuk *resume medis* sistem akan mengumpulkan data pasien yang sedang dirawat, kemudian mencari data rekammedis pasien yang bersangkutan jika ditemukan maka akan menambahkan riwayat penyakit pasien di inputan

riwayat penyakit, proses selanjutnya sistem akan mencari data rekomendasi dokter, jika ditemukan rekomendasi dokter yang belum dilaksanakan untuk pasien yang bersangkutan maka rekomendasi tersebut akan ditambahkan di inputan rekomendasi dokter. Setelah semua data awal terkumpul maka bidan akan menginputkan data rekaman asuhan keperawatan tadi untuk dikumpulkan dan di cek oleh user rekammedis. Flow chart untuk pembentukan rekammedis dapat dilihat pada gambar 4.9

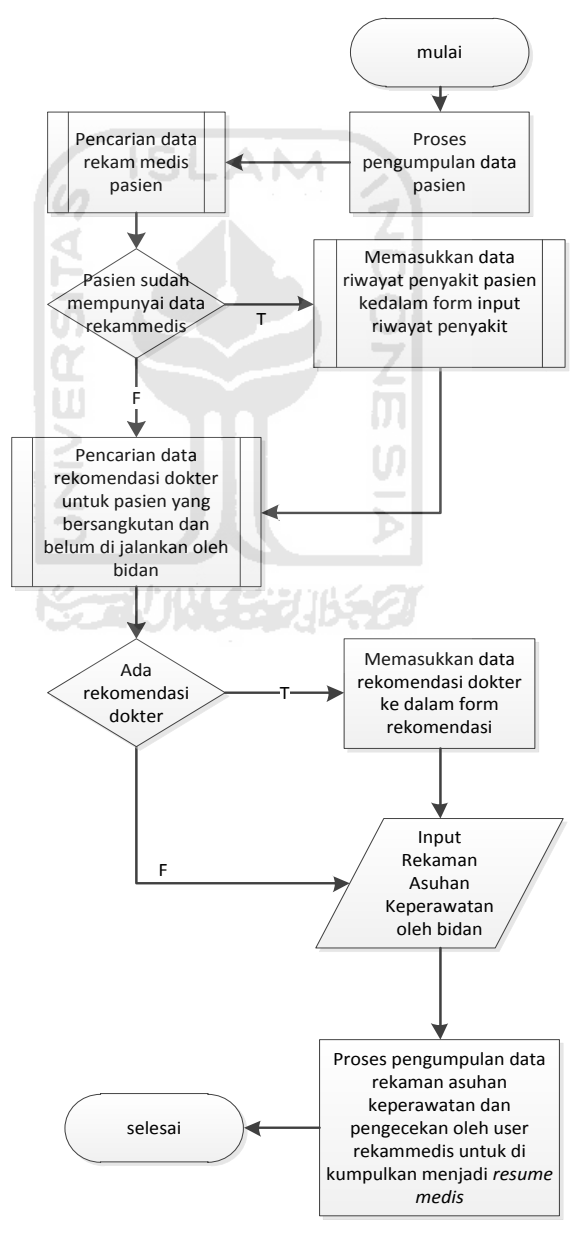

Gambar 4.9 Flow Chart Proses Pembentukan Data Rekammedis Pasien

# **5. Flow Chart Pengisian Biaya Ruangan, Biaya Pegawai, Biaya Kegiatan, dan Biaya Jaminan Perusahaan**

Pengisian data biaya ini dilakukan oleh user loket, user memilih menu data yang ingin diinputkan, ketika data yang diinginkan telah terkumpul maka user akan menginputkan data biaya berdasarkan jaminan. Flow chart untuk biaya dapat dilihat pada gambar 4.10.

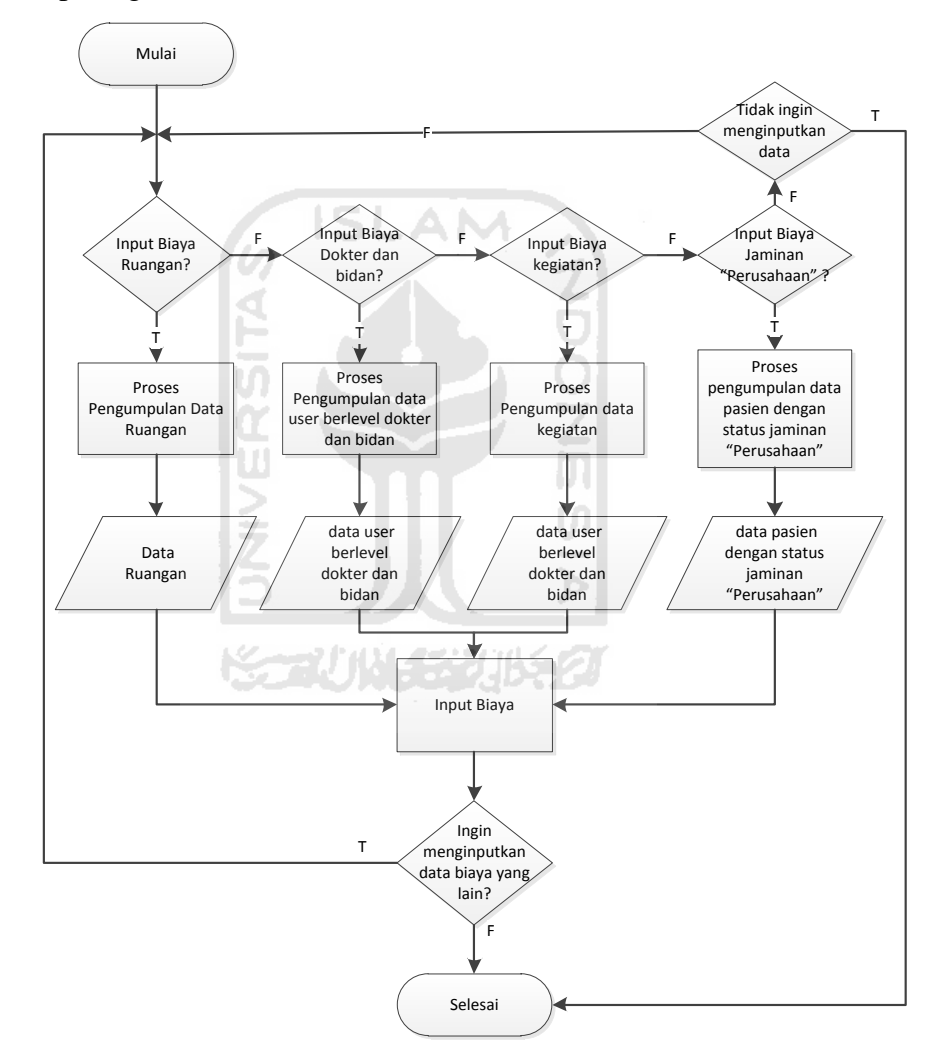

Gambar 4.10 Flow Chart Pengisian Biaya Ruangan, Biaya Pegawai, Biaya Kegiatan dan Biaya Jaminan Perusahaan

### **6. Flow Chart Pembayaran**

Flow chart pembayaran ini merupakan perhitungan biaya perawatan pasien selama di RSUD Sultan Imanudin. Pertama sistem akan mencari data pasien apakah pasien dalam status rawat kunjungan atau rawat inap, bila pasien dalam status rawat jalan maka sistem akan mengambil data Kegiatan, dokter dan bidan penanggung jawab, dan jaminan kesehatan sedangkan untuk pasien yang sedang dalam status rawat inap maka data yang di ambil tadi ditambah dengan data ruang inap, setelah data terkumpulsemua sistem akan memilih biaya dari data yang terkumpul tadi berdasarkan jaminan yang kesehatan yang dipergunakan dan menghitung semua biaya tersebut untuk ditampilkan dan di print.Flow chart untuk pembayaran dapat dilihat pada gambar 4.11.

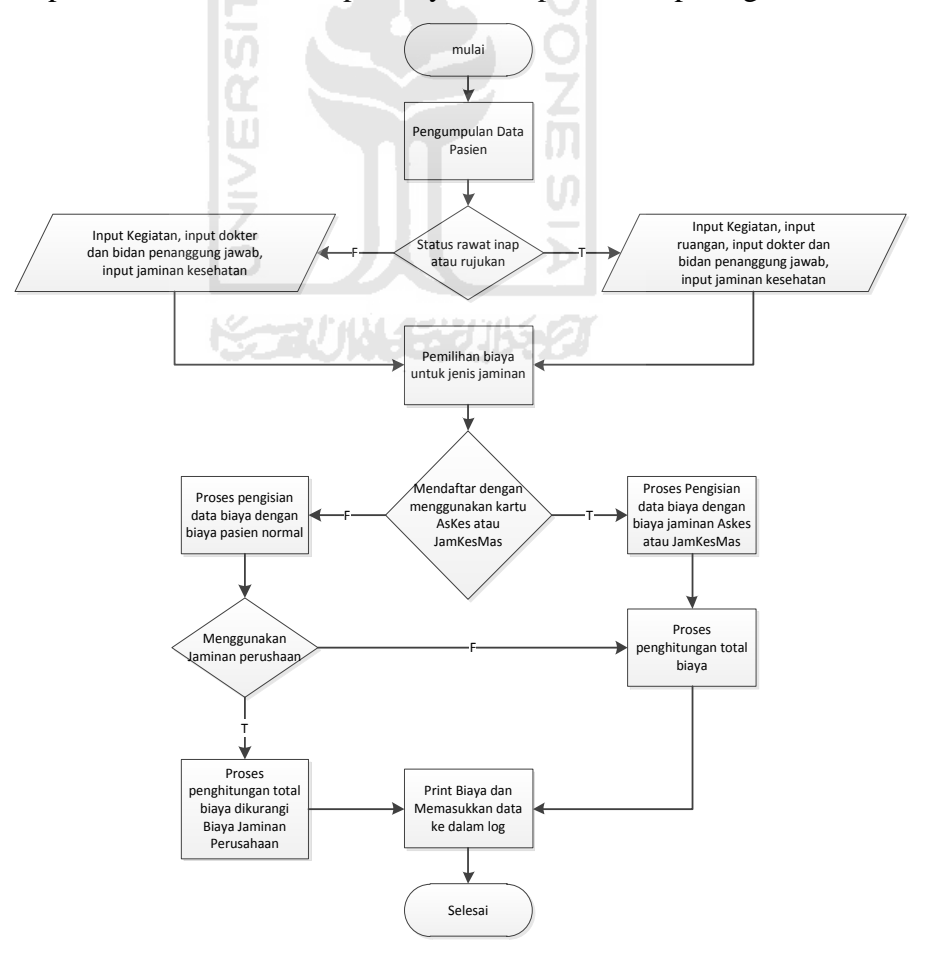

Gambar 4.11 Flow Chart Pembayaran

### **4.2.2.3. Perancangan Basis Data**

Pada Sistem Informasi Manajemen ibu melahirkan di RSUD Sultan Imanudin ini menggunakan phpMyAdmin 3.4.5 yang merupakan paketan dari Xampp *version* 1.7.7 sebagai penyedia layanan data base

## **1. Struktur Tabel**

#### **A. Tabel jmnperus**

Tabel jmnperus digunakan untuk menyimpan data dari perusahaan penjamin yang berupa surat pengantar jaminan perusahaan. Surat pengantar tersebut di scan dan di save dengan tipe data *.png*, data yang diikutsertakan untuk dimasukkan ketabel ini antara lain data biaya jaminan yang di ajukan dan data pasien pengguna jaminan perusahaan tersebut. Tabel jmnperus terdiri dari idjmn, tglidjmn, perusjmn, idpsnjmn, nmpsn, tglkunjungan, urlfile, nmfile, biayajmn. Struktur tabel jmnperus dapat dilihat pada tabel 4.1.

| <b>Nama Field</b> | <b>Tipe Data</b> | Keterangan                   |  |
|-------------------|------------------|------------------------------|--|
| idjmn             | varchar          | Primary Key                  |  |
| tglidjmn          | varchar          | Tanggal jaminan              |  |
| perusjmn          | varchar          | Nama perusahaan Penjamin     |  |
| idpsnjmn          | varchar          | Id pasien pengguna jaminan   |  |
| nmpsn             | varchar          | Nama Pasien                  |  |
| tglkunjungan      | varchar          | Tanggal kunjungan pasien     |  |
| urlfile           | varchar          | url foto hasil scan jaminan  |  |
| nmfile            | varchar          | Nama foto hasil scan jaminan |  |
| biayajmn          | varchar          | Tempat penyimpanan biaya     |  |

Tabel 4.1 Tabel jmnperus

# **B. Tabel kegiatan**

Tabel kegiatan digunakan untuk menyimpan nama dan biaya kegiatan. Tabel kegiatan ini terdiri dari idkegiatan, namakegiatan, harga, askes, jamkesmas. Struktur tabel kegiatan dapat dilihat pada tabel 4.2.

Tabel 4.2 Tabel kegiatan

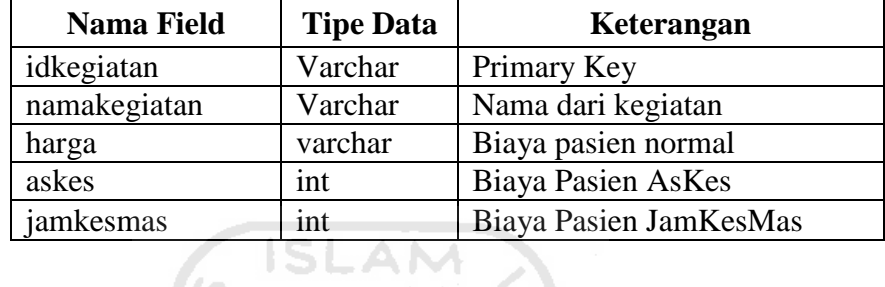

# **C. Tabel kunjungan**

Tabel Kunjungan digunakan untuk menyimpan data Kunjungan pasien yang di inputkan oleh user administrasi. Tabel kunjungan terdiri dari tglkunjungan, tglkeluar, statusprogress, idpasien, namapasien, namasuami, agama, tanggallahir, tempatlahir, datasuratnikah, suratrujukan, nohptlpn, pekerjaan, alamat, jaminan, ktp, dokter, bidan, umur, jeniskunjungan, ruangan, namafoto, lokasifoto. Struktur tabel kunjungan dapat dilihat pada tabel 4.3.

Tabel 4.3 Tabel kunjungan

| <b>Nama Field</b> | <b>Tipe Data</b> | Keterangan                                             |  |
|-------------------|------------------|--------------------------------------------------------|--|
| tglkunjungan      | varchar          | Primary Key                                            |  |
| tglkeluar         | varchar          | Tanggal pasien keluar<br>dari<br>perawatan Rumah Sakit |  |
| statusprogress    | varchar          | Status Kunjungan Pasien                                |  |
| idpasien          | varchar          | <b>Id Pasien</b>                                       |  |
| namapasien        | varchar          | Nama Pasien                                            |  |
| namasuami         | varchar          | Nama Suami Pasien                                      |  |
| agama             | varchar          | <b>Agama Pasien</b>                                    |  |
| tanggallahir      | varchar          | Tanggal lahir pasien                                   |  |
| tempatlahir       | varchar          | Tempat lahir pasien                                    |  |
| datasuratnikah    | varchar          | Data surat nikah Pasien                                |  |
| suratrujukan      | varchar          | Data surat rujukan pasien                              |  |
| nohptlpn          | varchar          | Nomor hp atau telepon pasien<br>yang bisa dihubungi    |  |
| pekerjaan         | varchar          | Pekerjaan pasien                                       |  |
| alamat            | varchar          | Alamat pasien                                          |  |
| Jaminan           | varchar          | Jaminan kesehatan<br>di<br>yang<br>pakai oleh pasien   |  |
| ktp               | varchar          | No ktp pasien                                          |  |
| dokter            | varchar          | Id dokter penanggung jawab<br>pasien                   |  |
| bidan             | varchar          | Id bidan penanggung jawab<br>pasien                    |  |
| umur              | int              | Umur pasien                                            |  |
| jeniskunjungan    | varchar          | Jenis kunjungan pasien                                 |  |
| ruangan           | varchar          | Id ruangan pasien                                      |  |
| namafoto          | varchar          | Nama foto pasien                                       |  |
| lokasifoto        | varchar          | url foto pasien                                        |  |

# **D. Tabel logbilling**

Tabel logbilling digunakan untuk menyimpan data hasil dari perhitungan biaya perawatan. Tabel logbilling ini terdiri dari idlog, truangan, tbp, tba, lktjmn, lktjmn2, totalall, tglkunjungan, lktidpsn, tblr, tbld, tblb, tbltdb, tbla. Struktur tabel logbilling dapat dilihat pada tabel 4.4.

Tabel 4. 4 Tabel logbilling

| <b>Nama Field</b>       | <b>Tipe Data</b>                       | Keterangan                       |  |
|-------------------------|----------------------------------------|----------------------------------|--|
| idlog                   | int                                    | Primary Key                      |  |
| truangan                | varchar                                | Rekaman total Biaya ruangan      |  |
| tbp                     | varchar                                | Rekaman total biaya pegawai      |  |
| tba                     | varchar                                | Rekaman total biaya asuhan       |  |
| Iktjmn                  | varchar                                | Rekaman jaminan pasien           |  |
| lktjmn2                 | varchar                                | Rekaman biaya jaminan perusahaan |  |
| totalall                | varchar                                | Rekaman total keseluruhan biaya  |  |
| tglkunjungan<br>varchar |                                        | Tanggal kunjungan pasien         |  |
| varchar<br>Iktidpsn     |                                        | Id pasien                        |  |
| tblr                    | longtext                               | Rekaman tabel biaya ruangan      |  |
| tbld                    | Rekaman tabel biaya dokter<br>longtext |                                  |  |
| tblb                    | Rekaman tabel biaya bidan<br>longtext  |                                  |  |
| tbltdb                  | longtext                               | Rekaman tabel total biaya dokter |  |
|                         |                                        | dan bidan                        |  |
| tbla                    | longtext                               | Rekaman tabel asuhan             |  |
|                         |                                        |                                  |  |

# **E. Tabel pasien**

Tabel pasien digunakan untuk menyimpan data pasien. Struktur tabel pasien dapat dilihat pada tabel 4.5.

 $\bullet$ 

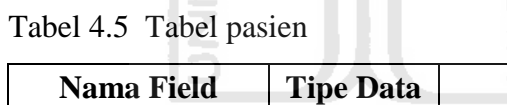

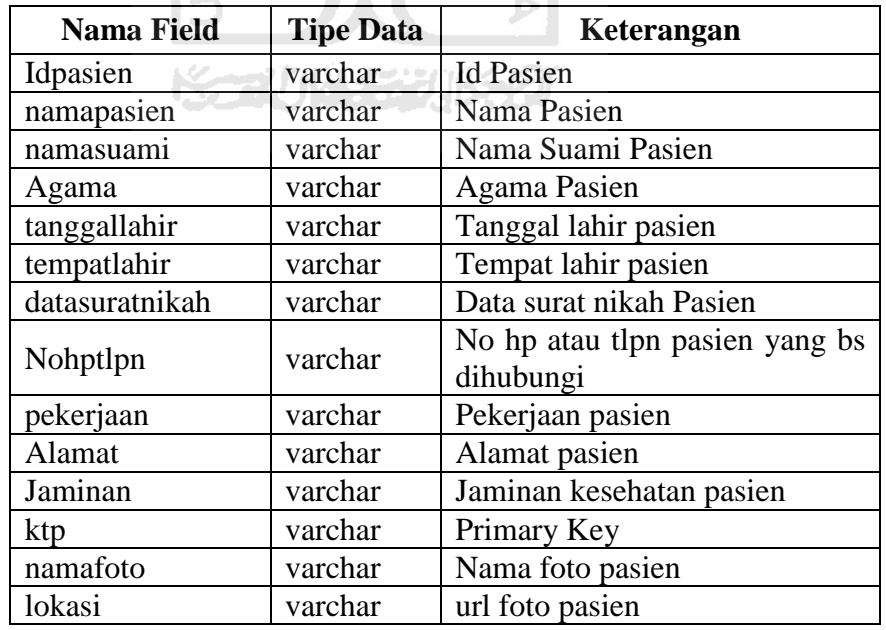

# **F. Tabel rak**

Tabel rak digunakan untuk menyimpan data tindakan yang dilakukan terhadap pasien sehubungan dengan biaya perawatan pasien selama ada di rumahsakit. Tabel rak ini terdiri dari idkegiatan, namakegiatan, harga, askes, jamkesmas. Struktur tabel rak dapat dilihat pada tabel 4.6.

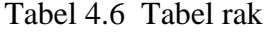

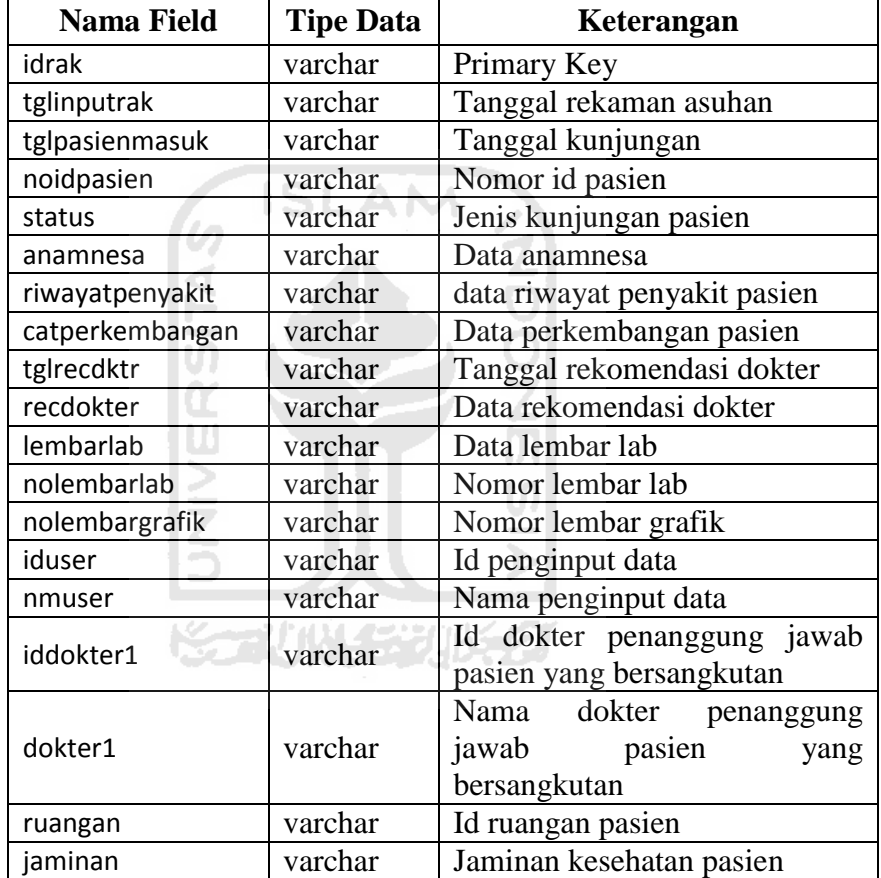

### **G. Tabel recdokter**

Tabel recdokter digunakan untuk menyimpan data rekomendasi dokter. Tabel recdokter ini terdiri dari tglinputrec, statusrec, iddokter, namadokter, idpasien, tglpasienmasuk, rec. Struktur tabel recdokter dapat dilihat pada tabel 4.7.

Tabel 4.7 Tabel recdokter

| <b>Nama Field</b> | <b>Tipe Data</b> | Keterangan               |  |
|-------------------|------------------|--------------------------|--|
| tglinputrec       | varchar          | Primary Key              |  |
| statusrec         | varchar          | Status rekomendasi       |  |
| iddokter          | varchar          | Id dokter penginput      |  |
| namadokter        | varchar          | Nama dokter penginput    |  |
| idpasien          | varchar          | Id pasien                |  |
| tglpasienmasuk    | varchar          | Tanggal kunjungan pasien |  |
| rec               | varchar          | Isi rekomendasi dokter   |  |

# **H. Tabel reckegiatan**

Tabel reckegiatan digunakan untuk menyimpan data tindakan yang dilakukan terhadap pasien. Tabel reckegiatan ini terdiri dari idreckegiatan, tglreckegiatan, tglpsnmsk, idpasien, jmnkgt, biayaasuhan, kegiatanasuhan, dop6ler, gan12ban, kon18mum, par19dan, par21dan, pas12fus, pas21ter, raw10uka, ske6ren, vak15ksi, vis6ite. Struktur tabel reckegiatan dapat dilihat pada tabel 4.8.  $-1$ 

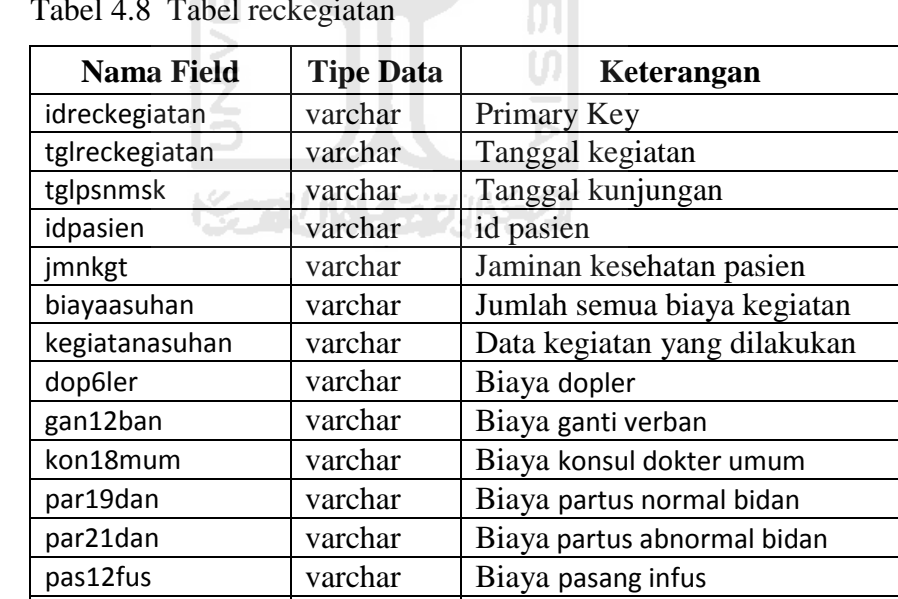

pas21ter | varchar | Biaya pasang dewer chateter

raw10uka | varchar | Biaya rawat luka ske6ren | varchar | Biaya skeren

vis6ite varchar Biaya visite

vak15ksi varchar Biaya vakum ekstraksi

 $T_{\rm T}$  + 4.8  $T_{\rm T}$  reckerved.

# **I. Tabel ruangan**

Tabel ruangan digunakan untuk menyimpan data ruangan. Tabel ruangan ini terdiri dari idruangan, namaruangan, noruangan, max, isi, harga, raskes, rjamkesmas. Struktur tabel ruangan dapat dilihat pada Tabel 4.9.

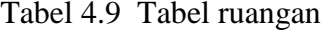

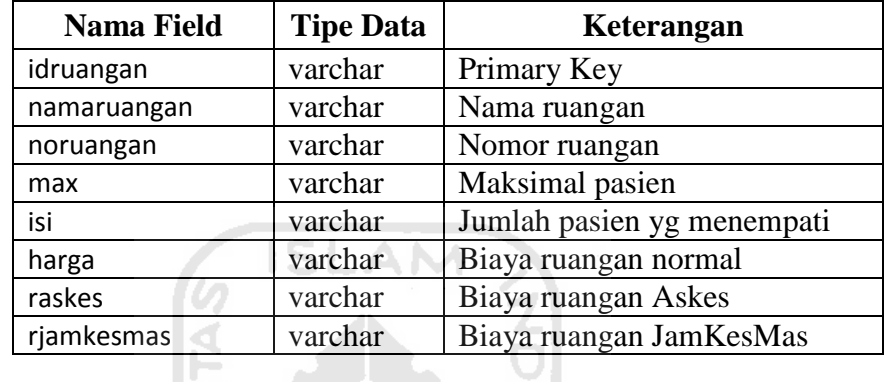

#### **J. Tabel user**

Tabel user digunakan untuk menyimpan data user. Tabel user ini terdiri dari id, username, passwd, namaasli, jabatan, alamat, level, fotouser, namafotouser, biaya. Struktur tabel user dapat dilihat pada tabel 4.10.

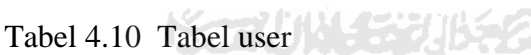

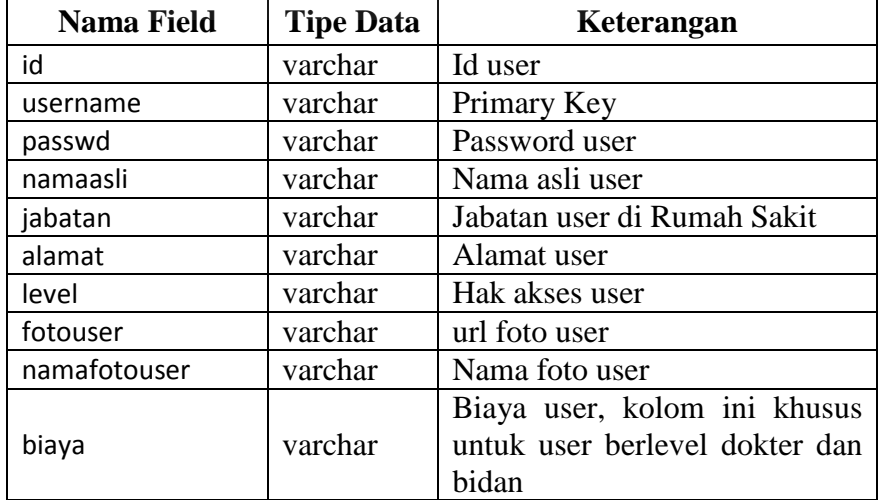

#### **2. Relasi Antar Tabel**

Relasi antar tabel Sistem Informasi Manajemen Ibu Melahirkan Di RSUD Sultan Imanudin Pangkalanbun ini dapat dilihat pada gambar 4.12.

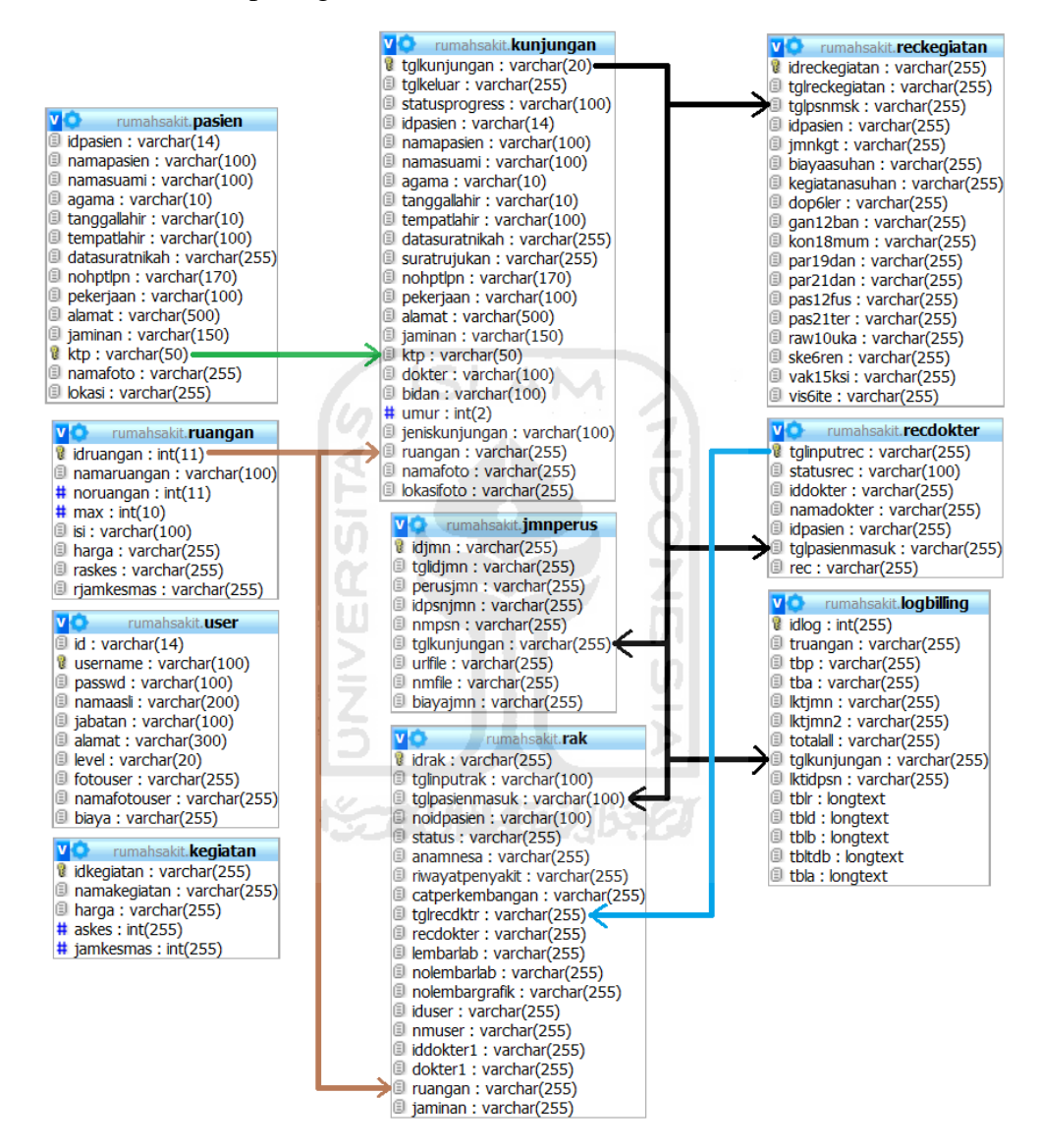

Gambar 4.12 Relasi Antar Tabel

#### **4.2.2.4. Perancangan Antarmuka**

Rancangan antarmuka dari sistem informasi manajemen ibu melahirkan di RSUD Sultan Imanudin Pangkalanbun ini menggunakan adobe dreamweaver dengan tujuan memudahkan dalam menambah komponen

website sesuai dengan keinginan dan juga memberi kemudahan bagi *user*  untuk mengaksesnya.

## **1. Antarmuka halaman Submit Login**

Antarmuka halaman submit login ini di bagi menjadi 3 bagian utama, yaitu bagian *Header* yang berada di atas halaman, bagian *Menu* dibawah *Header* dan bagian konten yang menampilkan salam selamat datang beserta nama dan level user, bagian ini berada di bawah tampilan menu. Rancangan antarmuka halaman submit login ini dapat ditunjukkan pada gambar 4.13.

| ISL<br><b>HEADER</b> |  |
|----------------------|--|
| <b>MENU</b>          |  |
| Konten<br>تدعو       |  |

gambar 4.13 Rancangan Halaman Submit Login

# **2. Antarmuka Halaman Edit Profil**

Antarmuka halaman edit profil ini dibagi menjadi 4 bagian yaitu header, menu, data user, dan foto. Rancangan antarmuka halaman edit profil ini dapat ditunjukkan pada gambar 4.14.

|             | <b>HEADER</b>    |                  |  |  |
|-------------|------------------|------------------|--|--|
| <b>MENU</b> |                  |                  |  |  |
|             | <b>DATA USER</b> | <b>FOTO USER</b> |  |  |

gambar 4.14 Rancangan Halaman Edit Profil

# **3. Antarmuka Halaman Utama**

Antarmuka halaman utama sitem informasi manajemen ibu melahirkan di RSUD Sultan Imanudin ini di bagi berdasarkan level user.

# **A. Antarmuka Halaman Utama User Administrasi**

Antarmuka halaman utama user administrasi ini dibagi menjadi 5 yaitu header, menu, submenu, area input pencarian, dan konten, Rancangan antarmuka halaman utama user administrasi ini dapat ditunjukkan pada gambar 4.15.

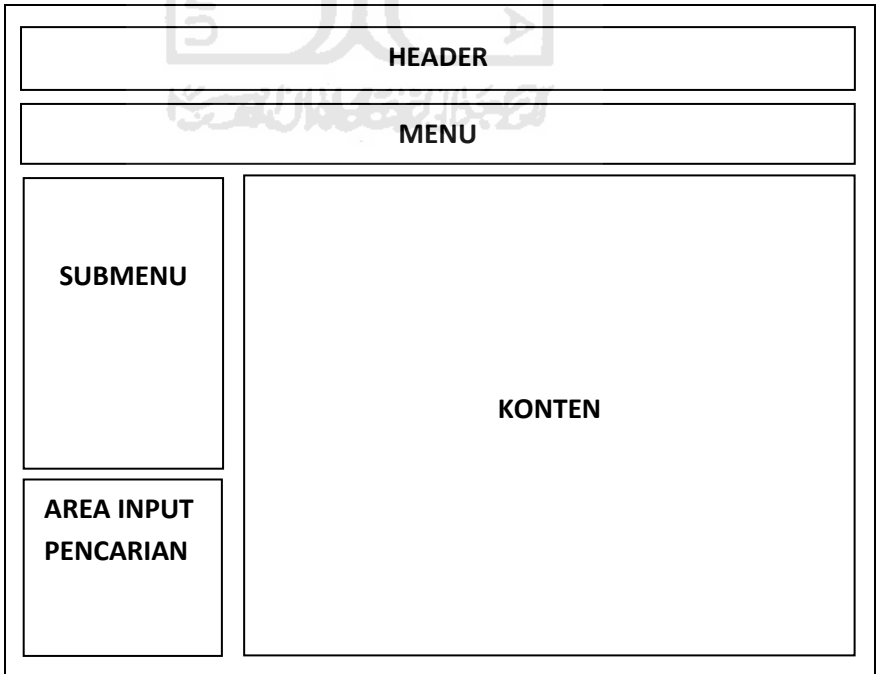

gambar 4.15 Antarmuka Halaman Utama Administrasi

# **B. Antarmuka Halaman Utama User Bidan**

Antarmuka halaman utama user bidan ini dibagi menjadi 6 yaitu header, menu, submenu, area input pencarian, tabel list daftar pasien rawat inap, dan konten, Rancangan antarmuka halaman utama user bidan ini dapat ditunjukkan pada gambar 4.16.

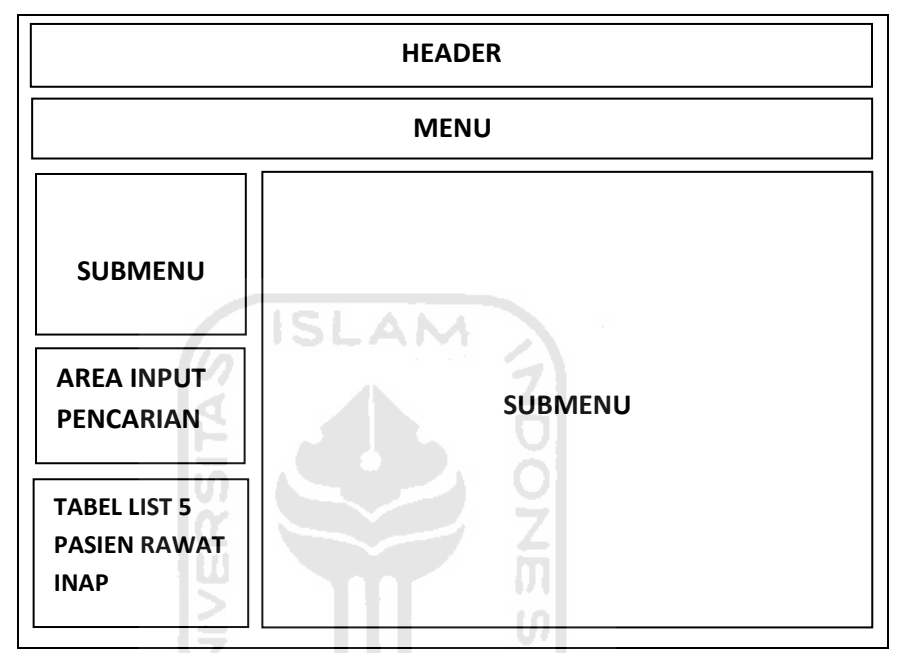

gambar 4.16 Antarmuka Halaman Utama Bidan

# **C. Antarmuka Halaman Utama User Dokter**

Antarmuka halaman utama user dokter ini dibagi menjadi 6 yaitu header, menu, submenu, area input pencarian, Tabel list daftar pasien rawat inap, dan konten, Rancangan antarmuka halaman user dokter ini dapat ditunjukkan pada gambar 4.17.

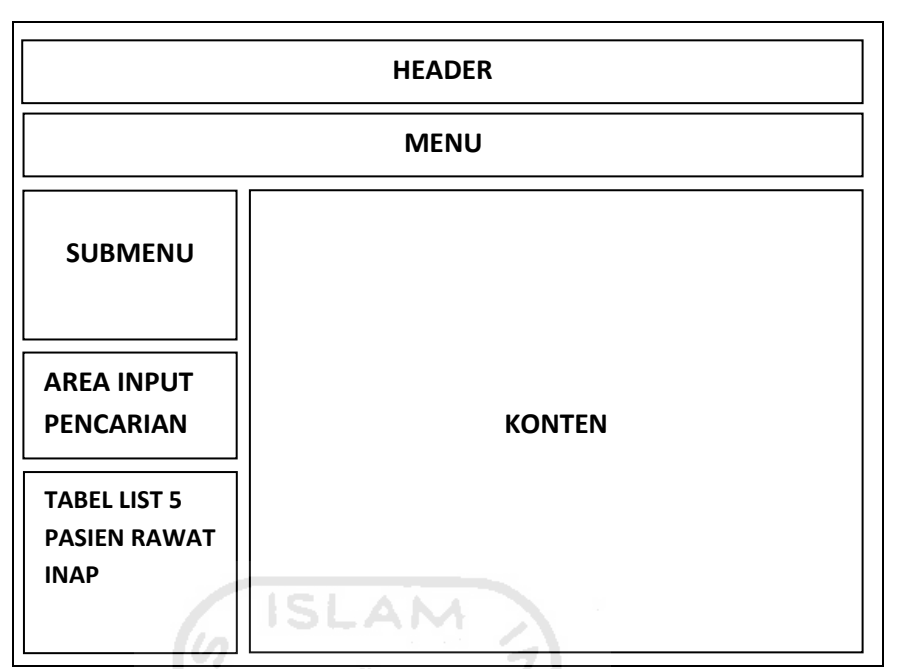

gambar 4.17 Antarmuka Halaman Utama Dokter

# **D. Antarmuka Halaman Utama User Rekammedis**

Antarmuka halaman utama user rekammedis ini dibagi menjadi 4 yaitu header, menu, *searching*, dan List Pasien, Rancangan antarmuka halaman user rekammedis ini dapat ditunjukkan pada gambar 4.18.

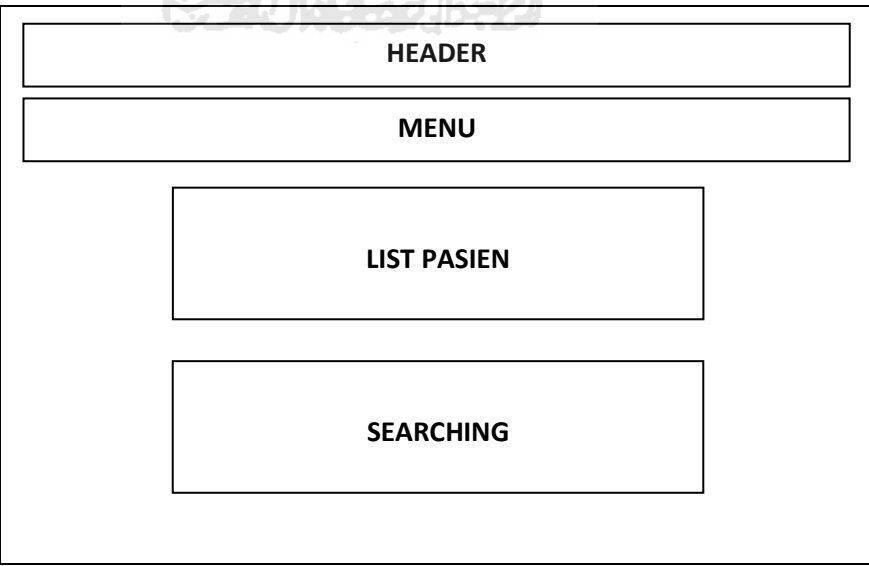

gambar 4.18 Antarmuka Halaman Utama Rekammedis

Antarmuka halaman utama user loket ini dibagi menjadi 4 yaitu header, menu, *searching*, dan List Pasien, Rancangan antarmuka halaman user loket ini dapat ditunjukkan pada gambar 4.19.

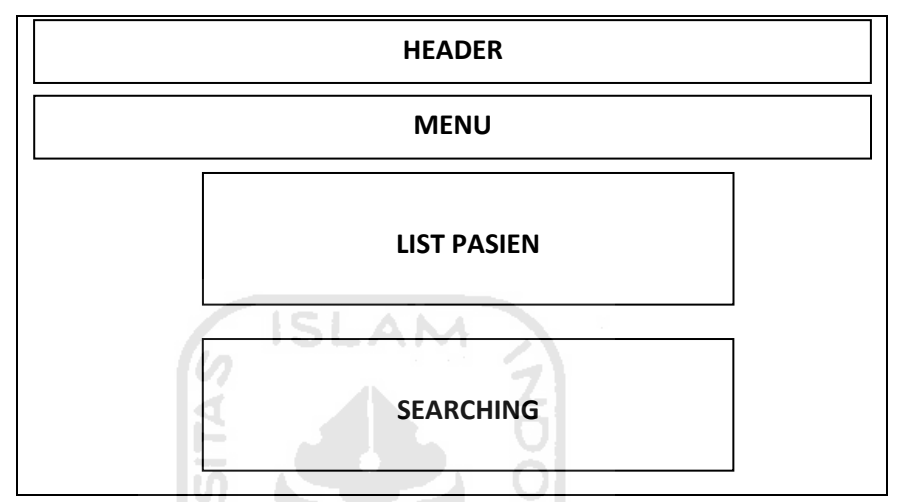

gambar 4.19 Antarmuka Halaman Utama User Loket

# **4. Antarmuka Halaman Input**

Antarmuka halaman input ini merupakan antarmuka dimana user memasukkan data berupa sebuah informasi yang merupakan bahan mentah dan ditangkap oleh form untuk di olah lebih lanjut oleh sistem agar mendapatkan hasil yang di inginkan.

# **A. Antarmuka Halaman Input User**

Antarmuka halaman input user ini digunakan untuk memasukkan data user serta membagi level user sesuai dengan kebutuhan user tersebut. Untuk gambaran antarmukanya dapat dilihat pada gambar 4.20.

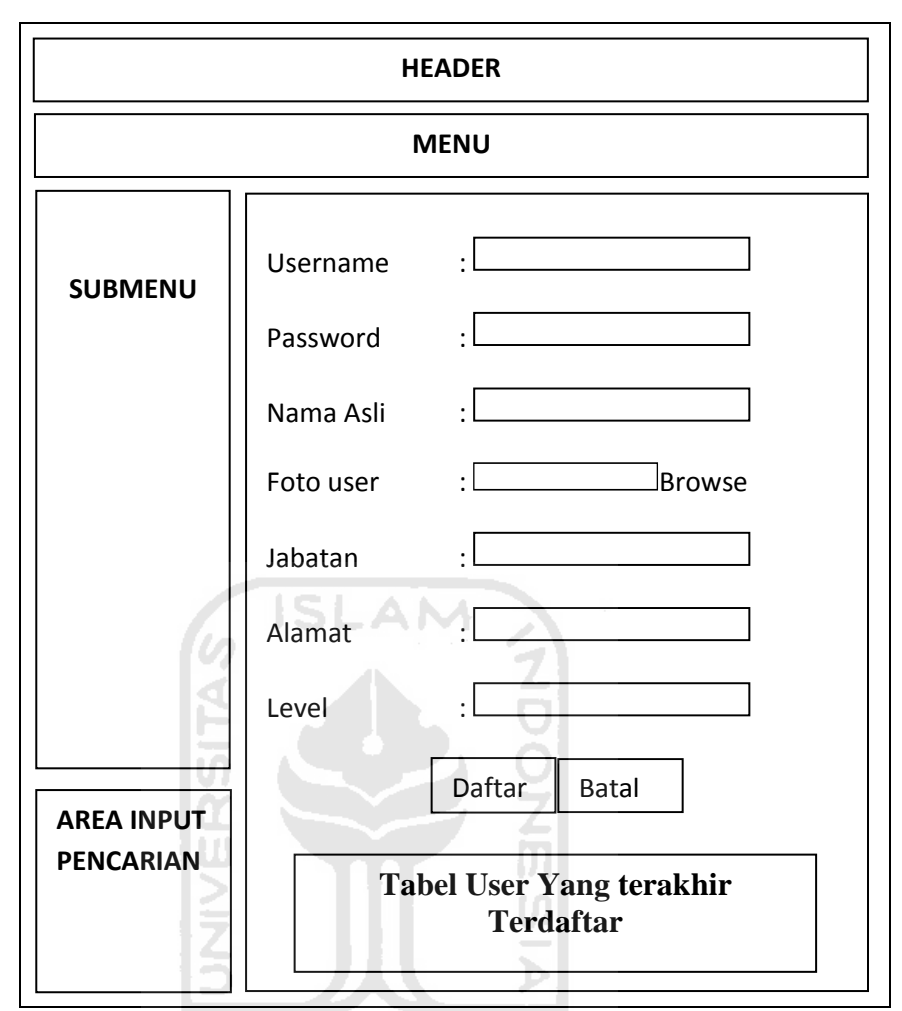

gambar 4.20 Antarmuka Halaman Input User

# **B. Antarmuka Halaman Input Pasien**

Antarmuka halaman input pasien ini digunakan untuk memasukkan data pasien yang pertamakali mendaftar di RSUD Sultan Imanudin untuk memperoleh nomor id pasien. Gambaran antarmuka halaman input pasien ini dapat dilihat pada gambar 4.21.

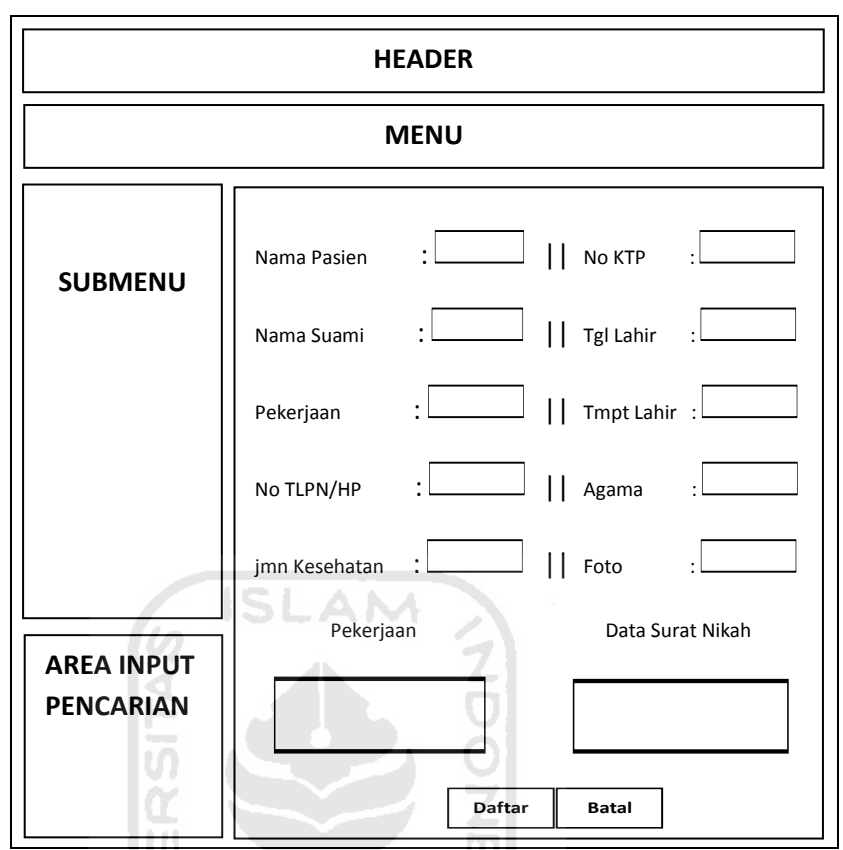

gambar 4.21 Antarmuka Halaman Input Pasien

# **C. Antarmuka Halaman Input Kunjungan**

Antarmuka halaman input kunjungan ini digunakan untuk memasukkan data pasien yang ingin menjalani perawatan baik rawat jalan maupun rawat inap di RSUD Sultan Imanudin. Gambaran antarmuka halaman input kunjungan ini dapat dilihat pada gambar 4.22.

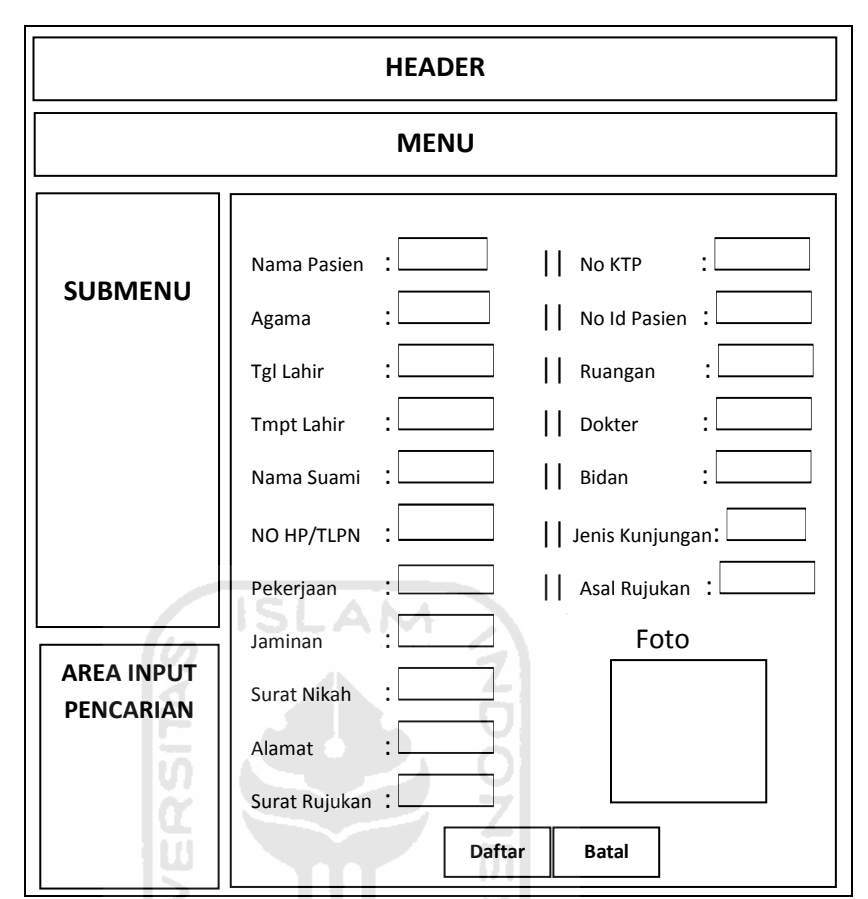

gambar 4.22 Antarmuka Halaman Input Kunjungan

# **D. Antarmuka Halaman Input RAK**

Antarmuka halaman input RAK ini digunakan oleh bidan, dokter dan rekammedis untuk memasukkan data hasil cek kesehatan pasien yang sedang menjalani perawatan baik rawat jalan maupun rawat inap di RSUD Sultan Imanudin. Gambaran antarmuka halaman input RAK ini dapat dilihat pada gambar 4.23.

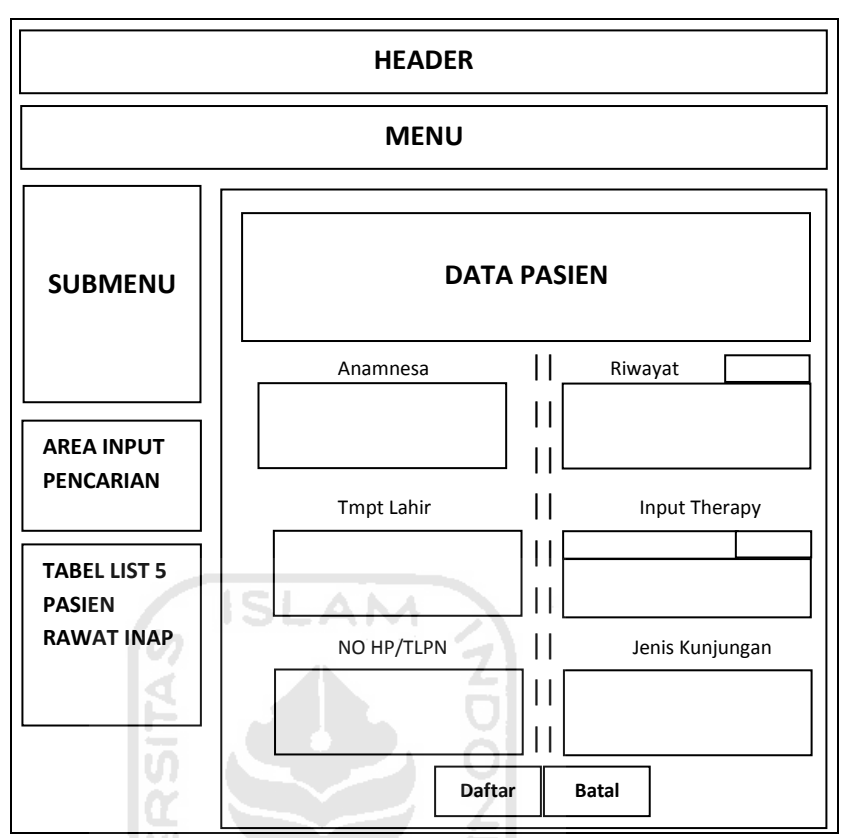

gambar 4.23 Antarmuka Halaman Input RAK

# **E. Antarmuka Halaman Input Kegiatan**

Antarmuka halaman input kegiatan ini digunakan oleh bidan untuk memasukkan data kegiatan pasien yang sedang menjalani perawatan baik rawat jalan maupun rawat inap di RSUD Sultan Imanudin. Gambaran antarmuka halaman input kegiatan ini dapat dilihat pada gambar 4.24.

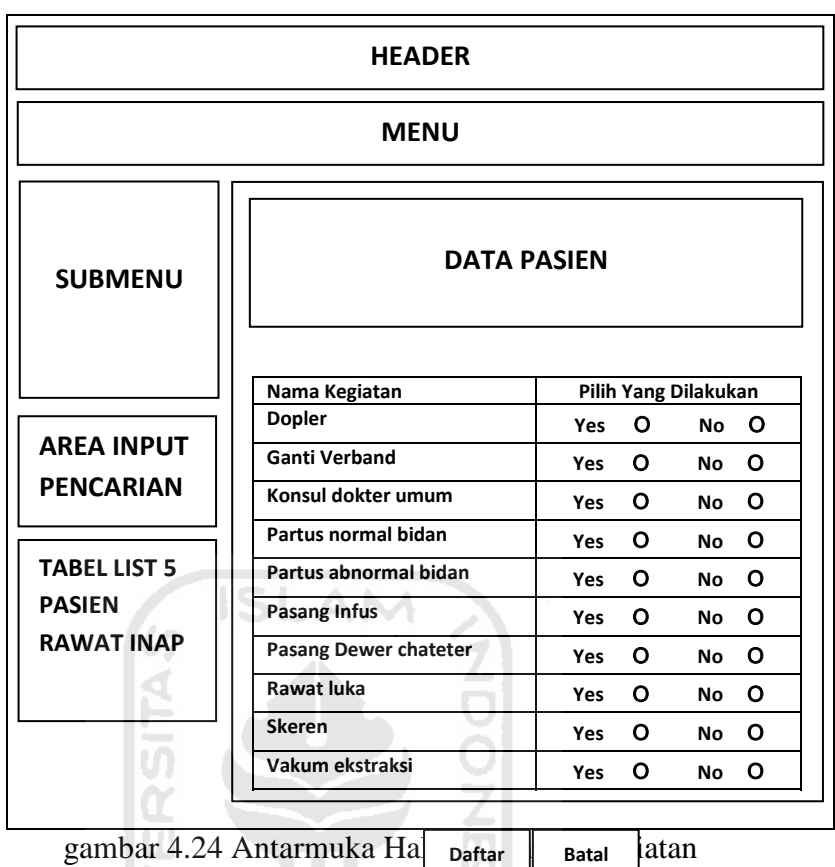

54

#### **F. Antarmuka Halaman Input Rekomendasi**

R

Antarmuka halaman input rekomendasi ini digunakan oleh dokter untuk memasukkan data rekomendasi yang akan di terima dan dilakukan oleh bidan. Gambaran antarmuka halaman input rekomendasi ini dapat dilihat pada gambar 4.25.

m

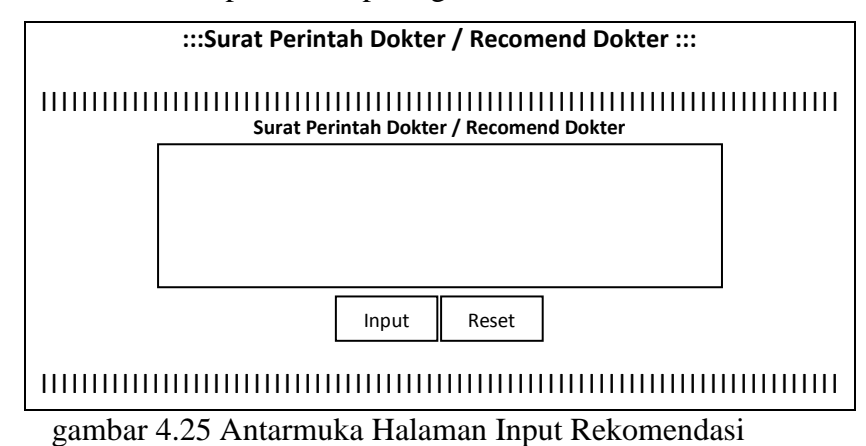

Antarmuka halaman input biaya pegawai ini digunakan untuk memasukan data biaya user dokter dan user bidan, data ini diperlukan untuk kebutuhan perhitungan biaya perawatan. Gambaran antarmuka halaman input biaya pegawai ini dapat dilihat pada gambar 4.26.

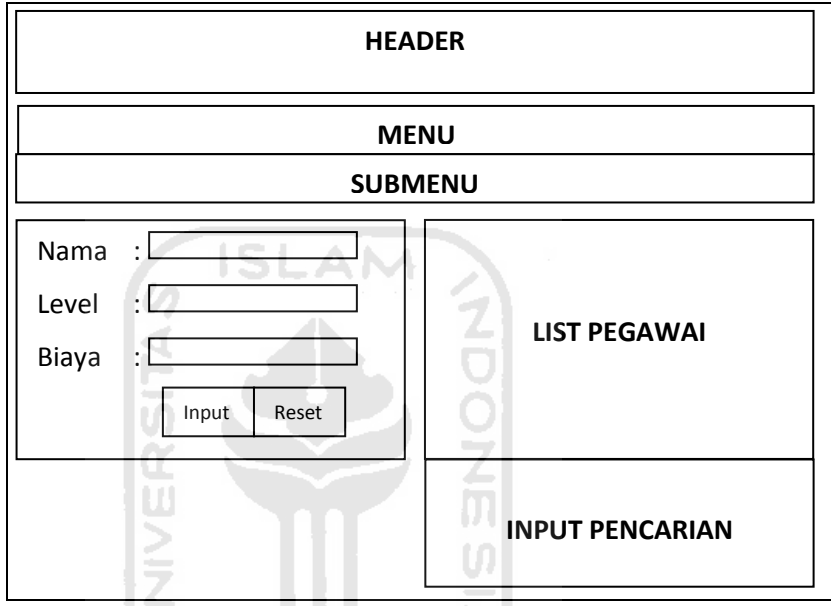

gambar 4.26 Antarmuka Halaman Input Biaya Pegawai

# **H. Antarmuka Halaman Input Biaya Ruangan**

Antarmuka halaman input biaya ruangan ini digunakan untuk memasukan data biaya ruangan, data ini diperlukan untuk kebutuhan perhitungan biaya perawatan. Gambaran antarmuka halaman input biaya pegawai ini dapat dilihat pada gambar 4.27.
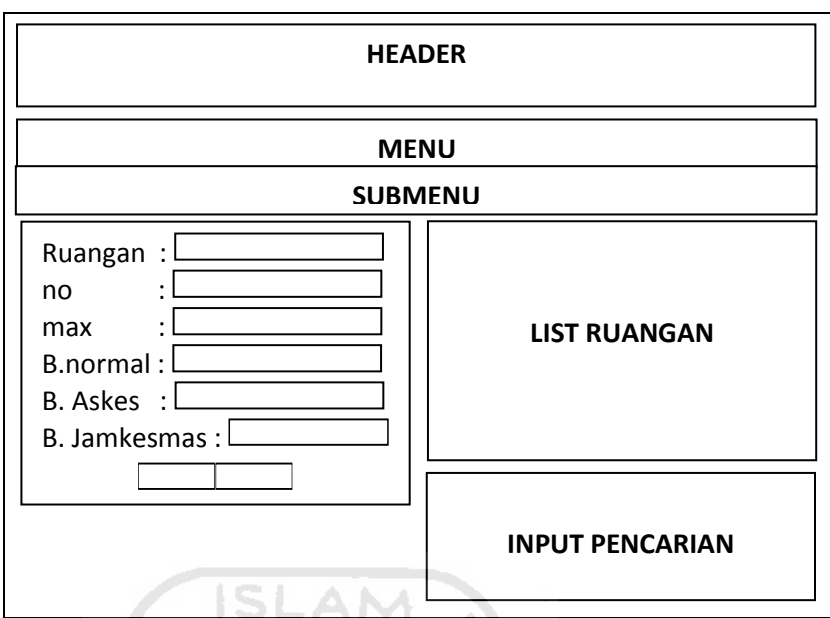

gambar 4.27 Antarmuka Halaman Input Biaya Ruangan

# **I. Antarmuka Halaman Input Biaya Kegiatan**

Antarmuka halaman input biaya kegiatan ini digunakan untuk memasukan data biaya kegiatan, data ini diperlukan untuk kebutuhan perhitungan biaya perawatan. Gambaran antarmuka halaman input biaya kegiatan ini dapat dilihat pada gambar 4.28.

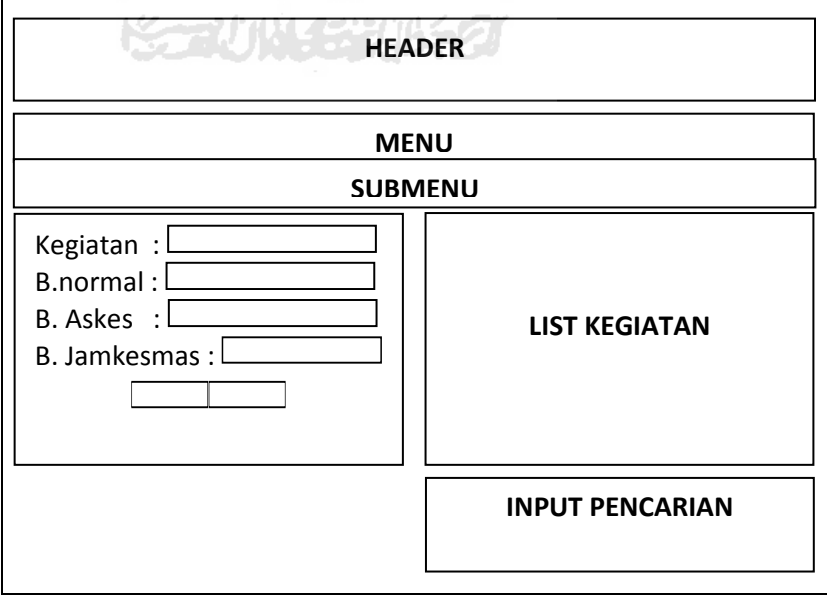

gambar 4.28 Antarmuka Halaman Input Biaya Kegiatan

## **J. Antarmuka Halaman Input Biaya Jaminan Perusahaan**

Antarmuka halaman input biaya jaminan perusahaan ini digunakan untuk memasukan data biaya jaminan kesehatan dari sebuah perusahaan, data ini diperlukan untuk kebutuhan perhitungan biaya perawatan. Gambaran antarmuka halaman input biaya jaminan perusahaan ini dapat dilihat pada gambar 4.29.

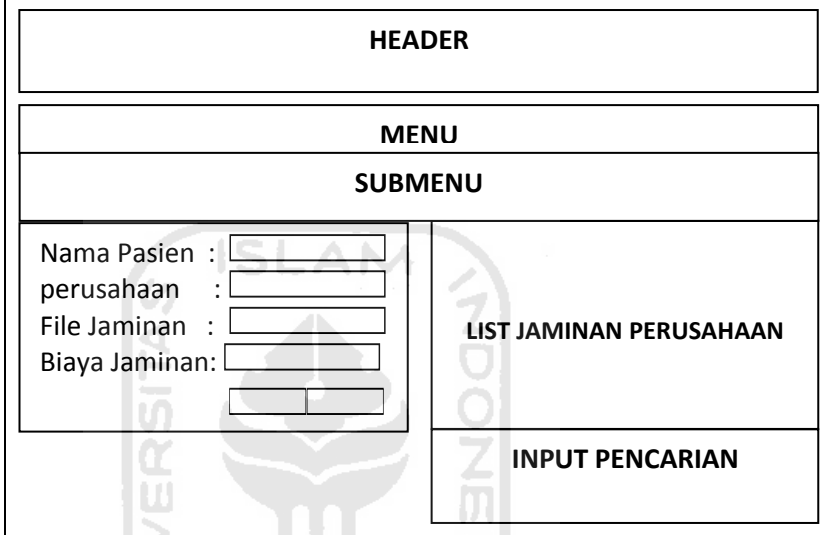

gambar 4.29 Antarmuka Halaman Input Biaya Jaminan Perusahaan

### **4.2.2.5. Antarmuka Halaman Print**

Antarmuka halam print ini digunakan sebagai panduan perkiraan hasil yang akan di print. Antarmuka halaman print ini di bagi menjadi 3 yaitu:

#### **1. Antarmuka Halaman Print Rekomendasi Dokter**

Antarmuka halaman print rekomendasi dokter ini digunakan untuk melihat perkiraan hasil print rekomendasi dokter. Gambaran antarmuka halaman print rekomendasi dokter perusahaan ini dapat dilihat pada gambar 4.30.

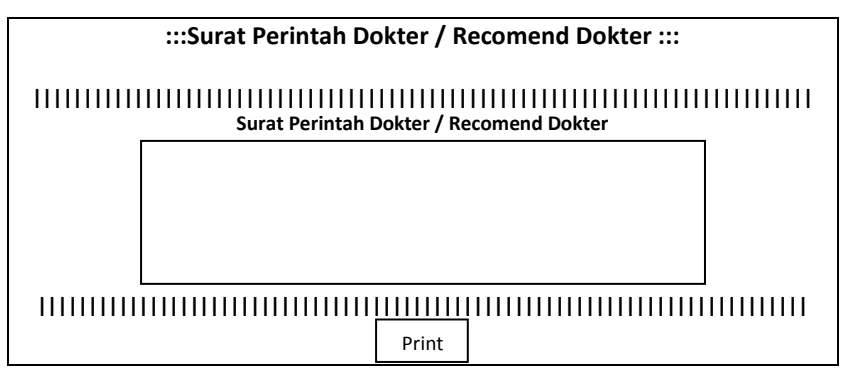

gambar 4.30 Antarmuka Halaman Print Rekomendasi Dokter

## **2. Antarmuka Halaman Print RAK Harian**

Antarmuka halaman print resumemedis ini digunakan untuk melihat perkiraan hasil print resumemedis pasien. Gambaran antarmuka halaman print resumemedis ini dapat dilihat pada gambar 4.31.

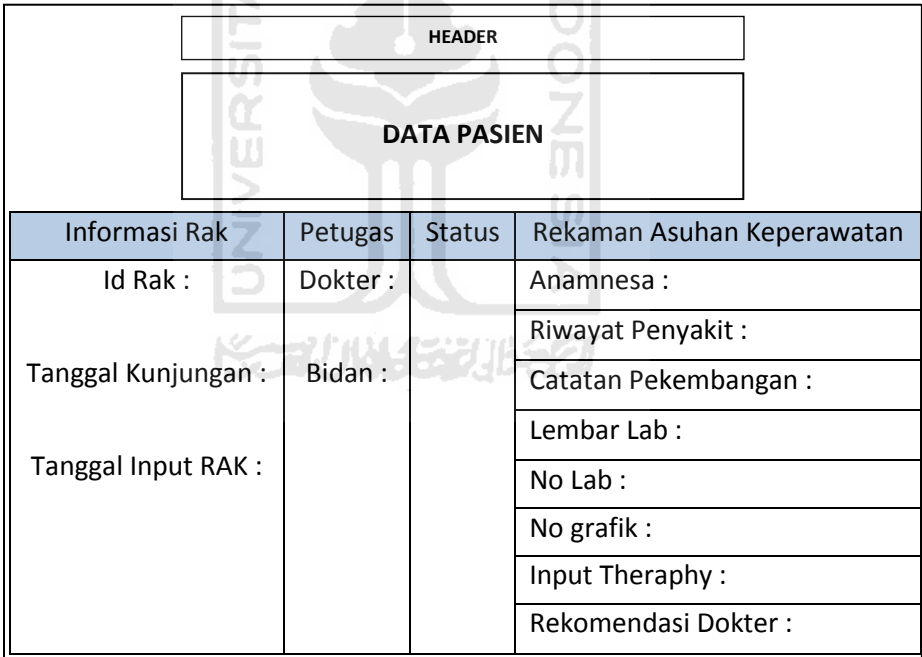

gambar 4.31 Antarmuka Halaman Print Resumemedis

# **3. Antarmuka Halaman Print Billing**

Antarmuka halaman print billing ini digunakan untuk melihat perkiraan hasil print billing pasien. Gambaran antarmuka halaman print billing ini dapat dilihat pada gambar 4.32.

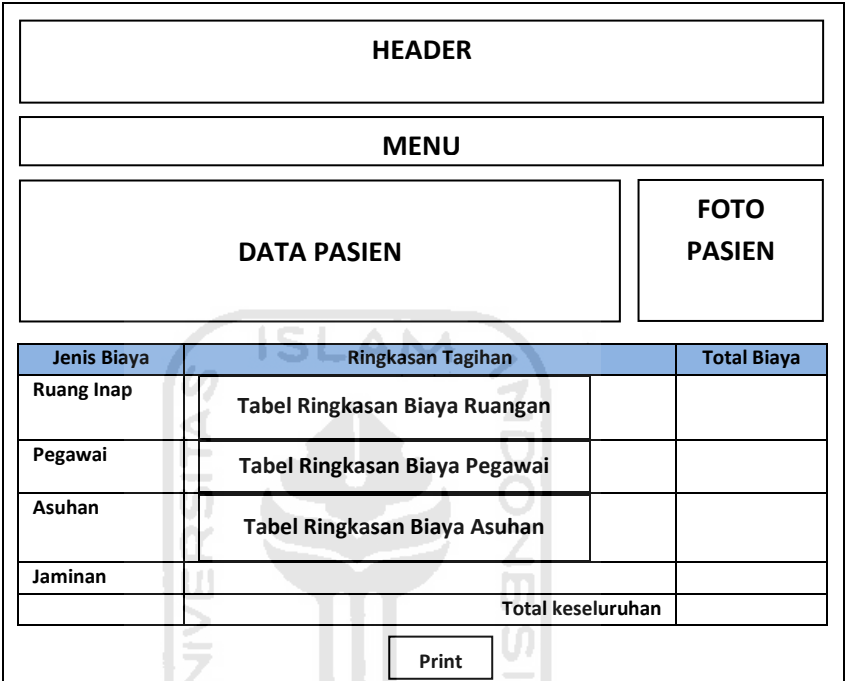

gambar 4.32 Antarmuka Halaman Print Billing

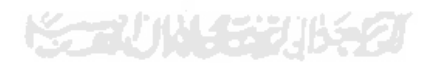

## **BAB V**

### **IMPLEMENTASI DAN PENGUJIAN**

#### **5.1. Implementasi Program**

Pada tahap implementasi program, sistem siap dioperasikan pada tahap yang sebenarnya, sehingga akan diketahui apakah sistem yang telah dibuat benar-benar sesuai dengan yang di rencanakan.

#### **5.1.1. Hasil Implementasi**

Implementasi dari sistem informasi manajemen ibu melahirkan di RSUD Sultan Imanudin ini terdiri dari beberapa *form* yang memiliki fungsi sendiri-sendiri sehingga menghasilkan sebuah sistem yang memiliki fungsi dan manfaat seperti yang diharapkan.

### **5.1.2. Implementasi Antarmuka**

Implementasi antarmuka ini dibuat agar memberi kemudahan *user* dalam menggunakan sistem informasi manajemen ibu melahirkan di RSUD Sultan Imanudin, karena disinilah tempat user dapat berinteraksi langsung dengan sistem informasi manajemen ibu melahirkan yang berbasis web ini.

m

#### **5.1.2.1. Halaman Login**

Halaman ini merupakan halaman yang pertama kali di tampilkan kepada user, halaman ini berfungsi sebagai pintu masuk tiap user untuk menuju ke tampilannya masing-masing sesuai dengan hak akses yang diberikan oleh admin ketika mendaftarkan user. Tampilan Halaman Login dapat dilihat pada gambar 5.1.

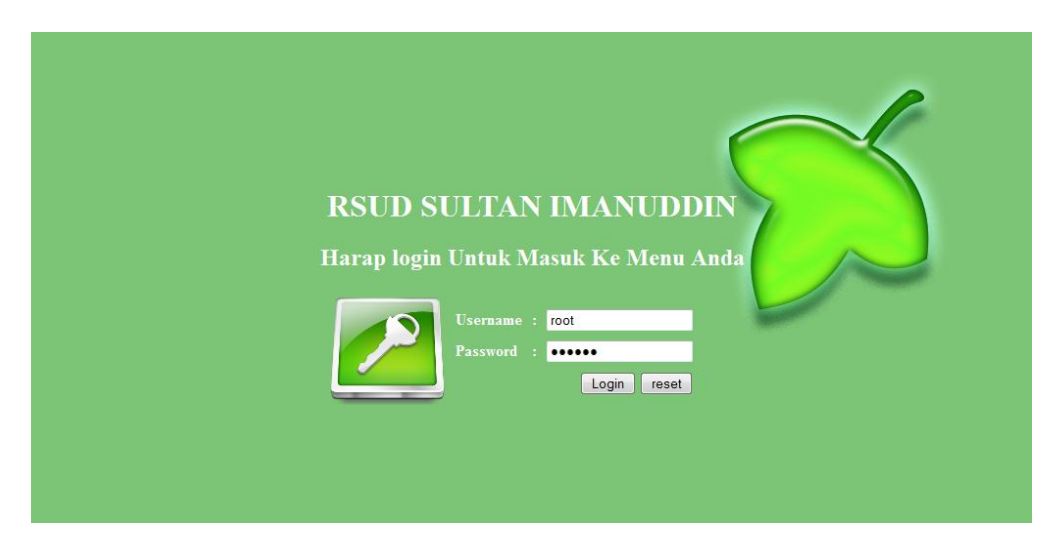

**Gambar 5.1** Tampilan Halaman Login

## **5.1.2.2. Halaman Submit Login**

Halaman Ini merupakan halaman yang pertama kali berinteraksi dengan user setelah user berhasil login, halaman ini menampilkan menu utama, user yang login dan level user. Tampilan halaman submit login ini dapat dilihat pada gambar 5.2.

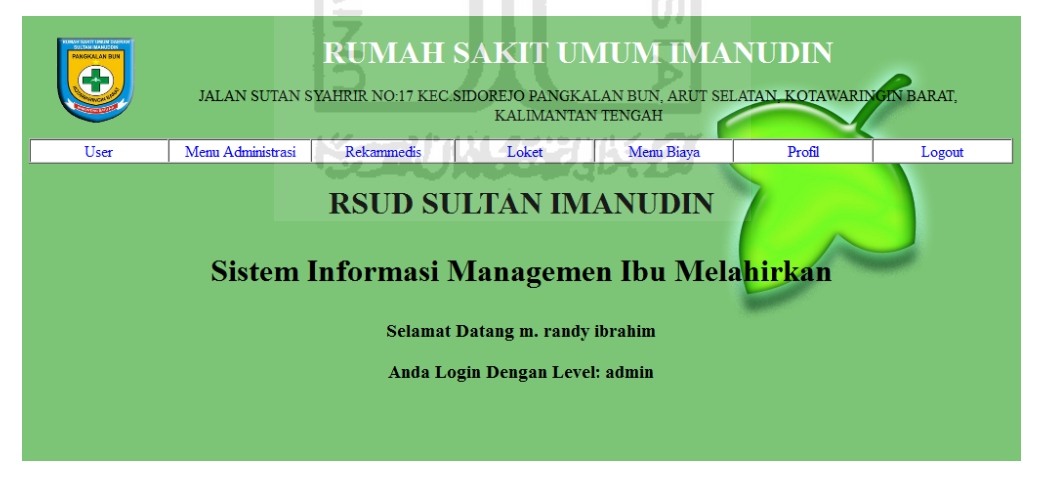

**Gambar 5.2** Tampilan Submit Login

## **5.1.2.3. Halaman Profil**

Halaman ini merupakan halaman yang digunakan oleh tiap user untuk mengubah data pribadi, username, dan password. Tampilan untuk halaman ini dapat dilihat pada gambar 5.3.

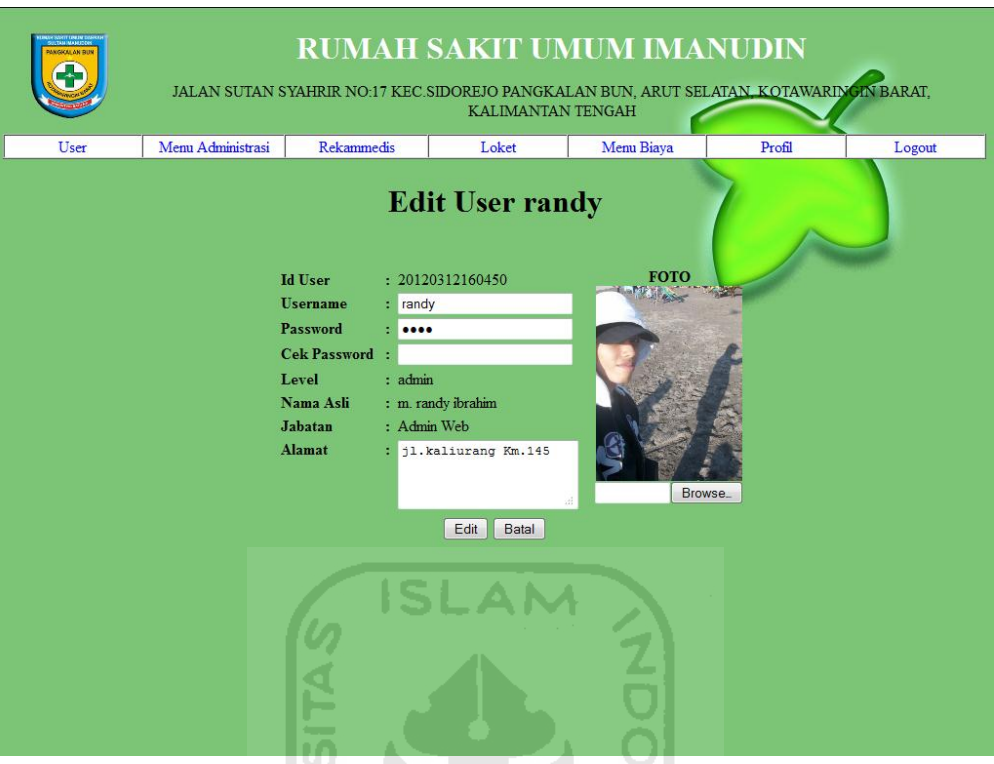

**Gambar 5.3** Tampilan Halaman Profil

 $\vert 0 \vert$ U)

### **5.1.2.4. Halaman Utama**

Halaman ini merupakan halaman kerja user yang di bagi berdasarkan hak akses tiap user.

### **1. Halaman Utama Admin**

Halaman ini merupakan halaman yang diperuntukan hanya untuk user berlevel admin. Sehingga user dengan level selain admin tidak dapat mengakses halaman ini. Halaman ini dibagi menjadi beberapa bagian berdasarkan kegunaannya, yaitu:

### **A. Halaman Tambah User**

IJ

Halaman ini digunakan oleh user berlevel admin untuk mendaftarkan user sekaligus memberikan hak akses berdasarkan level yang dipilih ketika pendaftaran. Tampilan untuk halaman ini dapat dilihat pada gambar 5.4.

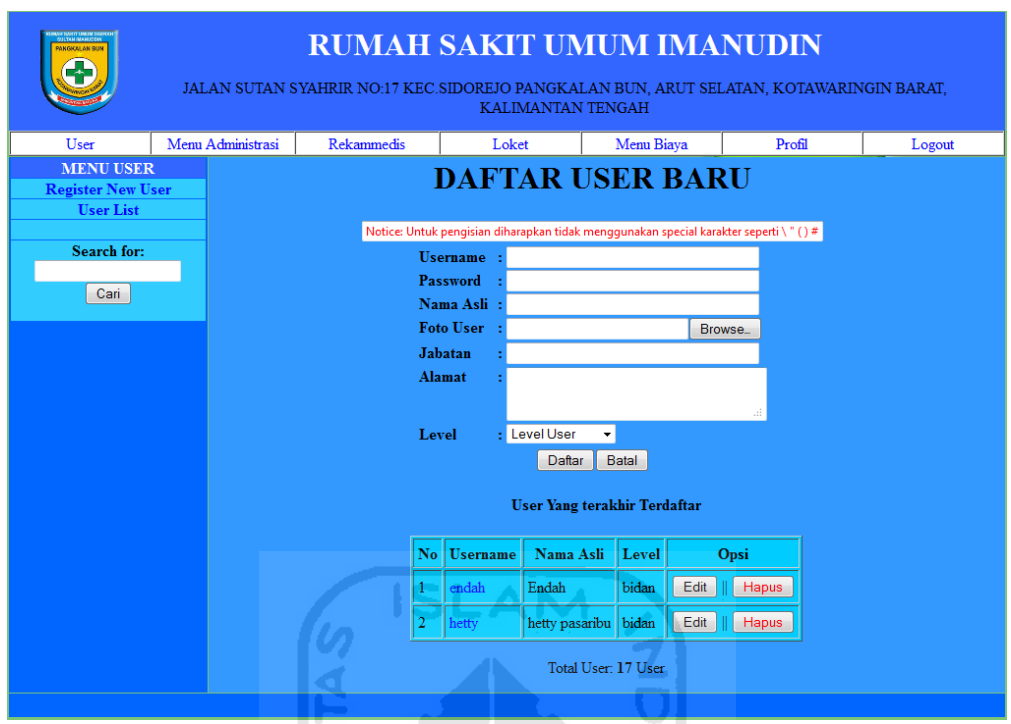

**Gambar 5.4** Tampilan Tambah User

# **B. Halaman Daftar User**

œ

Halaman ini menampilkan semua user yang telah didaftarkan oleh admin, selain menampilkan daftar user di tampilan ini disediakan menu *edit* dan *delete* user. Tampilan untuk halaman ini dapat dilihat pada gambar 5.5.

Ļ.  $\overline{\mathfrak{m}}$ 

| PANGKALAN BUY<br>45                          |                               | <b>RUMAH SAKIT UMUM IMANUDIN</b><br>JALAN SUTAN SYAHRIR NO:17 KEC.SIDOREJO PANGKALAN BUN, ARUT SELATAN, KOTAWARINGIN BARAT,<br><b>KALIMANTAN TENGAH</b> |  |                                   |                     |                |      |        |      |       |  |  |  |
|----------------------------------------------|-------------------------------|----------------------------------------------------------------------------------------------------|--|-----------------------------------|---------------------|----------------|------|--------|------|-------|--|--|--|
| User                                         | Menu Administrasi             | <b>Rekammedis</b><br>Loket<br>Profil<br>Menu Biaya<br>Logout                                                                                            |  |                                   |                     |                |      |        |      |       |  |  |  |
| <b>MENU USER</b><br><b>Register New User</b> |                               |                                                                                                    |  |                                   | ::User List::       |                |      |        |      |       |  |  |  |
| <b>User List</b>                             |                               | Nama Asli                                                                                                    |  | <b>Id User</b><br><b>Username</b> |                     |                |      | Level  |      | Opsi  |  |  |  |
| Search for:                                  | bayu                          |                                                                                                    |  | dokter1                           |                     | 20120326021013 |      | dokter | Edit | Hapus |  |  |  |
| Cari                                         | Dr. Asep Agus Supriyatna Sp.B |                                                                                                    |  | asep                              |                     | 20120331114800 |      | dokter | Edit | Hapus |  |  |  |
|                                              | Dr. Gularso Sp.PD             | gularso                                                                                                    |  | 20120331114939                    |                     | dokter         | Edit | Hapus  |      |       |  |  |  |
|                                              |                               | Dr. Hartono Sriwandoko Sp.OG                                                                                                    |  | drhartono                         |                     | 20120331104437 |      | dokter | Edit | Hapus |  |  |  |
|                                              |                               | Dr. Ida Bagus ketut SKM dr Sp.THT                                                                                                    |  | idabagus                          |                     | 20120331115324 |      | dokter | Edit | Hapus |  |  |  |
|                                              |                               |                                                                                                    |  | $\overline{2}$                    | $\overline{3}$<br>4 | Next >>        |      |        |      |       |  |  |  |
|                                              |                               |                                                                                                    |  |                                   |                     | Cari           |      |        |      |       |  |  |  |
|                                              |                               |                                                                                                    |  |                                   |                     |                |      |        |      |       |  |  |  |
|                                              |                               |                                                                                                    |  |                                   |                     |                |      |        |      |       |  |  |  |
|                                              |                               |                                                                                                    |  |                                   |                     |                |      |        |      |       |  |  |  |

**Gambar 5.5** Tampilan Halaman Daftar User

## **C. Halaman Info User**

Halaman ini menampilkan data lengkap dan foto dari tiap user pada halaman ini juga disediakan menu untuk *edit* dan *delete* user. Tampilan untuk halaman ini dapat dilihat pada gambar 5.6.

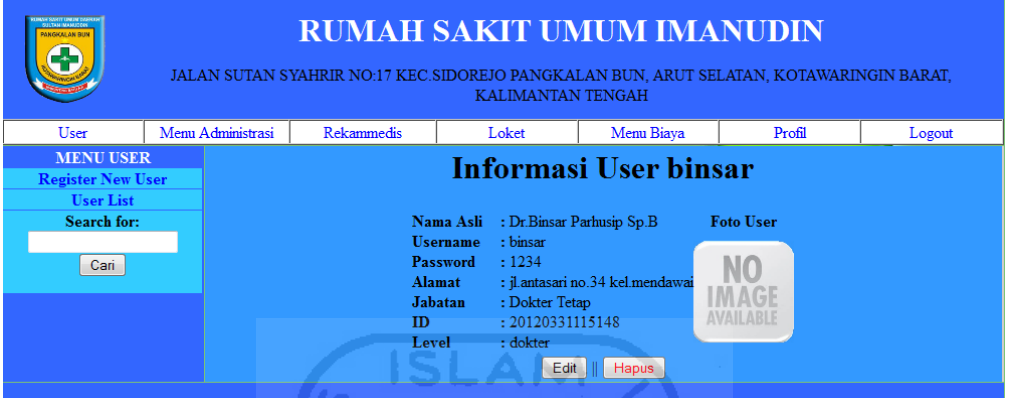

**Gambar 5.6** Tampilan Halaman Info User

## **D. Halaman Edit User**

Halaman ini digunakan oleh admin untuk mengedit data user yang telah terdaftar di sistem. Tampilan untuk halaman ini dapat dilihat pada gambar 5.7.

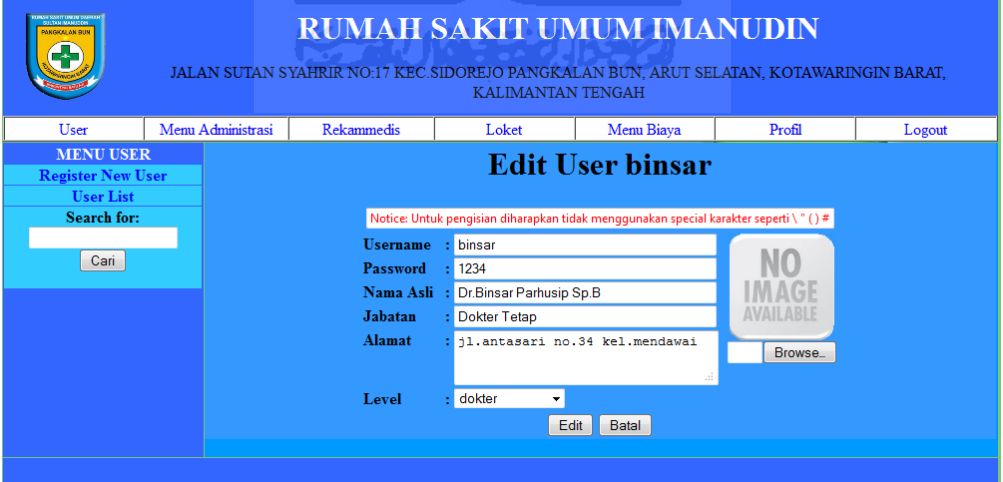

**Gambar 5.7** Tampilan Halaman Edit User

### **E. Halaman Cari User**

Halaman ini digunakan untuk mempermudahkan admin dalam mencari data user yang diinginkan. Tampilan untuk halaman ini dapat dilihat pada gambar 5.8.

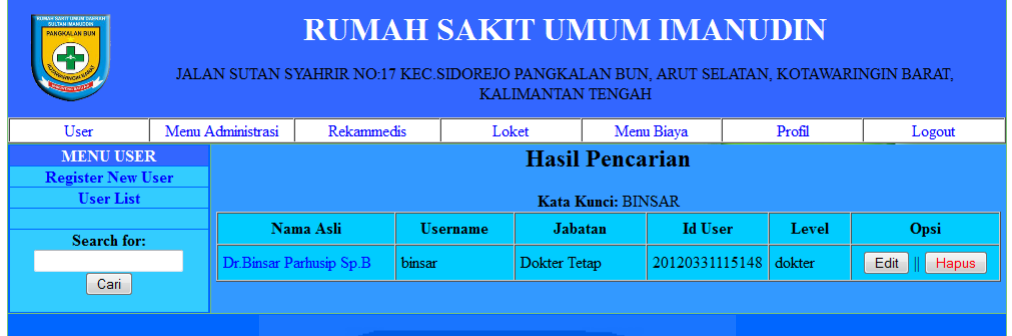

**Gambar 5.8** Tampilan Halaman Cari User

### **2. Halaman Utama User Administrasi**

Halaman ini merupakan halaman yang diperuntukan hanya untuk user berlevel administrasi. Sehingga user dengan level selain administrasi dan admin tidak dapat mengakses halaman ini. Halaman ini dibagi menjadi beberapa bagian berdasarkan kegunaannya, yaitu:

## **A. Halaman Pendaftaran Pasien Baru**

Halaman ini digunakan oleh user berlevel administrasi untuk memasukkan data pasien yang pertamakali datang ke rumah sakit untuk membuat nomor id pasien, 1 nomor KTP untuk 1 nomor id sehingga pasien yang telah mempunyai nomor id tidak dapat mendaptar kembali. Tampilan untuk halaman ini dapat dilihat pada gambar 5.9.

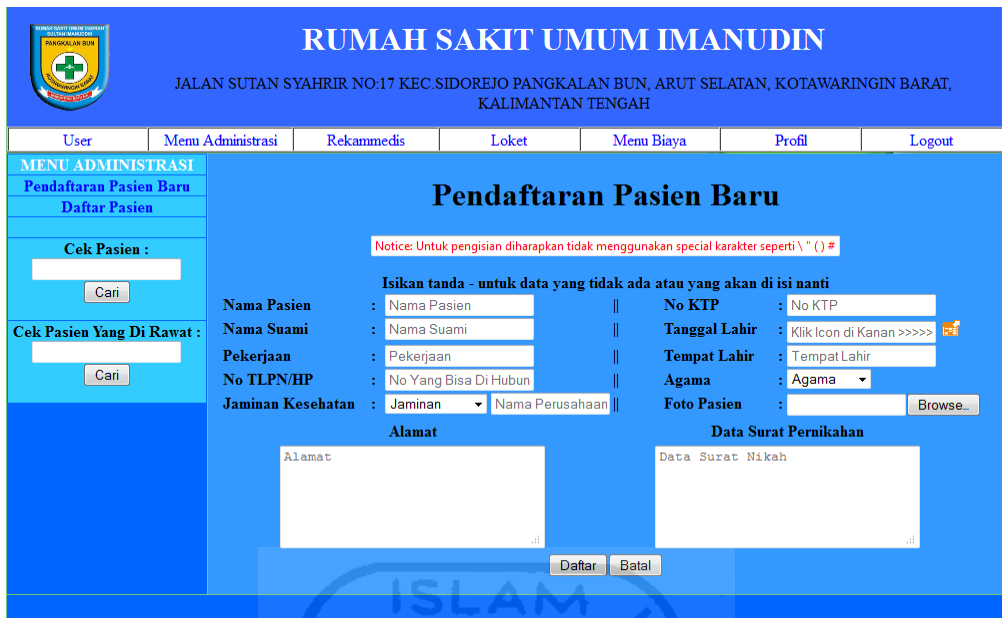

**Gambar 5.9** Tampilan Halaman Pendaftaran Pasien Baru

# **B. Halaman Pendaftaran Kunjungan Pasien**

Halaman ini digunakan administrasi untuk mendaftarkan pasien yang telah mempunyai nomor id ke dalam pelayanan rumah sakit. Tampilan untuk halaman ini dapat dilihat pada gambar 5.10.

| <b>SART UNDER</b><br>UTAN MAM ID<br>PANGKALAN BUT                                  | <b>RUMAH SAKIT UMUM IMANUDIN</b><br>JALAN SUTAN SYAHRIR NO:17 KEC SIDOREJO PANGKALAN BUN. ARUT SELATAN, KOTAWARINGIN BARAT,<br><b>KALIMANTAN TENGAH</b><br>Menu Administrasi<br>Profil<br>User<br><b>Rekammedis</b><br>Loket |                                                       |                                                                                        |             |                                                                 |                                                                               |                             |        |  |  |  |  |  |
|------------------------------------------------------------------------------------|----------------------------------------------------------------------------------------------------|-------------------------------------------------------|----------------------------------------------------------------------------------------|-------------|-----------------------------------------------------------------|-------------------------------------------------------------------------------|-----------------------------|--------|--|--|--|--|--|
|                                                                                    |                                                                                                    |                                                       |                                                                                        |             | Menu Biava                                                      |                                                                               |                             | Logout |  |  |  |  |  |
| <b>MENU ADMINISTRASI</b><br><b>Pendaftaran Pasien Baru</b><br><b>Daftar Pasien</b> |                                                                                                    |                                                       |                                                                                        |             | Pendaftaran Kunjungan Pasien                                    |                                                                               |                             |        |  |  |  |  |  |
| <b>Cek Pasien:</b>                                                                 |                                                                                                    | <b>Nama Pasien</b><br>Agama<br><b>Tanggal Lahir</b>   | : m.randy ibrahim<br>: Islam<br>$:06-05-1988$                                          | $U$ mur: 24 | No KTP<br><b>No ID PASIEN</b><br>Jenis Kuniungan : Rawat Inap + | : 1234567890123456<br>: 20120331121435                                        |                             |        |  |  |  |  |  |
| Cari<br><b>Cek Pasien Yang Di Rawat:</b>                                           |                                                                                                    | <b>Tempat Lahir</b><br>Nama Suami                     | : pangkalanbun<br>: randy                                                              |             | Jaminan<br><b>Dokter</b>                                        | AsKes<br>Dr.Binsar Parhusip Sp.B                                              | $\blacktriangleright$ AsKes |        |  |  |  |  |  |
| Cari                                                                               |                                                                                                    | No Hp/TLPN<br>Pekerjaan<br>Surat Pernikahan<br>Alamat | : 082144332254<br>: mahasiswa<br>: data surat nikah<br>: il. kaliurang km.14,5 degolan |             | <b>Bidan/Assisten</b><br>Ruangan                                | : Mega Lestari<br>$:$ VIP 5<br>$\overline{\phantom{a}}$<br><b>Foto Pasien</b> | ۰                           |        |  |  |  |  |  |
|                                                                                    |                                                                                                    | <b>Asal Rujukan</b><br>Surat rujukan                  | : Isi Jika Rujukan                                                                     |             |                                                                 |                                                                               |                             |        |  |  |  |  |  |
|                                                                                    |                                                                                                    |                                                       |                                                                                        |             | Daftar<br>Batal                                                 |                                                                               |                             |        |  |  |  |  |  |

**Gambar 5.10** Tampilan Halaman Pendaftaran Kunjungan Pasien

## **C. Halaman Daftar Pasien**

Halaman ini menampilkan seluruh pasien yang sudah memiliki nomor id pasien, pada halaman ini disediakan pilihan edit dan hapus pasien. Tampilan untuk halaman ini dapat dilihat pada gambar 5.11.

| ANY SOURIT LIMEINE CARPEL<br>FOR THIS NEARLY CON<br><b>MAKGICAT AN DUM</b><br>Œ | <b>RUMAH SAKIT UMUM IMANUDIN</b><br>JALAN SUTAN SYAHRIR NO:17 KEC.SIDOREJO PANGKALAN BUN, ARUT SELATAN, KOTAWARINGIN BARAT,<br><b>KALIMANTAN TENGAH</b> |                    |                          |                 |                   |                |                  |      |        |  |  |  |  |
|---------------------------------------------------------------------------------|----------------------------------------------------------------------------------------------------|--------------------|--------------------------|-----------------|-------------------|----------------|------------------|------|--------|--|--|--|--|
| User                                                                            |                                                                                                    | Menu Administrasi  | <b>Rekammedis</b>        |                 | Loket             | Menu Biaya     | Profil           |      | Logout |  |  |  |  |
|                                                                                 | <b>MENU ADMINISTRASI</b><br>::Daftar Pasien::<br><b>Pendaftaran Pasien Baru</b>                                                                         |                    |                          |                 |                   |                |                  |      |        |  |  |  |  |
| <b>Daftar Pasien</b>                                                            |                                                                                                    | <b>Nama Pasien</b> |                          | iaminan         | <b>Id</b> pasien  | No KTP         | Opsi             |      |        |  |  |  |  |
| <b>Cek Pasien:</b>                                                              |                                                                                                    |                    | AsKes<br>m.randy ibrahim |                 |                   | 20120331121435 | 1234567890123456 | Edit | Hapus  |  |  |  |  |
| Masukkan Data                                                                   |                                                                                                    | tulus              |                          |                 | Perusahaan amalul | 20120331132712 | 3698521478521472 | Edit | Hapus  |  |  |  |  |
| Cari                                                                            |                                                                                                    | bayu               |                          | Perusahaan amaz |                   | 20120331232909 | 4567897894564561 | Edit | Hapus  |  |  |  |  |
| Masukkan Data                                                                   | <b>Cek Pasien Yang Di Rawat:</b><br>sony                                                                                                    |                    |                          |                 |                   | 20120401002240 | 1854518184684984 | Edit | Hapus  |  |  |  |  |
| Cari                                                                            |                                                                                                    | aha                |                          | Tidak Ada       |                   | 20120411151745 | 5463452432345435 | Edit | Hapus  |  |  |  |  |
|                                                                                 |                                                                                                    |                    |                          |                 |                   | Next           |                  |      |        |  |  |  |  |

**Gambar 5.11** Tampilan Halaman Daftar Pasien

### **D. Halaman Pencarian Pasien**

Halaman ini digunakan untuk membantu dalam pencarian data pasien yang sudah memiliki nomor id pasien. Tampilan untuk halaman ini dapat dilihat pada gambar 5.12.

m

| <b>BENNING IN</b><br>PANGKALAN RUN<br>Ŧ                                                                                           |  |                   | <b>RUMAH SAKIT UMUM IMANUDIN</b><br>JALAN SUTAN SYAHRIR NO:17 KEC.SIDOREJO PANGKALAN BUN, ARUT SELATAN, KOTAWARINGIN BARAT,<br><b>KALIMANTAN TENGAH</b> |                   |                          |      |                  |                  |      |       |  |  |  |  |
|----------------------------------------------------------------------------------------------------|--|-------------------|----------------------------------------------------------------------------------------------------|-------------------|--------------------------|------|------------------|------------------|------|-------|--|--|--|--|
| User                                                                                                    |  | Menu Administrasi | <b>Rekammedis</b><br>Menu Biaya<br>Profil<br>Loket<br>Logout                                                                                            |                   |                          |      |                  |                  |      |       |  |  |  |  |
| <b>MENU ADMINISTRASI</b><br><b>Hasil Pencarian</b><br><b>Pendaftaran Pasien Baru</b><br><b>Daftar Pasien</b><br>Kata Kunci: RANDY |  |                   |                                                                                                    |                   |                          |      |                  |                  |      |       |  |  |  |  |
| <b>Cek Pasien:</b>                                                                                                    |  |                   | <b>Nama Pasien</b>                                                                                                    |                   | <b>Jaminan Kesehatan</b> | Umur | <b>Id Pasien</b> | No KTP           | Opsi |       |  |  |  |  |
| Cari                                                                                                    |  |                   | m.randy ibrahim                                                                                                    |                   | AsKes                    |      | 20120331121435   | 1234567890123456 | Edit | Hapus |  |  |  |  |
|                                                                                                    |  | tulus             |                                                                                                    | Perusahaan amalul |                          | 22   | 20120331132712   | 3698521478521472 | Edit | Hapus |  |  |  |  |
| <b>Cek Pasien Yang Di Rawat:</b>                                                                                                  |  | bayu              |                                                                                                    |                   | Perusahaan amaz          |      | 20120331232909   | 4567897894564561 | Edit | Hapus |  |  |  |  |
| Cari                                                                                                    |  |                   |                                                                                                    |                   |                          |      |                  |                  |      |       |  |  |  |  |
|                                                                                                    |  |                   |                                                                                                    |                   |                          |      |                  |                  |      |       |  |  |  |  |

**Gambar 5.12** Tampilan Halaman Pencarian Pasien

### **E. Halaman Pencarian Pasien Rawat Inap**

Halaman ini digunakan untuk mencari data pasien yang sedang dalam status rawat inap atau rujukan. Tampilan untuk halaman ini dapat dilihat pada gambar 5.13.

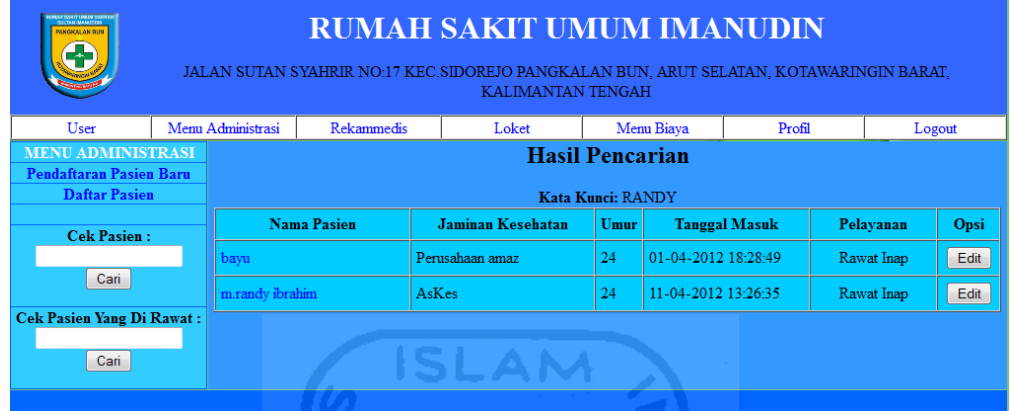

**Gambar 5.13** Tampilan Halaman Pencarian Pasien Rawat Inap

#### **F. Halaman Info Pasien**

Halaman ini menampilkan data dan foto dari pasien yang dipilih, pada halaman ini disediakan pilihan daftar kunjunga, edit, dan hapus pasien. Tampilan untuk halaman ini dapat dilihat pada gambar 5.14.

| <b>SAMELY LAND AND</b><br>Life Mark Ad Life<br><b>MAGACAL AN RD</b>                |                                                                                                    | <b>RUMAH SAKIT UMUM IMANUDIN</b><br>JALAN SUTAN SYAHRIR NO:17 KEC.SIDOREJO PANGKALAN BUN, ARUT SELATAN, KOTAWARINGIN BARAT, |                                                                                                    | <b>KALIMANTAN TENGAH</b> |            |                                     |                                                              |        |
|------------------------------------------------------------------------------------|----------------------------------------------------------------------------------------------------|----------------------------------------------------------------------------------------------------|----------------------------------------------------------------------------------------------------|--------------------------|------------|-------------------------------------|--------------------------------------------------------------|--------|
| User                                                                               | Menu Administrasi                                                                                                    | <b>Rekammedis</b>                                                                                                    | Loket                                                                                                    |                          | Menu Biava |                                     | Profil                                                       | Logout |
| <b>MENU ADMINISTRASI</b><br><b>Pendaftaran Pasien Baru</b><br><b>Daftar Pasien</b> |                                                                                                    |                                                                                                    | <b>Informasi Data Pasien</b>                                                                                                    |                          |            |                                     |                                                              |        |
| <b>Cek Pasien:</b><br>Cari<br><b>Cek Pasien Yang Di Rawat:</b><br>Cari             | Nama Pasien<br>Nama Suami<br>Agama<br><b>Tanggal Lahir</b><br><b>Tempat Lahir</b><br>Pekerjaan<br><b>Jaminan Kesehatan</b><br>Alamat | : randy<br>: Islam<br>No Yang Bisa Di Hubungi : 082144332254<br>: AsKes<br>Data Surat Pernikahan                            | : m.randy ibrahim<br>$:06-05-1988$<br>: pangkalanbun<br>: mahasiswa<br>: jl. kaliurang km.14,5 degolan<br>: data surat nikah<br>Daftar Kunjungan | $U$ mur: 24              | Edit       | No KTP<br><b>Id Pasien</b><br>Hapus | : 1234567890123456<br>: 20120331121435<br><b>Foto Pasien</b> |        |

**Gambar 5.14** Tampilan Halaman Info Pasien

## **G. Halaman Edit Pasien**

Halaman ini digunakan oleh administrasi untuk mengubah data pasien. Tampilan untuk halaman ini dapat dilihat pada gambar 5.15.

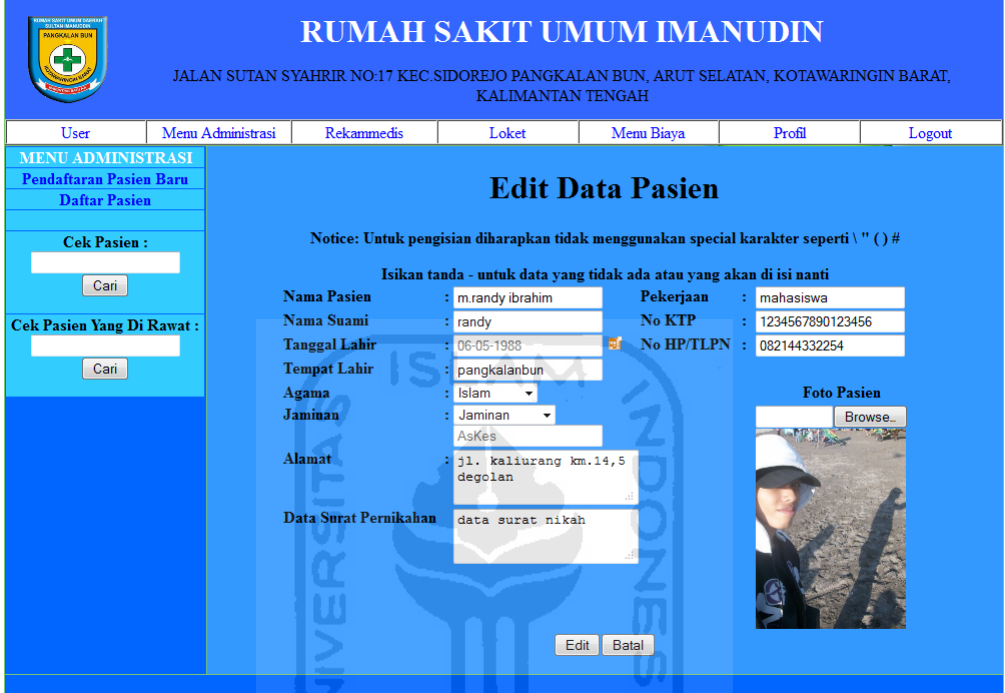

**Gambar 5.15** Tampilan Halaman Edit Pasien

# **H. Halaman Edit Kunjungan pasien**

Halaman ini digunakan oleh administrasi untuk mengubah data kunjungan pasien, seperti data ruangan, dokter penanggung jawab, bidan penanggung jawab, maupun jenis kunjungan pasien. Tampilan untuk halaman ini dapat dilihat pada gambar 5.16.

| PANGKALAN BUI                                                                      |                      |                                          | <b>RUMAH SAKIT UMUM IMANUDIN</b><br>JALAN SUTAN SYAHRIR NO:17 KEC.SIDOREJO PANGKALAN BUN. ARUT SELATAN, KOTAWARINGIN BARAT,<br><b>KALIMANTAN TENGAH</b> |      |                     |                                 |                      |
|------------------------------------------------------------------------------------|----------------------|------------------------------------------|----------------------------------------------------------------------------------------------------|------|---------------------|---------------------------------|----------------------|
| User                                                                               | Menu Administrasi    | <b>Rekammedis</b>                        | Loket                                                                                                    |      | Menu Biaya          | Profil                          | Logout               |
| <b>MENU ADMINISTRASI</b><br><b>Pendaftaran Pasien Baru</b><br><b>Daftar Pasien</b> |                      |                                          | <b>Informasi Data Pasien</b>                                                                                                    |      |                     |                                 |                      |
| <b>Cek Pasien:</b>                                                                 | Nama Pasien          |                                          | : m.randy ibrahim                                                                                                    |      | No KTP              | : 1234567890123456              |                      |
|                                                                                    | Nama Suami           | : randy                                  |                                                                                                    |      | <b>Id Pasien</b>    | : 20120331121435                |                      |
| Cari                                                                               | Agama                | $:$ Islam                                |                                                                                                    |      | Umur                | : 24                            |                      |
|                                                                                    | <b>Tanggal Lahir</b> | $:06-05-1988$                            |                                                                                                    |      | Ruangan             | VIP 6                           |                      |
| <b>Cek Pasien Yang Di Rawat:</b>                                                   | <b>Tempat Lahir</b>  |                                          | : pangkalanbun                                                                                                    |      | <b>Dokter</b>       | Dr.Binsar Parhusip Sp.B         |                      |
| Cari                                                                               | Pekeriaan            | : mahasiswa                              |                                                                                                    |      | <b>Bidan</b>        | Mega Lestari                    | $\blacktriangledown$ |
|                                                                                    | No Hp                |                                          | : 082144332254                                                                                                    |      | <b>Status Rawat</b> | Rawat Inap<br><b>LAPTER ASS</b> |                      |
|                                                                                    | Jaminan Kesehatan    | : AsKes                                  |                                                                                                    |      |                     |                                 |                      |
|                                                                                    | Alamat               |                                          | : il. kaliurang km.14,5 degolan                                                                                                    |      |                     |                                 |                      |
|                                                                                    |                      | Data Surat Pernikahan : data surat nikah |                                                                                                    |      |                     |                                 |                      |
|                                                                                    | Data Surat Rujukan   | <b>Contract</b>                          |                                                                                                    |      |                     |                                 |                      |
|                                                                                    |                      |                                          |                                                                                                    | Edit | Reset               |                                 |                      |
|                                                                                    |                      |                                          |                                                                                                    |      |                     |                                 |                      |

**Gambar 5.16** Tampilan Halaman Edit Kunjungan Pasien

# **I. Halaman** *Update* **Data Pasien**

Halaman ini akan muncul ketika pasien yang sudah memiliki no id pasien mendaftar kunjungan. Fungsi utama dari halaman ini adalah untuk selalu memperbaharui data pasien dengan data terkini. Tampilan untuk halaman ini dapat dilihat pada gambar 5.17.

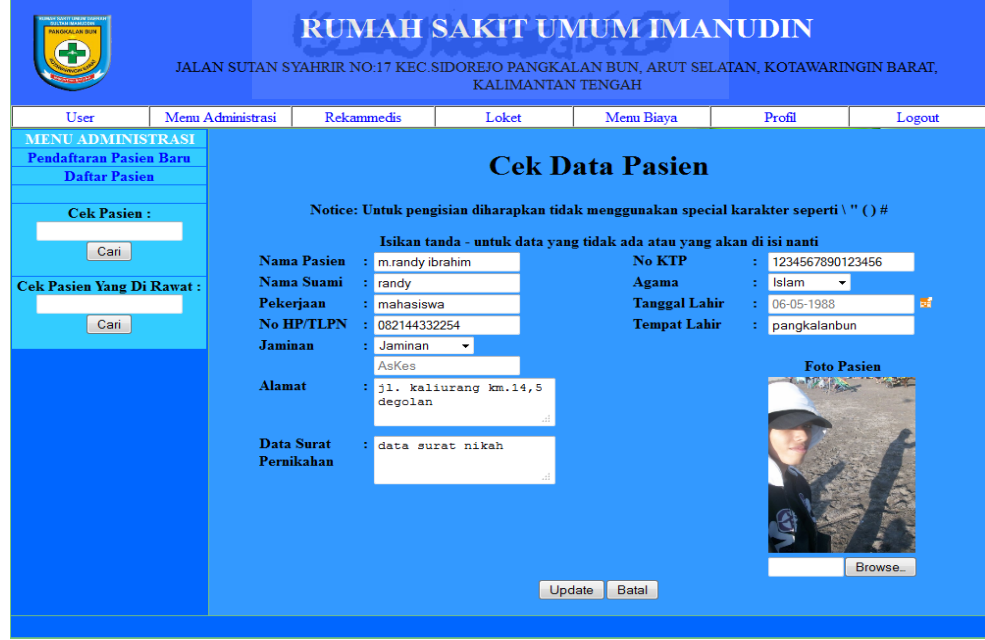

**Gambar 5.17** Tampilan Halaman *Update* Data Pasien

### **3. Halaman Utama User Bidan**

Halaman ini merupakan halaman yang diperuntukan hanya untuk user berlevel bidan. Sehingga user dengan level selain bidan tidak dapat mengakses halaman ini. Halaman ini dibagi menjadi beberapa bagian berdasarkan kegunaannya, yaitu:

### **A. Halaman Daftar Rekomendasi Dokter**

Halaman ini menampilkan seluruh rekomendasi dokter yang belum dilaksanakan oleh user bidan. Tampilan untuk halaman ini dapat dilihat pada gambar 5.18.

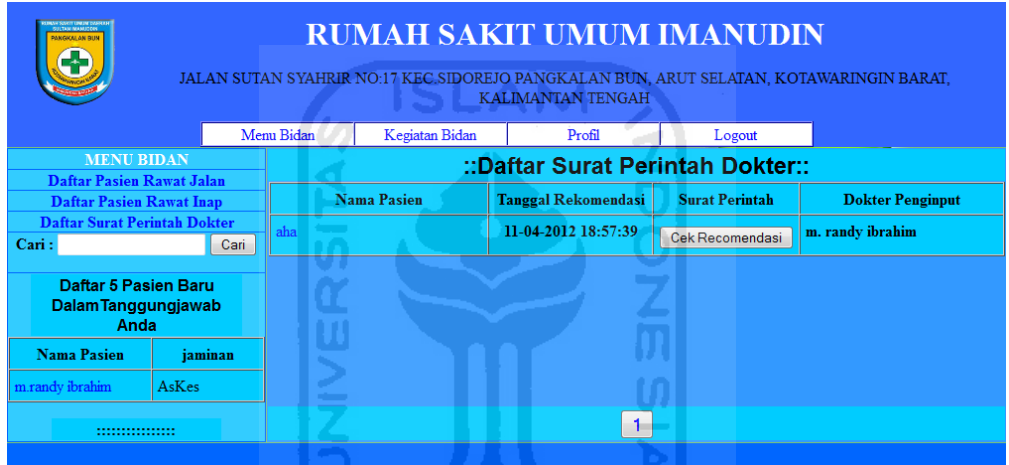

**Gambar 5.18** Tampilan Halaman Daftar Rekomendasi Dokter

### **B. Halaman Daftar Pasien Rawat Inap**

Halaman ini menampilkan daftar dari pasien yang sedang dalam pelayanan rumahsakit dengan status rawat inap dan dalam pengawasan user. Tampilan untuk halaman ini dapat dilihat pada gambar 5.19.

| <b>RUMAH SAKIT UMUM IMANUDIN</b><br><b>CONTRACTOR AND THE</b><br><b>MAKSICAL AN DUM</b><br>JALAN SUTAN SYAHRIR NO:17 KEC.SIDOREJO PANGKALAN BUN. ARUT SELATAN, KOTAWARINGIN BARAT,<br><b>KALIMANTAN TENGAH</b><br>Profil |         |                 |                       |        |                      |                              |            |                 |  |  |  |  |
|----------------------------------------------------------------------------------------------------|---------|-----------------|-----------------------|--------|----------------------|------------------------------|------------|-----------------|--|--|--|--|
|                                                                                                    |         | Menu Bidan      | <b>Kegiatan Bidan</b> | Logout |                      |                              |            |                 |  |  |  |  |
| <b>MENU BIDAN</b><br><b>Daftar Pasien Rawat Jalan</b>                                                                                                    |         |                 |                       |        |                      | ::Daftar Pasien Rawat Inap:: |            |                 |  |  |  |  |
| <b>Daftar Pasien Rawat Inap</b>                                                                                                    |         |                 | <b>Nama Pasien</b>    | Umur   | <b>Tanggal Masuk</b> |                              | Ruangan    | <b>No Ruang</b> |  |  |  |  |
| <b>Daftar Surat Perintah Dokter</b>                                                                                                    |         | m.randy ibrahim |                       | 24     | 11-04-2012 13:26:35  |                              | <b>VIP</b> | 12              |  |  |  |  |
| Cari:                                                                                                    | Cari    |                 |                       |        |                      |                              |            |                 |  |  |  |  |
| Daftar 5 Pasien Baru<br>Dalam Tanggungjawab<br>Anda                                                                                                    |         |                 |                       |        |                      |                              |            |                 |  |  |  |  |
| <b>Nama Pasien</b>                                                                                                    | jaminan |                 |                       |        |                      |                              |            |                 |  |  |  |  |
| m.randy ibrahim                                                                                                    | AsKes   |                 |                       |        |                      |                              |            |                 |  |  |  |  |
| <br>.                                                                                                    |         |                 |                       |        |                      |                              |            |                 |  |  |  |  |

**Gambar 5.19** Tampilan Halaman Daftar Pasien Rawat Inap

## **C. Halaman Daftar Pasien Rawat Jalan**

Halaman ini menampilkan daftar dari pasien yang sedang dalam pelayanan rumahsakit dengan status rawat jalan dan dalam pengawasan user. Tampilan untuk halaman ini dapat dilihat pada gambar 5.20.

| <b>MAIGICAL AN DIIN</b><br>-                |         |                    |                | <b>RUMAH SAKIT UMUM IMANUDIN</b><br>JALAN SUTAN SYAHRIR NO:17 KEC.SIDOREJO PANGKALAN BUN, ARUT SELATAN, KOTAWARINGIN BARAT,<br><b>KALIMANTAN TENGAH</b> |                  |                  |
|---------------------------------------------|---------|--------------------|----------------|----------------------------------------------------------------------------------------------------|------------------|------------------|
|                                             |         | Menu Bidan         | Kegiatan Bidan | Profil                                                                                                    | Logout           |                  |
| <b>MENU BIDAN</b>                           |         |                    |                | ::Daftar Pasien Rawat Jalan::                                                                                                    |                  |                  |
| <b>Daftar Pasien Rawat Jalan</b>            |         |                    |                |                                                                                                    |                  |                  |
| <b>Daftar Pasien Rawat Inap</b>             |         | <b>Nama Pasien</b> |                | iaminan                                                                                                    | <b>Id</b> pasien | No KTP           |
| <b>Daftar Surat Perintah Dokter</b>         |         | ahahah             |                | Perusahaan                                                                                                    | 20120411153744   | 5435413573546496 |
| Cari:                                       | Cari    | aha                |                | <b>Tidak Ada</b>                                                                                                    | 20120411151745   | 5463452432345435 |
| Daftar 5 Pasien Baru<br>Dalam Tanggungjawab |         | tulus              |                | Perusahaan amalul                                                                                                    | 20120331132712   | 3698521478521472 |
| Anda<br><b>Nama Pasien</b>                  | iaminan |                    |                |                                                                                                    |                  |                  |
| m.randy ibrahim                             | AsKes   |                    |                |                                                                                                    |                  |                  |
| <br>                                        |         |                    |                | $\mathbf{1}$                                                                                                    |                  |                  |

**Gambar 5.20** Tampilan Halaman Daftar Pasien Rawat Jalan

#### **D. Halaman Info Pasien**

Halaman ini menampilkan informasi pasien yang sedang dirawat oleh user bidan, pada tampilan ini terdapat menu untuk input rekaman asuhan keperawatan. Tampilan untuk halaman ini dapat dilihat pada gambar 5.21.

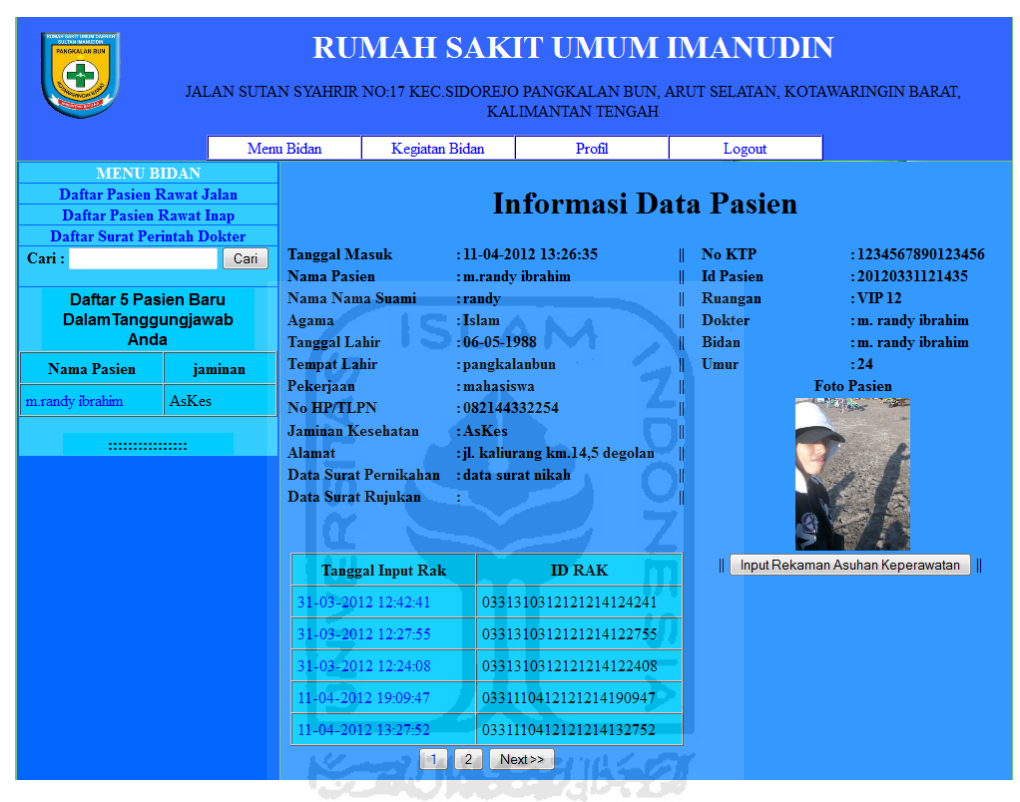

**Gambar 5.21** Tampilan Halaman Info Pasien

### **E. Halaman Input Rekaman Asuhan keperawatan(RAK)**

Halaman ini digunakan oleh user bidan untuk memasukkan data asuhan keperawatan pasien yang dibawah pengawasan oleh user ini. Tampilan untuk halaman ini dapat dilihat pada gambar 5.22.

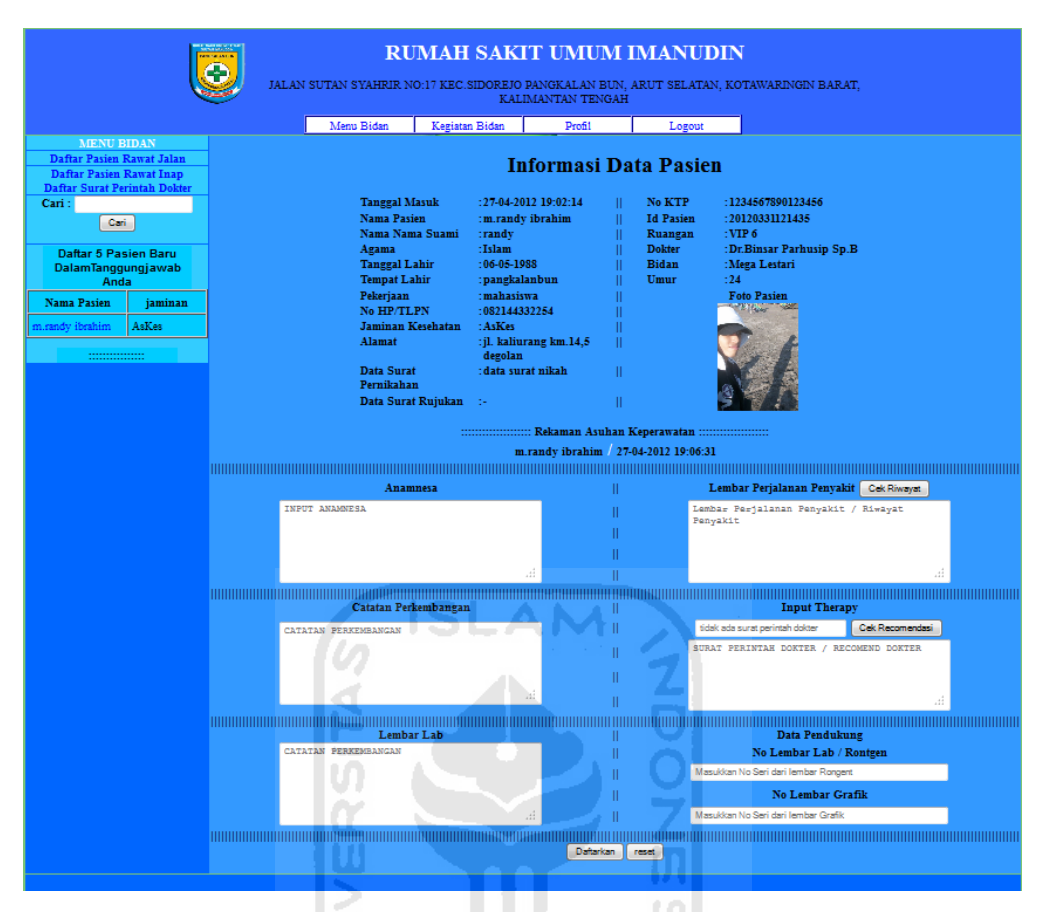

**Gambar 5.22** Tampilan Halaman Rekaman Asuhan Keperawatan (RAK)

## **F. Halaman Edit RAK**

Halaman ini digunakan oleh user bidan untuk mengedit data rekaman asuhan keperawatan pasien yang bersangkutan. Tampilan untuk halaman ini dapat dilihat pada gambar 5.23.

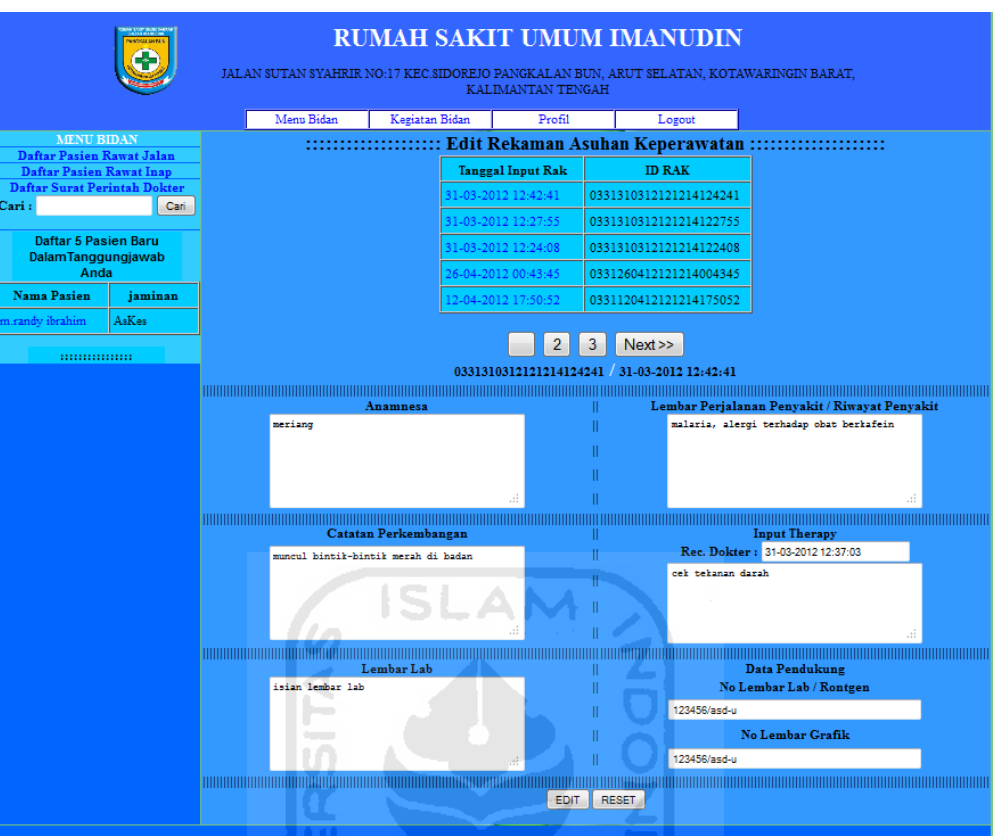

**Gambar 5.23** Tampilan Halaman Edit RAK

# **G. Halaman Cek Riwayat**

Halaman cek riwayat akan muncul secara *pop up* ketika tombol cek riwayat di klik, halaman ini digunakan oleh user bidan untuk melihat riwayat kesehatan pasien dan memasukkan nya ke dalam inputan rekaman asuhan keperawatan pasien. Tampilan untuk halaman ini dapat dilihat pada gambar 5.24.

ъ

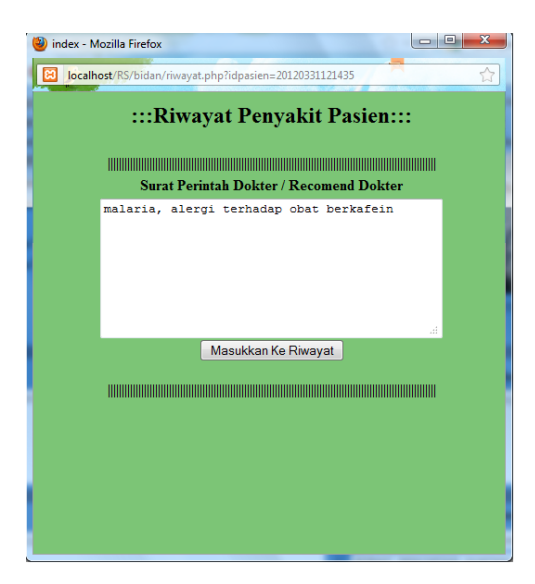

**Gambar 5.24** Tampilan Halaman Cek Riwayat

## **H. Halaman Cek Rekomendasi**

Halaman cek rekomendasi akan muncul secara *pop up* ketika tombol cek rekomendasi di klik, halaman ini berfungsi untuk menampilkan isi dari rekomendasi dokter yang belum dilaksanakan oleh user bidan, jika tombol pada halaman ini di klik maka data yang ada pada halaman ini akan dimasukkan kedalam form input therapy pada halaman input RAK. Tampilan untuk halaman ini dapat dilihat pada gambar 5.25.

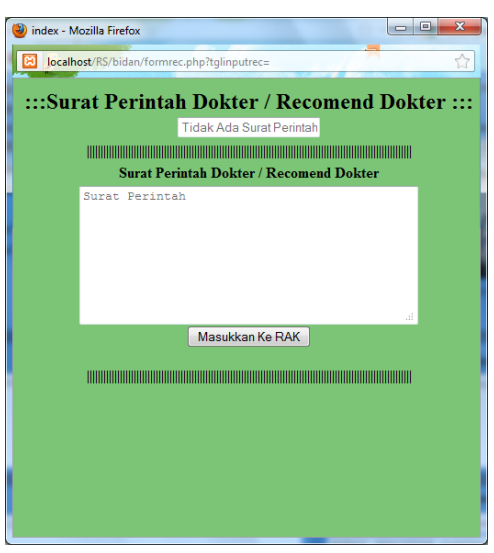

**Gambar 5.25** Tampilan Halaman Cek Rekomendasi

## **I. Halaman Cari Pasien**

Halaman ini berfungsi untuk membantu bidan untuk mencari pasien yang dalam status perawatan dan dibawah status pengawasan user. Tampilan untuk halaman ini dapat dilihat pada gambar 5.26.

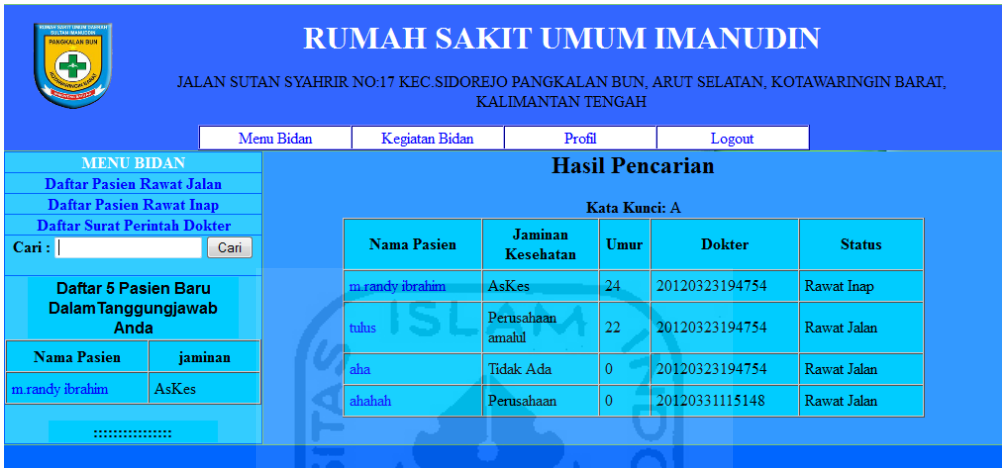

**Gambar 5.26** Tampilan Halaman Cari Pasien

# **J. Halaman Input Kegiatan**

Halaman ini digunakan oleh user bidan untuk menginputkan data kegiatan yang dilakukan oleh user tiap kali ada aktifitas terhadap pasien. Tampilan untuk halaman ini dapat dilihat pada gambar 5.27.

 $\boxed{0}$  $\cup$ 

|                                                     |         |                                                                 |                                                                                                    | KALIMANTAN TENGAH                                | <b>RUMAH SAKIT UMUM IMANUDIN</b><br>JALAN SUTAN SYAHRIR NO:17 KEC.SIDOREJO PANGKALAN BUN, ARUT SELATAN, KOTAWARINGIN BARAT, |                                                                              |  |  |  |  |  |  |
|-----------------------------------------------------|---------|-----------------------------------------------------------------|----------------------------------------------------------------------------------------------------|--------------------------------------------------|----------------------------------------------------------------------------------------------------|------------------------------------------------------------------------------|--|--|--|--|--|--|
|                                                     |         | Menu Bidan                                                      | Kegiatan Bidan                                                                                     | Profil                                           | Logout                                                                                                    |                                                                              |  |  |  |  |  |  |
| MENU KEGIATAN<br>Daftar Pasien Rawat Jalan          |         |                                                                 |                                                                                                    |                                                  |                                                                                                    |                                                                              |  |  |  |  |  |  |
| Daftar Pasien Rawat Inap                            |         |                                                                 | <b>Informasi Data Pasien</b>                                                                       |                                                  |                                                                                                    |                                                                              |  |  |  |  |  |  |
| Cari:<br>Daftar 5 Pasien Baru<br>DalamTanggungjawab | Cari    | <b>Tanggal Masuk</b><br>Nama Pasien<br>Nama Nama Suami<br>Agama | : randy<br>:Islam                                                                                  | $: 03-04-2012$ 11:50:02<br>: m.randy ibrahim     | II No KTP<br><b>Id Pasien</b><br>Ш.<br>Ruangan<br>Ш.<br><b>Dokter</b><br>Ш.                                                 | : 1234567890123456<br>: 20120331121435<br>$:$ VIP $16$<br>Dr.Binsar Parhusip |  |  |  |  |  |  |
| Anda                                                |         | <b>Tanggal Lahir</b>                                            | $:06-05-1988$                                                                                      |                                                  | П.<br><b>Bidan</b>                                                                                                    | $SD$ . $B$<br>: Mega Lestari                                                 |  |  |  |  |  |  |
| <b>Nama Pasien</b>                                  | iaminan | <b>Tempat Lahir</b>                                             | : pangkalanbun                                                                                     |                                                  | Umur<br>Ш.                                                                                                    | : 24                                                                         |  |  |  |  |  |  |
| m.randy ibrahim                                     | AsKes   | Pekerjaan<br>No HP/TLPN                                         | : mahasiswa<br>: 082144332254                                                                      |                                                  | Ш<br>Ш                                                                                                    | <b>Foto Pasien</b><br><b>MARCHES</b>                                         |  |  |  |  |  |  |
|                                                     |         | Alamat<br>Data Surat<br>Pernikahan                              | Jaminan Kesehatan<br>: AsKes<br><sup>'</sup> degolan<br>: data surat nikah<br>Data Surat Rujukan : | jl. kaliurang km.14,5<br>:::::Input Kegiatan:::: | Ш<br>П<br>Ш<br>Ш                                                                                                    |                                                                              |  |  |  |  |  |  |
|                                                     |         |                                                                 |                                                                                                    | Nama Kegiatan                                    | Pilih Yang Di Lakukan                                                                                                    |                                                                              |  |  |  |  |  |  |
|                                                     |         |                                                                 | dopler                                                                                             |                                                  | $\circ$ Yes $\circledcirc$ No                                                                                               |                                                                              |  |  |  |  |  |  |
|                                                     |         |                                                                 | ganti verban                                                                                       |                                                  | $\circ$ Yes $\circ$ No                                                                                                    |                                                                              |  |  |  |  |  |  |
|                                                     |         |                                                                 | konsul dokter umum                                                                                 |                                                  | $\circ$ Yes $\circledcirc$ No                                                                                               |                                                                              |  |  |  |  |  |  |
|                                                     |         |                                                                 | partus normal bidan                                                                                |                                                  | $\circ$ Yes $\circ$ No                                                                                                    |                                                                              |  |  |  |  |  |  |
|                                                     |         |                                                                 |                                                                                                    | partus abnormal bidan                            | $\circ$ Yes $\circ$ No                                                                                                    |                                                                              |  |  |  |  |  |  |
|                                                     |         |                                                                 | pasang infus                                                                                       |                                                  | $\circ$ Yes $\circ$ No                                                                                                    |                                                                              |  |  |  |  |  |  |
|                                                     |         |                                                                 |                                                                                                    | pasang dewer chateter                            | $\circ$ Yes $\circ$ No                                                                                                    |                                                                              |  |  |  |  |  |  |
|                                                     |         |                                                                 | rawat luka                                                                                         |                                                  | $\circ$ Yes $\circ$ No                                                                                                    |                                                                              |  |  |  |  |  |  |
|                                                     |         |                                                                 | skeren                                                                                             |                                                  | $\circ$ Yes $\circledcirc$ No                                                                                               |                                                                              |  |  |  |  |  |  |
|                                                     |         | <b>REALLY</b>                                                   | vakum ekstraksi                                                                                    |                                                  | $\circ$ Yes $\circledcirc$ No                                                                                               |                                                                              |  |  |  |  |  |  |
|                                                     |         |                                                                 | visite                                                                                             |                                                  | $\circ$ Yes $\circledcirc$ No                                                                                               |                                                                              |  |  |  |  |  |  |
|                                                     |         |                                                                 |                                                                                                    | Input                                            | Reset                                                                                                    |                                                                              |  |  |  |  |  |  |

**Gambar 5.27** Tampilan Halaman Input Kegiatan

## **K. Halaman Daftar Kegiatan Pasien**

Halaman ini menampilkan tanggal beserta kegiatan yang dilakukan bidan terhadap pasien pada tanggal tersebut. Tampilan untuk halaman ini dapat dilihat pada gambar 5.28.

| <b>AGRALIAN RE</b>                                                                          |                                                                     |      |                                                                                |                            |                               | <b>TENGAH</b>                   |                | <b>RUMAH SAKIT UMUM IMANUDIN</b> | JALAN SUTAN SYAHRIR NO:17 KEC.SIDOREJO PANGKALAN BUN, ARUT SELATAN, KOTAWARINGIN BARAT, KALIMANTAN |
|---------------------------------------------------------------------------------------------|---------------------------------------------------------------------|------|--------------------------------------------------------------------------------|----------------------------|-------------------------------|---------------------------------|----------------|----------------------------------|----------------------------------------------------------------------------------------------------|
|                                                                                             |                                                                     |      | Menu Bidan<br><b>Kegiatan Bidan</b>                                            |                            |                               | Profil                          |                | Logout                           |                                                                                                    |
| <b>MENU KEGIATAN</b><br><b>Daftar Pasien Rawat Jalan</b><br><b>Daftar Pasien Rawat Inap</b> |                                                                     |      |                                                                                |                            |                               |                                 |                | <b>Informasi Data Pasien</b>     |                                                                                                    |
| Cari:                                                                                       |                                                                     | Cari | <b>Tanggal Masuk</b>                                                           |                            |                               | $: 03-04-2012$ 11:50:02         |                | No KTP                           | :1234567890123456                                                                                  |
| Daftar 5 Pasien Baru                                                                        |                                                                     |      | <b>Nama Pasien</b><br>Nama Nama Suami                                          |                            | : randy                       | : m.randy ibrahim               |                | <b>Id Pasien</b><br>Ruangan      | : 20120331121435<br>$:$ VTP 16                                                                     |
|                                                                                             | <b>Dalam Tanggungjawab</b><br>Anda<br><b>Nama Pasien</b><br>jaminan |      |                                                                                | Agama                      |                               | : Islam                         |                | <b>Dokter</b>                    | : Dr.Binsar Parhusip<br>Sp.B                                                                       |
|                                                                                             |                                                                     |      | <b>Tanggal Lahir</b>                                                           |                            | $:06-05-1988$                 |                                 |                | <b>Bidan</b>                     | :Mega Lestari                                                                                      |
| m.randy ibrahim                                                                             | AsKes                                                               |      | <b>Tempat Lahir</b><br>Pekerjaan                                               |                            | : pangkalanbun<br>: mahasiswa |                                 |                | Umur                             | :24<br><b>Foto Pasien</b>                                                                          |
| ::::::::::::::::                                                                            |                                                                     |      | No HP/TLPN<br><b>Jaminan Kesehatan</b>                                         |                            | : 082144332254<br>: AsKes     |                                 |                |                                  | <b>The Actor</b>                                                                                   |
|                                                                                             |                                                                     |      | <b>Alamat</b><br>Data Surat Pernikahan: data surat nikah<br>Data Surat Rujukan |                            |                               | : jl. kaliurang km.14,5 degolan |                |                                  |                                                                                                    |
|                                                                                             |                                                                     |      |                                                                                |                            |                               | :::::::::::Input Kegiatan::     |                |                                  |                                                                                                    |
|                                                                                             |                                                                     |      |                                                                                | <b>Tanggal RecKegiatan</b> |                               |                                 |                | <b>Inputan Yang Di Lakukan</b>   |                                                                                                    |
|                                                                                             |                                                                     |      |                                                                                | 18:04:48 11-04-2012        |                               |                                 |                | vakum ekstraksi                  |                                                                                                    |
|                                                                                             |                                                                     |      |                                                                                | 18:04:41 11-04-2012        |                               |                                 |                | pasang dewer chateter            |                                                                                                    |
|                                                                                             |                                                                     |      |                                                                                | 18:04:34 11-04-2012        |                               |                                 |                | $  $ rawat luka $  $             |                                                                                                    |
|                                                                                             |                                                                     |      |                                                                                | 18:04:26 11-04-2012        |                               |                                 |                | $  $ rawat luka $  $             |                                                                                                    |
|                                                                                             |                                                                     |      |                                                                                | 18:04:18 11-04-2012        |                               |                                 |                | rawat luka                       |                                                                                                    |
|                                                                                             |                                                                     |      |                                                                                |                            |                               | 1                               | $\overline{2}$ | Next                             |                                                                                                    |
|                                                                                             |                                                                     |      |                                                                                |                            |                               |                                 |                |                                  |                                                                                                    |

**Gambar 5.28** Tampilan Halaman Daftar Kegiatan Pasien

## **L. Halaman Edit Kegiatan**

Halaman ini menampilkan tanggal rekaman asuhan dan kegiatan yang dilakukan. Tampilan untuk halaman ini dapat dilihat pada gambar 5.29.

 $\boldsymbol{\theta}$  $\overline{\mathbf{y}}$ 

| <b>MART SHOTT UN EN EN ELECT</b><br><b>RANGHALAN RUN</b><br>ш | <b>RUMAH SAKIT UMUM IMANUDIN</b><br>JALAN SUTAN SYAHRIR NO:17 KEC.SIDOREJO PANGKALAN BUN, ARUT SELATAN, KOTAWARINGIN BARAT, KALIMANTAN<br><b>TENGAH</b><br>Menu Bidan<br>Kegiatan Bidan<br>Profil |  |  |                                              |               |                        |  |  |  |  |  |  |  |  |
|---------------------------------------------------------------|----------------------------------------------------------------------------------------------------|--|--|----------------------------------------------|---------------|------------------------|--|--|--|--|--|--|--|--|
|                                                               |                                                                                                    |  |  |                                              |               | Logout                 |  |  |  |  |  |  |  |  |
| <b>MENU KEGIATAN</b>                                          |                                                                                                    |  |  |                                              |               |                        |  |  |  |  |  |  |  |  |
| <b>Daftar Pasien Rawat Jalan</b>                              |                                                                                                    |  |  |                                              |               |                        |  |  |  |  |  |  |  |  |
| <b>Daftar Pasien Rawat Inap</b>                               |                                                                                                    |  |  |                                              |               |                        |  |  |  |  |  |  |  |  |
| 18:04:48 11-04-2012<br>Cari:<br>Cari                          |                                                                                                    |  |  |                                              |               |                        |  |  |  |  |  |  |  |  |
|                                                               |                                                                                                    |  |  |                                              | Nama Kegiatan | Pilih Yang Di Lakukan  |  |  |  |  |  |  |  |  |
| Daftar 5 Pasien Baru<br>Dalam Tanggungjawab                   |                                                                                                    |  |  | dopler                                       |               | © Yes ⊙ No             |  |  |  |  |  |  |  |  |
| Anda                                                          |                                                                                                    |  |  | ganti verban                                 |               | $\circ$ Yes $\circ$ No |  |  |  |  |  |  |  |  |
| <b>Nama Pasien</b>                                            | iaminan                                                                                                    |  |  | $\circ$ Yes $\circ$ No<br>konsul dokter umum |               |                        |  |  |  |  |  |  |  |  |
| m.randy ibrahim                                               | AsKes                                                                                                    |  |  | Ves ONo<br>partus normal bidan               |               |                        |  |  |  |  |  |  |  |  |
|                                                               |                                                                                                    |  |  | partus abnormal bidan                        |               | Ves ONo                |  |  |  |  |  |  |  |  |
| <br>.                                                         |                                                                                                    |  |  | pasang infus                                 |               | $\circ$ Yes $\circ$ No |  |  |  |  |  |  |  |  |
|                                                               |                                                                                                    |  |  | pasang dewer chateter                        |               | $\circ$ Yes $\circ$ No |  |  |  |  |  |  |  |  |
|                                                               |                                                                                                    |  |  | rawat luka                                   |               | © Yes ⊙ No             |  |  |  |  |  |  |  |  |
|                                                               |                                                                                                    |  |  | skeren                                       |               | Ves ONo                |  |  |  |  |  |  |  |  |
|                                                               |                                                                                                    |  |  | vakum ekstraksi                              |               | $\circ$ Yes $\circ$ No |  |  |  |  |  |  |  |  |
|                                                               |                                                                                                    |  |  | visite                                       |               | $\circ$ Yes $\circ$ No |  |  |  |  |  |  |  |  |
|                                                               |                                                                                                    |  |  |                                              | Input         | Reset                  |  |  |  |  |  |  |  |  |
|                                                               |                                                                                                    |  |  |                                              |               |                        |  |  |  |  |  |  |  |  |

**Gambar 5.29** Tampilan Halaman Edit Kegiatan

### **4. Halaman Utama User Dokter**

Halaman ini merupakan halaman yang diperuntukan hanya untuk user berlevel dokter. Sehingga user dengan level selain dokter tidak dapat mengakses halaman ini. Halaman ini dibagi menjadi beberapa bagian berdasarkan kegunaannya, yaitu:

## **A. Halaman Daftar Pasien Rawat Inap**

Halaman menampilkan daftar dari pasien yang sedang dalam pelayanan rumahsakit dengan status rawat inap dan dalam pengawasan user. Tampilan untuk halaman ini dapat dilihat pada gambar 5.30.

| <b>CONTRACTOR</b><br><b>MAKGICAT AN DUM</b><br>26      | <b>RUMAH SAKIT UMUM IMANUDIN</b><br>JALAN SUTAN SYAHRIR NO:17 KEC.SIDOREJO PANGKALAN BUN, ARUT SELATAN, KOTAWARINGIN BARAT,<br><b>KALIMANTAN TENGAH</b> |                    |                          |      |                              |  |            |                   |  |  |  |  |  |
|--------------------------------------------------------|----------------------------------------------------------------------------------------------------|--------------------|--------------------------|------|------------------------------|--|------------|-------------------|--|--|--|--|--|
|                                                        |                                                                                                    | <b>Menu Dokter</b> | Profil                   |      | Logout                       |  |            |                   |  |  |  |  |  |
| <b>MENU DOKTER</b><br><b>Daftar Pasien Rawat Jalan</b> |                                                                                                    |                    |                          |      | ::Daftar Pasien Rawat Inap:: |  |            |                   |  |  |  |  |  |
| <b>Daftar Pasien Rawat Inap</b>                        |                                                                                                    | <b>Nama Pasien</b> | <b>Jaminan Kesehatan</b> | Umur | <b>Tanggal Masuk</b>         |  | Ruangan    | <b>No Ruangan</b> |  |  |  |  |  |
| Cari:                                                  | Cari                                                                                                    | m.randy ibrahim    | AsKes                    | 24   | 11-04-2012 13:26:35          |  | <b>VIP</b> | 12                |  |  |  |  |  |
| Daftar 5 Pasien Baru<br>Dalam Tanggungjawab<br>Anda    |                                                                                                    |                    |                          |      |                              |  |            |                   |  |  |  |  |  |
| <b>Nama Pasien</b>                                     | jaminan                                                                                                    |                    |                          |      |                              |  |            |                   |  |  |  |  |  |
| m.randy ibrahim                                        | AsKes                                                                                                    |                    |                          |      |                              |  |            |                   |  |  |  |  |  |
| <br>                                                   |                                                                                                    |                    |                          |      |                              |  |            |                   |  |  |  |  |  |

**Gambar 5.30** Tampilan Halaman Daftar Pasien Rawat Inap

## **B. Halaman Daftar Pasien Rawat Jalan**

Halaman ini menampilkan daftar dari pasien yang sedang dalam pelayanan rumahsakit dengan status rawat jalan dan dalam pengawasan user. Tampilan untuk halaman ini dapat dilihat pada gambar 5.31.

| <b>HANK SOVET LINERY DO</b><br><b>RUMAH SAKIT UMUM IMANUDIN</b><br>PANGKALAN RUS<br>E÷.<br>JALAN SUTAN SYAHRIR NO:17 KEC.SIDOREJO PANGKALAN BUN, ARUT SELATAN, KOTAWARINGIN BARAT,<br><b>KALIMANTAN TENGAH</b> |         |                               |                         |                  |                  |  |  |  |
|----------------------------------------------------------------------------------------------------|---------|-------------------------------|-------------------------|------------------|------------------|--|--|--|
|                                                                                                    |         | <b>Menu Dokter</b>            | Profil<br><b>Logout</b> |                  |                  |  |  |  |
| <b>MENU DOKTER</b><br><b>Daftar Pasien Rawat Jalan</b>                                                                                                    |         | ::Daftar Pasien Rawat Jalan:: |                         |                  |                  |  |  |  |
| <b>Daftar Pasien Rawat Inap</b>                                                                                                    |         | <b>Nama Pasien</b>            | jaminan                 | <b>Id</b> pasien | No KTP           |  |  |  |
| Cari:<br>Cari                                                                                                    |         | aha                           | Tidak Ada               | 20120411151745   | 5463452432345435 |  |  |  |
|                                                                                                    |         | tulus                         | Perusahaan amalul       | 20120331132712   | 3698521478521472 |  |  |  |
| Daftar 5 Pasien Baru<br>Dalam Tanggungjawab<br>Anda                                                                                                    |         |                               |                         |                  |                  |  |  |  |
| <b>Nama Pasien</b>                                                                                                    | jaminan |                               |                         |                  |                  |  |  |  |
| m.randy ibrahim                                                                                                    | AsKes   |                               |                         |                  |                  |  |  |  |
| <br>                                                                                                    |         |                               | $\mathbf{1}$            |                  |                  |  |  |  |

**Gambar 5.31** Tampilan Halaman Daftar Pasien Rawat Jalan

## **C. Halaman Cari Pasien**

Halaman ini berfungsi untuk membantu dokter untuk mencari pasien yang dalam status perawatan dan dibawah status pengawasan user. Tampilan untuk halaman ini dapat dilihat pada gambar 5.32.

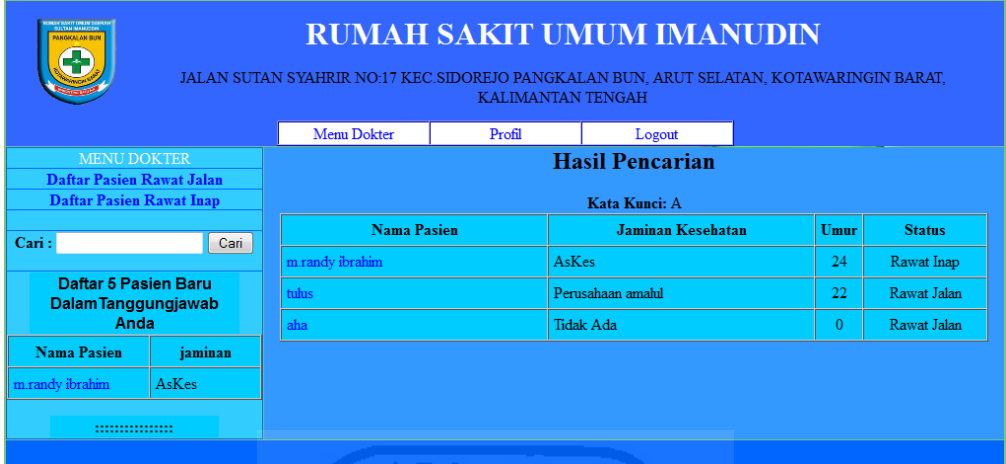

**Gambar 5.32** Tampilan Halaman Cari Pasien

### **D. Halaman Info Pasien**

Halaman ini menampilkan informasi pasien yang sedang dirawat oleh user. Tampilan untuk halaman ini dapat dilihat pada gambar 5.33. U

| <b>RUMAH SAKIT UMUM IMANUDIN</b><br><b>MAGACAL AN DI</b><br>JALAN SUTAN SYAHRIR NO:17 KEC.SIDOREJO PANGKALAN BUN, ARUT SELATAN, KOTAWARINGIN BARAT,<br><b>KALIMANTAN TENGAH</b><br>Menu Dokter<br>Profil<br>Logout |         |                                          |                                 |  |                      |                             |  |
|----------------------------------------------------------------------------------------------------|---------|------------------------------------------|---------------------------------|--|----------------------|-----------------------------|--|
| <b>MENU DOKTER</b>                                                                                                    |         |                                          |                                 |  |                      |                             |  |
| <b>Daftar Pasien Rawat Jalan</b><br><b>Daftar Pasien Rawat Inap</b>                                                                                                    |         | <b>Informasi Data Pasien</b>             |                                 |  |                      |                             |  |
|                                                                                                    |         |                                          |                                 |  |                      |                             |  |
| Cari:                                                                                                    | Cari    | <b>Tanggal Masuk</b>                     | $: 03-04-2012$ 11:50:02         |  | No KTP               | : 1234567890123456          |  |
|                                                                                                    |         | <b>Nama Pasien</b>                       | : m.randy ibrahim               |  | <b>Id Pasien</b>     | : 20120331121435            |  |
| Daftar 5 Pasien Baru                                                                                                    |         | Nama Nama Suami                          | : randy                         |  | Ruangan              | $:$ VIP $16$                |  |
| Dalam Tanggungjawab<br>Anda                                                                                                    |         | Agama                                    | - Islam                         |  | <b>Dokter</b>        | : Dr. Binsar Parhusip Sp. B |  |
|                                                                                                    |         | <b>Tanggal Lahir</b>                     | $:06-05-1988$                   |  | <b>Bidan</b><br>Umur | : Mega Lestari<br>: 24      |  |
| <b>Nama Pasien</b>                                                                                                    | jaminan | <b>Tempat Lahir</b><br>Pekerjaan         | : pangkalanbun<br>· mahasiswa   |  |                      | <b>Foto Pasien</b>          |  |
| m.randy ibrahim                                                                                                    | AsKes   | <b>No HP/TLPN</b>                        | : 082144332254                  |  |                      | <b>INDIANA</b>              |  |
|                                                                                                    |         | <b>Jaminan Kesehatan</b>                 | : AsKes                         |  |                      |                             |  |
|                                                                                                    |         | <b>Alamat</b>                            | : il. kaliurang km.14,5 degolan |  |                      |                             |  |
|                                                                                                    |         | Data Surat Pernikahan : data surat nikah |                                 |  |                      |                             |  |
|                                                                                                    |         | Data Surat Rujukan                       | ÷<br>Rekaman Asuhan Keperawatan |  |                      |                             |  |
|                                                                                                    |         |                                          |                                 |  |                      |                             |  |

**Gambar 5.33** Tampilan Halaman Info Pasien

## **E. Halaman Daftar RAK Pasien**

Halaman ini menampilkan data pasien, tanggal input RAK, id RAK, dan Tanggal kunjungan ketika RAK di inputkan. Tampilan untuk halaman ini dapat dilihat pada gambar 5.34.

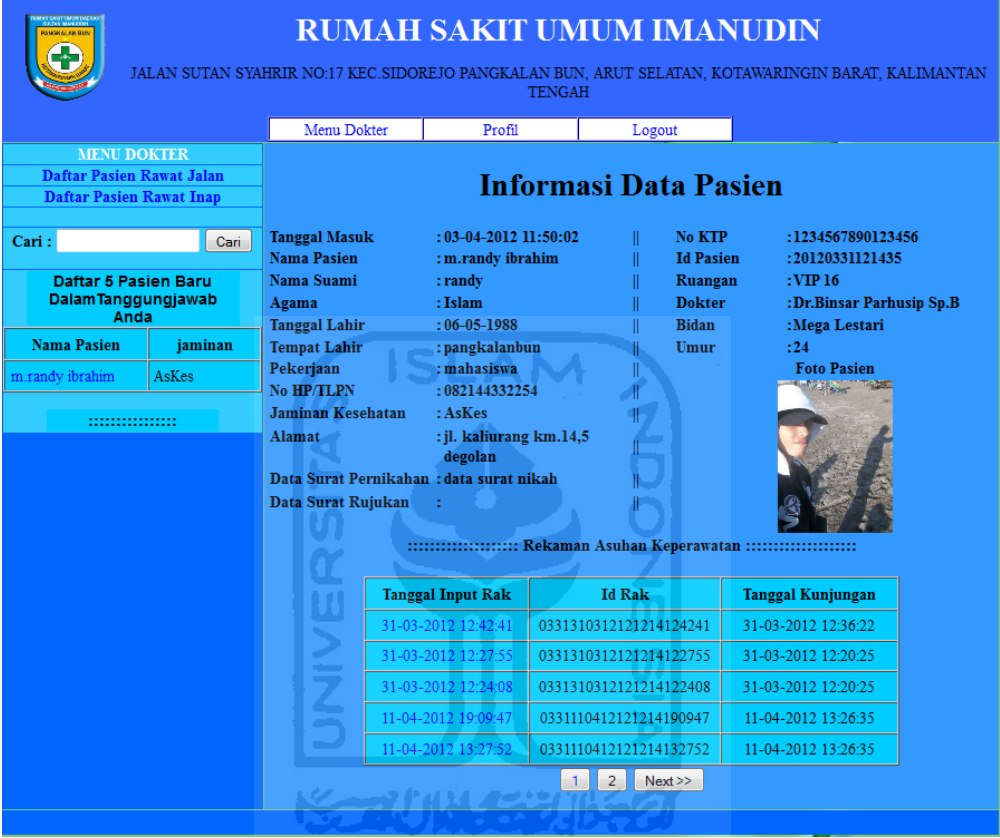

**Gambar 5.34** Tampilan Halaman Daftar RAK Pasien

## **F. Halaman RAK Pasien**

Halaman ini menampilkan data RAK yang dipilih oleh user, pada tampilan ini terdapat menu tambah rekomendasi dan edit rekomendasi. Tampilan untuk halaman ini dapat dilihat pada gambar 5.35.

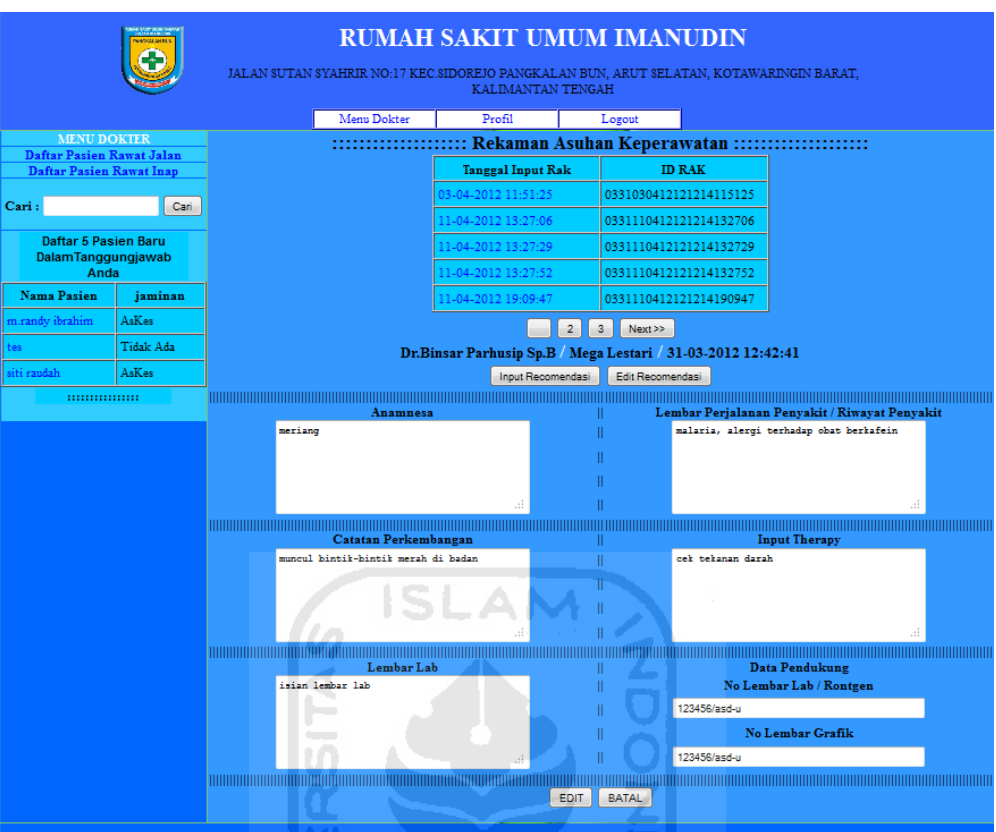

**Gambar 5.35** Tampilan Halaman RAK Pasien

# **G. Halaman Input Rekomendasi**

Halaman ini merupakan tempat user berlevel dokter untuk menginputkan data rekomendasi terhadap seorang pasien yang dibawah pengawasan user. Tampilan untuk halaman ini dapat dilihat pada gambar 5.36.

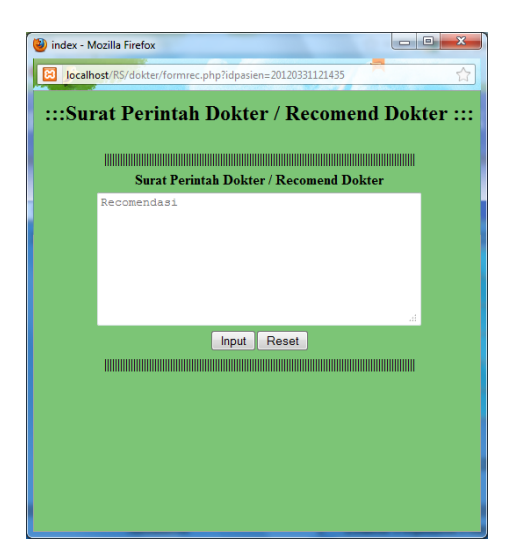

**Gambar 5.36** Tampilan Halaman Input Rekomendasi

51

LAM

### **H. Halaman Edit Rekomendasi**

Halaman ini merupakan tempat user berlevel dokter untuk mengedit rekomendasi yang telah diinputkan, tampilan ini akan menampilkan data terakhir rekomendasi yang di inputkan user pada pasien yang sedang di cek rekammedisnya, jika ada dan belum dikerjakan oleh bidan maka akan tampil namun jika tidak ada rekomendasi atau sudah dilakukan bidan maka tampilan ini hanya akan menampilkan teks "tidak ada rekomendasi untuk di edit". Tampilan untuk halaman ini dapat dilihat pada gambar 5.37.

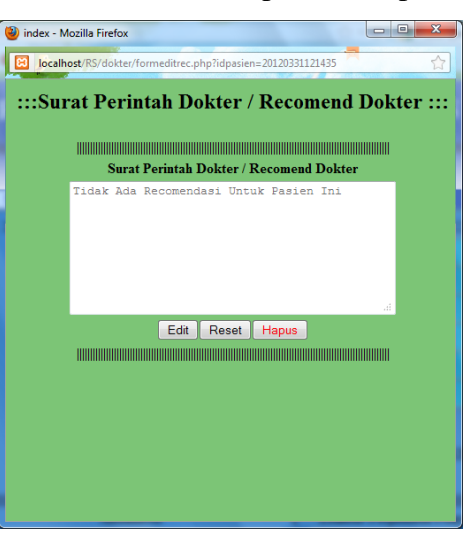

**Gambar 5.37** Tampilan Halaman Edit Rekomendasi

### **5. Halaman Utama User Bagian Rekammedis**

Halaman ini merupakan halaman yang diperuntukan hanya untuk user berlevel rekammedis dan admin. Sehingga user dengan level selain rekammedis dan admin tidak dapat mengakses halaman ini. Halaman ini dibagi menjadi beberapa bagian berdasarkan kegunaannya, yaitu

### **A. Halaman Daftar Pasien**

Halaman ini menampilkan daftar semua pasien yang ada di database "pasien". Tampilan untuk halaman ini dapat dilihat pada gambar 5.38.

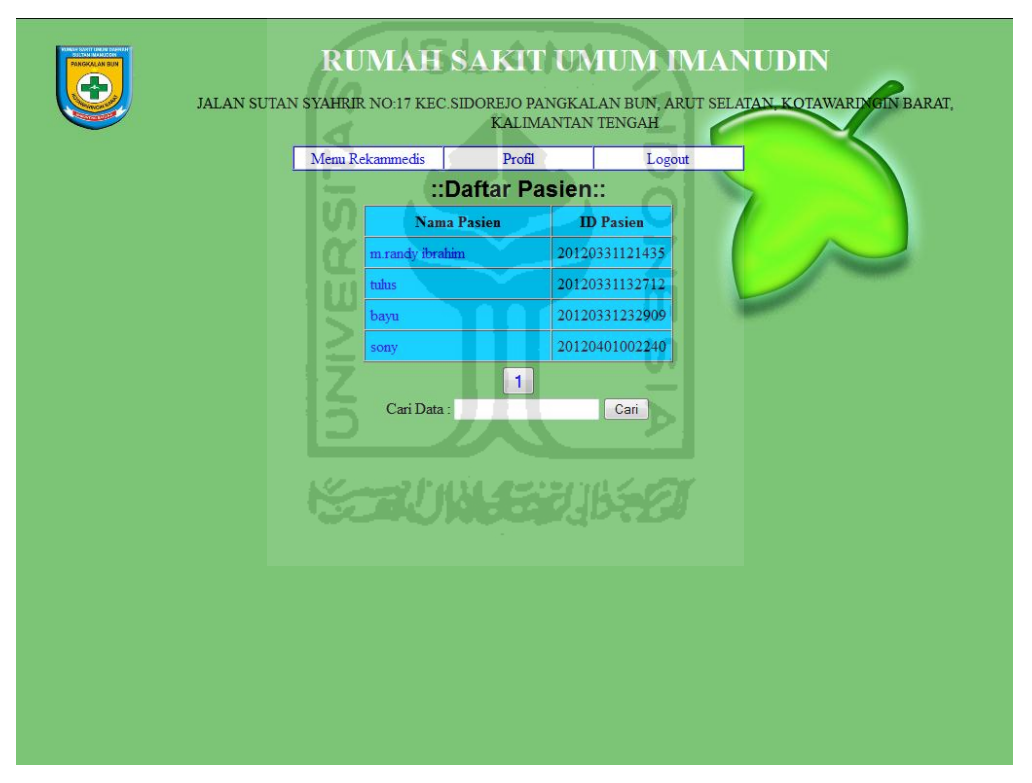

**Gambar 5.38** Tampilan Halaman Daftar Pasien

## **B. Halaman Daftar RAK Pasien**

Halaman ini menampilkan data pasien, tanggal input rak dan id rak pasien. Tampilan untuk halaman ini dapat dilihat pada gambar 5.39.

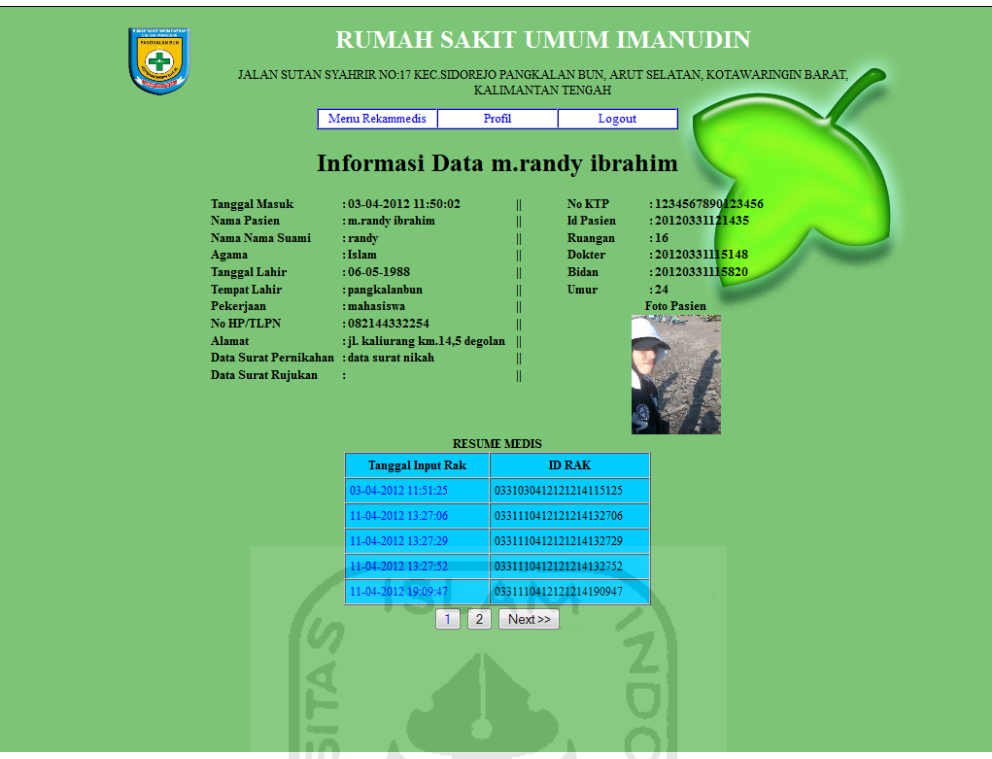

**Gambar 5.39** Tampilan Halaman Daftar RAK Pasien

# **C. Halaman Edit RAK**

IJ

Halaman ini digunakan oleh user untuk mengedit data RAK pasien, tampilan ini juga menampilkan menu delete RAK dan *print preview*. Tampilan untuk halaman ini dapat dilihat pada gambar 5.40.

 $\overline{\mathfrak{m}}$  $\overline{U}$ 

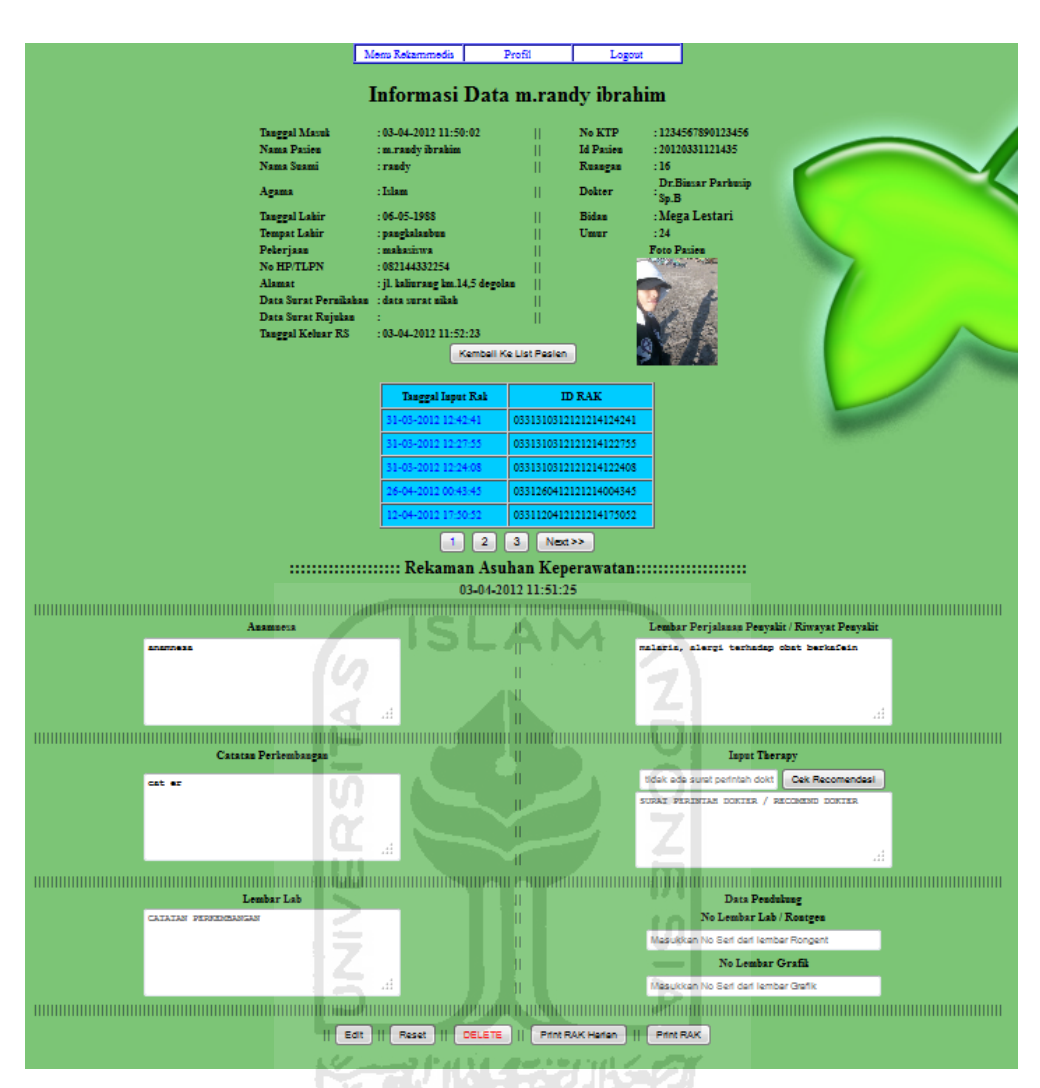

**Gambar 5.40** Tampilan Halaman Edit RAK

#### **D. Halaman Print Rekomendasi Dokter**

Halaman print rekomendasi dokter akan muncul secara *pop up* ketika tombol cek rekomendasi di klik, halaman ini digunakan oleh user untuk melihat data rekomendasi dokter yang dicantumkan di dalam inputan rak dan data rekomendasi dokter yang asli, halaman ini juga menampilkan menu print yang akan mencetak tampilan ini. Tampilan untuk halaman ini dapat dilihat pada gambar 5.41.

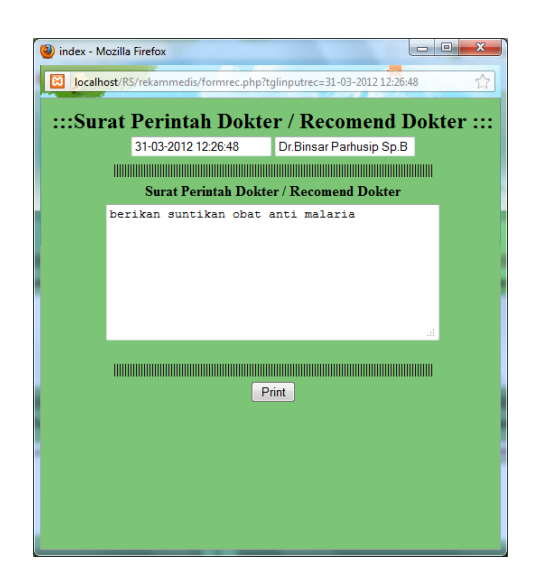

**Gambar 5.41** Tampilan Halaman Print Rekomendasi Dokter SLAM

## **E. Halaman Print** *Preview* **RAK**

Ø

Halaman print preview akan muncul secara *pop up* ketika tombol *print preview* di klik, halaman ini berfungsi untuk panduan kepada user bagaimana hasil yang akan muncul di kertas ketika di *print.* Tampilan untuk halaman ini dapat dilihat pada gambar 5.42.

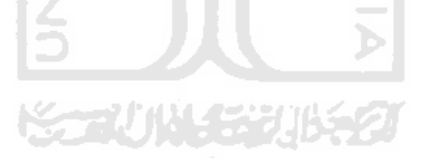

| <b>RUMAH SAKIT UMUM IMANUDIN</b><br>JALAN SUTAN SYAHRIR NO:17 KEC.SIDOREJO PANGKALAN BUN, ARUT SELATAN, KOTAWARINGIN BARAT,<br>KALIMANTAN TENGAH                                                                                                    |                                                                         |                                 |                                                                                                    |  |  |  |  |  |
|----------------------------------------------------------------------------------------------------|-------------------------------------------------------------------------|---------------------------------|----------------------------------------------------------------------------------------------------|--|--|--|--|--|
|                                                                                                    |                                                                         |                                 | Informasi Data m.randy ibrahim                                                                                                    |  |  |  |  |  |
| <b>Tanggal Masuk</b><br>$:03-04-2012$ $11:50:02$<br>Nama Pasien<br>: m.randy ibrahim<br>Nama Suami<br>:randy<br>:Islam<br>Agama<br>$:06-05-1988$<br><b>Tanggal Lahir</b><br><b>Tempat Lahir</b><br>: pangkalanbun<br>: mahasiswa<br>Pekerjaan<br>No HP/TLPN<br>: 082144332254<br>Alamat<br>Data Surat Pernikahan: data surat nikah<br>Data Surat Rujukan<br><b>Tanggal Keluar RS</b><br>$: 03 - 04 - 2012$ 11:52:23 |                                                                         | : jl. kaliurang km.14,5 degolan | п<br>No KTP<br>:1234567890123456<br>Ш<br><b>Id Pasien</b><br>: 20120331121435<br>Ш<br>Ruangan<br>:16<br>Dr.Binsar Parhusip<br>Ш<br><b>Dokter</b><br>Sp.B<br><b>Bidan</b><br>Ш<br>:Mega Lestari<br>Umur<br>Ш<br>: 24.<br><b>Foto Pasien</b><br>п<br><b>Change</b><br>Ш<br>Ш<br>Ш                                   |  |  |  |  |  |
| <b>Informasi RAK</b>                                                                                                    | <b>Petugas</b>                                                          | <b>Status</b>                   | :::::::::::::::::::::: Rekaman Asuhan Keperawatan:::<br>Rekaman Asuhan Keperawatan                                                                                                    |  |  |  |  |  |
| <b>ID RAK:</b><br>0331310312121214124241<br>Tanggal Kunjungan:<br>31-03-2012 12:36:22<br><b>Tanggal Input Rak:</b><br>31-03-2012 12:42:41                                                                                                    | Dokter:<br>Dr.Binsar Parhusip Sp.B<br>Bidan / Assisten:<br>Mega Lestari | Rawat<br>Inao                   | Anamnesa : meriang<br>Riwayat Penyakit : malaria, alergi terhadap obat berkafein<br>Catatan Perkembangan : muncul bintik-bintik merah di badan<br>Lembar Lab : isian lembar lab<br>No Lab: 123456/asd-u<br>No Grafik: 123456/asd-u-<br>Input Therapy : cek tekanan darah<br>Recomendasi Dokter: cek tekanan darah |  |  |  |  |  |
| <b>ID RAK:</b><br>0331310312121214122755<br>Tanggal Kunjungan:<br>31-03-2012 12:20:25<br><b>Tanggal Input Rak:</b><br>31-03-2012 12:27:55                                                                                                    | Dokter:<br>Dr.Binsar Parhusip Sp.B<br>Bidan / Assisten:<br>Mega Lestari | Rawat<br>Inap                   | Anamnesa : batuk-batuk<br>Riwayat Penyakit : malaria<br>Catatan Perkembangan : suhu badan naik drastis<br>Lembar Lab:<br>No Lab:<br>No Grafik:<br>Input Therapy : berikan suntikan obat anti malaria                                                                                                    |  |  |  |  |  |
|                                                                                                    |                                                                         |                                 | Recomendasi Dokter: berikan suntikan obat anti malaria                                                                                                    |  |  |  |  |  |

**Gambar 5.42** Tampilan Halaman Print *Preview* RAK

### **6. Halaman Utama User Loket**

Halaman ini merupakan halaman yang diperuntukan hanya untuk user berlevel loket dan admin. Sehingga user dengan level selain loket dan admin tidak dapat mengakses halaman ini. Halaman ini dibagi menjadi beberapa bagian berdasarkan kegunaannya, yaitu

### **A. Halaman Daftar Pasien**

Halaman ini menampilkan semua data pasien yang ada di database kunjungan dan masih dalam status progress pelayanan. Tampilan untuk halaman ini dapat dilihat pada gambar 5.43.

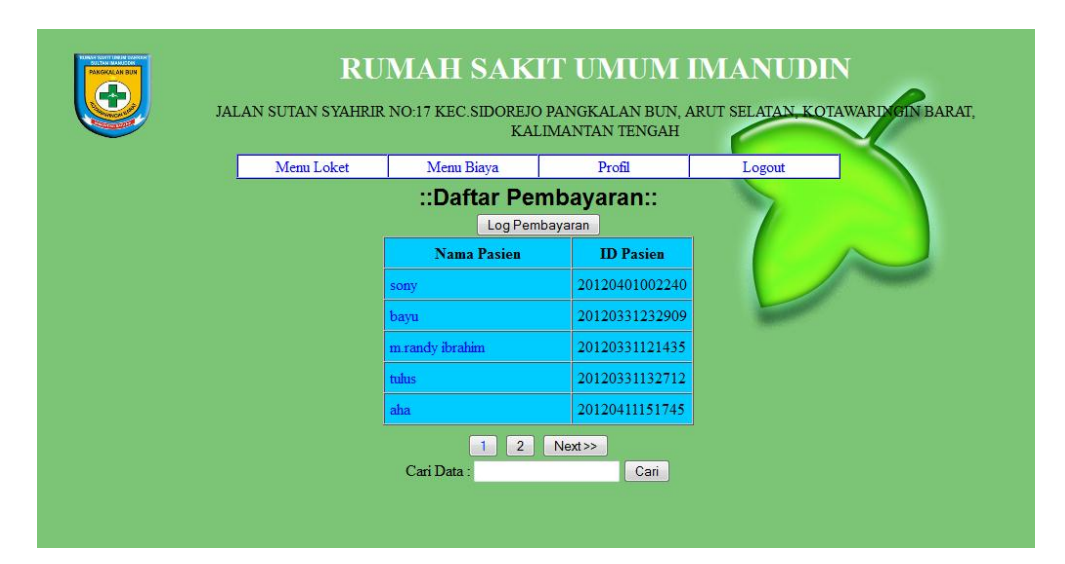

**Gambar 5.43** Tampilan Halaman Daftar Pasien

ISLAM

## **B. Halaman Input Biaya Pegawai**

Ø

Halaman ini digunakan oleh user intuk menginputkan data biaya tiap pegawai berlevel dokter dan bidan. Tampilan untuk halaman ini dapat dilihat pada gambar 5.44.

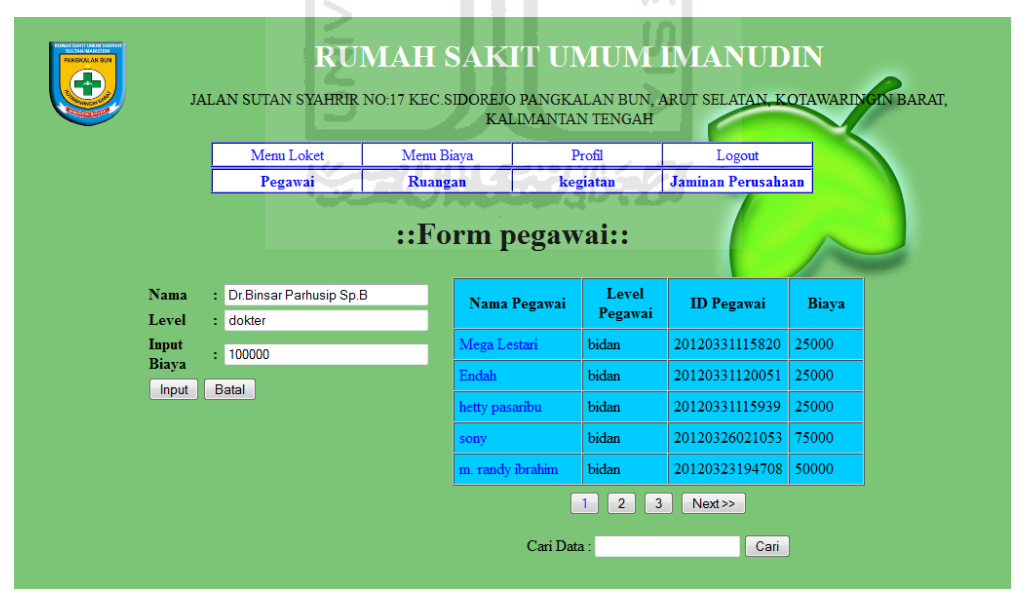

**Gambar 5.44** Tampilan Halaman Input Biaya Pegawai
Halaman ini digunakan oleh user intuk menginputkan data biaya ruangan. Tampilan untuk halaman ini dapat dilihat pada gambar 5.45.

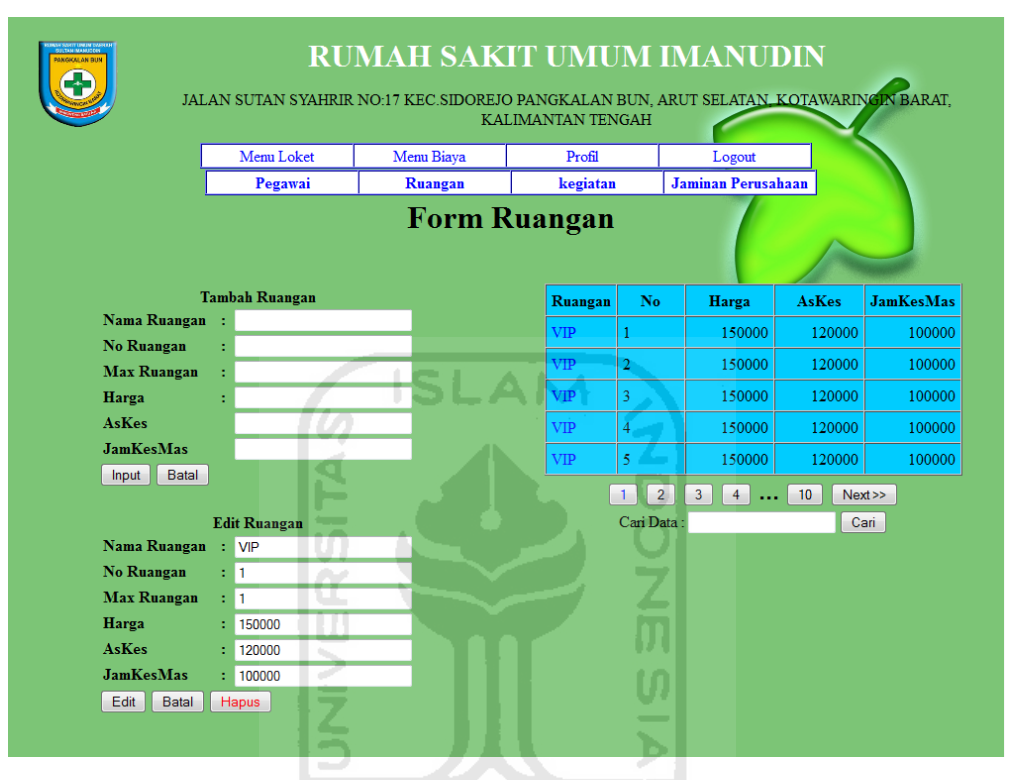

**Gambar 5.45** Tampilan Halaman Input Biaya Ruangan

#### **D. Halaman Input Biaya Kegiatan**

Halaman ini digunakan oleh user intuk menginputkan data biaya kegiatan. Tampilan untuk halaman ini dapat dilihat pada gambar 5.46.

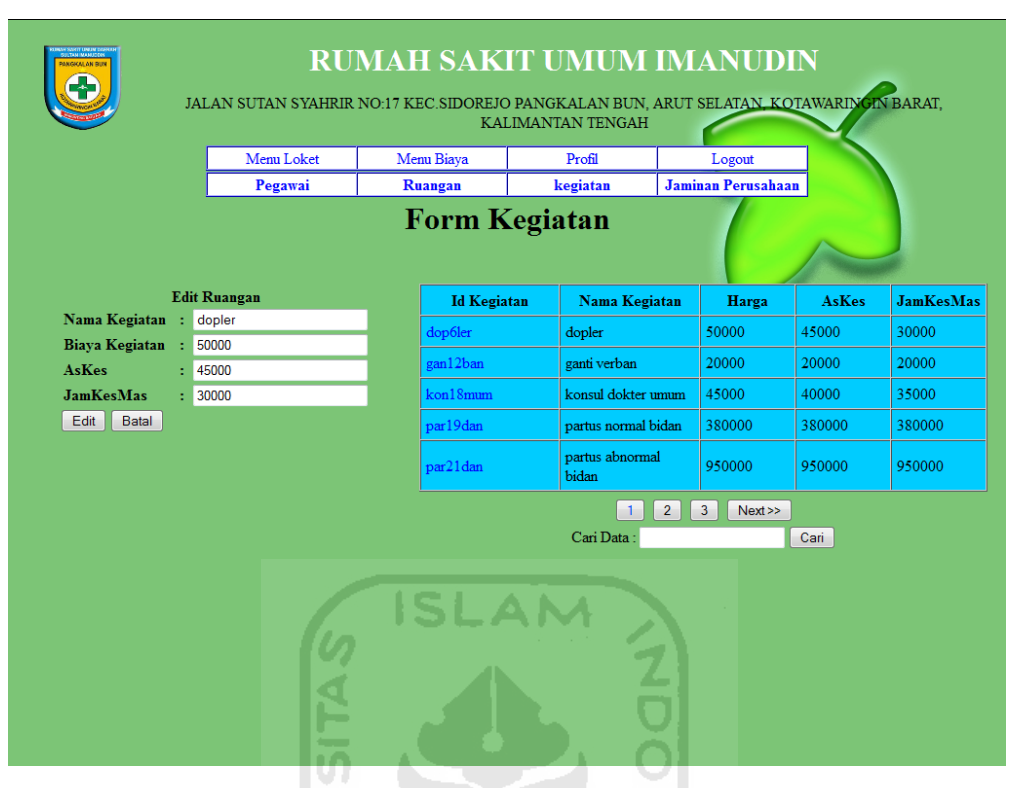

**Gambar 5.46** Tampilan Halaman Input Biaya Kegiatan

# **E. Halaman Input Biaya jaminan Perusahaan**

Halaman ini digunakan oleh user untuk memasukkan hasil scan surat pengantar jaminan perusahaan dan data biaya jaminan perusahaan yang akan digunakan oleh pasien. Tampilan untuk halaman ini dapat dilihat pada gambar 5.47.

| <b><i>BOULAN BU</i></b>                                                                                                    |    | Menu Loket<br>Pegawai                                                                                                    | <b>RUMAH SAKIT UMUM IMANUDIN</b><br>JALAN SUTAN SYAHRIR NO:17 KEC.SIDOREJO PANGKALAN BUN, ARUT SELATAN, KOTAWARINGIN BARAT,<br><b>KALIMANTAN TENGAH</b><br>Profil<br>Menu Biaya<br>Logout<br><b>Jaminan Perusahaan</b><br>Ruangan<br>kegiatan<br>::Edit Jaminan Perusahaan:: |  |                   |              |      |                      |        |  |
|----------------------------------------------------------------------------------------------------|----|----------------------------------------------------------------------------------------------------|----------------------------------------------------------------------------------------------------|--|-------------------|--------------|------|----------------------|--------|--|
|                                                                                                    |    |                                                                                                    |                                                                                                    |  |                   |              |      |                      |        |  |
| Nama Pasien                                                                                                    | Ŀ. | bavu                                                                                                    | <b>Nama Pasien</b>                                                                                                    |  | Jaminan           |              |      | <b>TGL</b> kunjungan | Menu   |  |
| Perusahaan                                                                                                    |    | Perusahaan amaz                                                                                                    | ahahah                                                                                                    |  | Perusahaan        |              |      | 11-04-2012 15:38:09  | Tambah |  |
| <b>File Jmn Psn</b>                                                                                                    | Ŀ. | Browse                                                                                                    | tulus                                                                                                    |  | Perusahaan amalul |              |      | 11-04-2012 14-17-54  | Tambah |  |
| <b>Biaya Jaminan</b>                                                                                                    |    | 2000000                                                                                                    | bavu                                                                                                    |  | Perusahaan amaz   |              |      | 01-04-2012 18:28:49  | Edit   |  |
|                                                                                                    |    | <b>Hapus</b><br><b>Input</b><br>reset                                                                                                    | sony                                                                                                    |  | Perusahaan dota   |              |      | 01-04-2012 00:27:56  | Edit   |  |
| <b>LET A PAR RELAXANS</b><br>periodo, mapo proderomen-<br>sent bibliography<br>L2 YES KNOW HAN TELEVISION<br>procedurate<br>provide perchangement<br><b>TRANSPORTATION CONTINUES</b> |    | <b>PERING SERVICE CONSUMING SERVICE OF A THEFT IS NOT THE INTERFERING SERVICE OF A THEFT IS AN INCOME.</b><br>8481<br>PENTRHULLAN<br>Nega Praktik merupakan matu masaa makasinya dalam ancara pian dalapin linta.<br>Syang adalah diaruhan ali banyan akengan membandingkan perkaita semua bangsang.<br>pers distribute al lacargar despar beneficia pers table dipologia: rationa de<br>alterna pisan alapat menemupikan sikar memalihan pada di perseks semai pelakiranaan.<br>pesabanganan baik dilihat dan magi secai mangana dari padalik di lapangan.<br>Mobile Serp Probab and increases etheraphor exportamentale generator<br>حصره سأتلفزهمه غويله بطر نعريتك سالر ومع ستحكمهما معطه تستاذ تعله<br>longs profit intracting transposition den pengatamen bedraup diaming lamitat,<br>Olah kacananya keuja praktik lai sangat mezabanta melastiswa dalam melatih dan<br>mercynal china. Sy'n cynu cyfan dengan blatagera. Danna pewer<br>In brannanam bata mathlit in barach cannat merchan merchannel cannatanam<br>durable diff. pourse have present arrange failure areas send. Industry of Januar<br>Mikrod dan tejuas dari pelakomaan kerja praktik tai adalah:<br>is found in Sede in there are up a pilot to be the higher gaintings suggestings<br>alam mereka atau melingga dapat menjadi kantur daya mana ia yang berar.<br>Kenar zijelmenghangni pesainang pada tian dangan majaringa<br>b. Menterskin somervinder perceptibles hepota industrial part, becauspation<br>startic mongorii das montañami pormarcizhas yang soțieti dad amiap trăupen<br>a Manutivasi dan manggali patasal yang dimiliki untuk persa-pasara permuraan dengan adanyan atang menjadi pada dimiliki untuk persanyan<br>at Manufacultan per palaman tanja taga mahasiman apar atasat teten menyedatan dan pertapan dengan pertadi Australi.<br>a Seleps islan produce with ducker corn islan promisings. |                                                                                                    |  | Cari Data:        | $\mathbf{1}$ | Cari |                      |        |  |

**Gambar 5.47** Tampilan Halaman Input Biaya Jaminan Perusahaan

### **F. Halaman Rangkuman Biaya Pasien**

Halaman rangkuman biaya pasien ini akan menampilkan ruangan, dokter, bidan, RAK, jaminan yang digunakan dan biaya tiap data yang ditampilkan. Halaman ini juga menghitung total keseluruhan dari biaya yang di rangkum tadi. Fungsi utama dari halaman ini adalah menghentikan status progres pasien dan menyimpan data rangkuman tadi untuk ditampilkan di halaman rekaman biaya pasien. Tampilan untuk halaman ini dapat dilihat pada gambar 5.48.

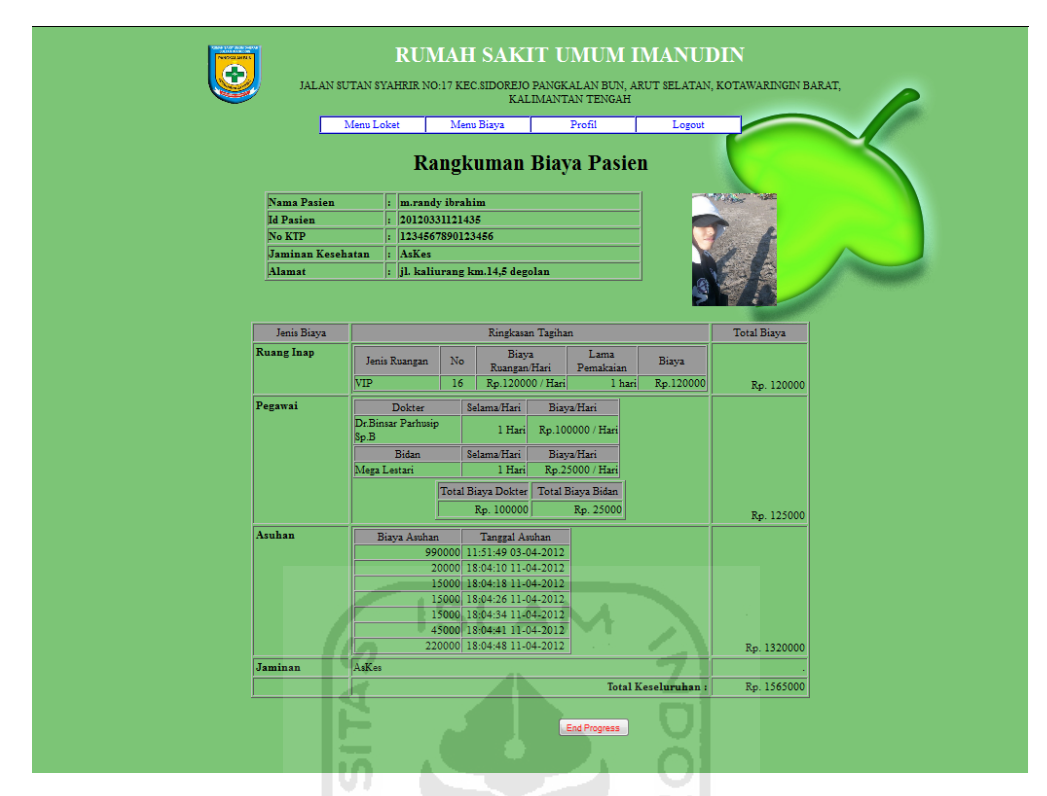

**Gambar 5.48** Tampilan Halaman Rangkuman Biaya Pasien

# **G. Halaman Rekaman Biaya Pasien**

Halaman ini menampilkan data biaya pasien yang telah selesai menjalani pelayanan di RSUD Sultan Imanudin, halaman ini juga berfungsi sebagai *print preview* untuk *bill* biaya pasien. Tampilan untuk halaman ini dapat dilihat pada gambar 5.49.

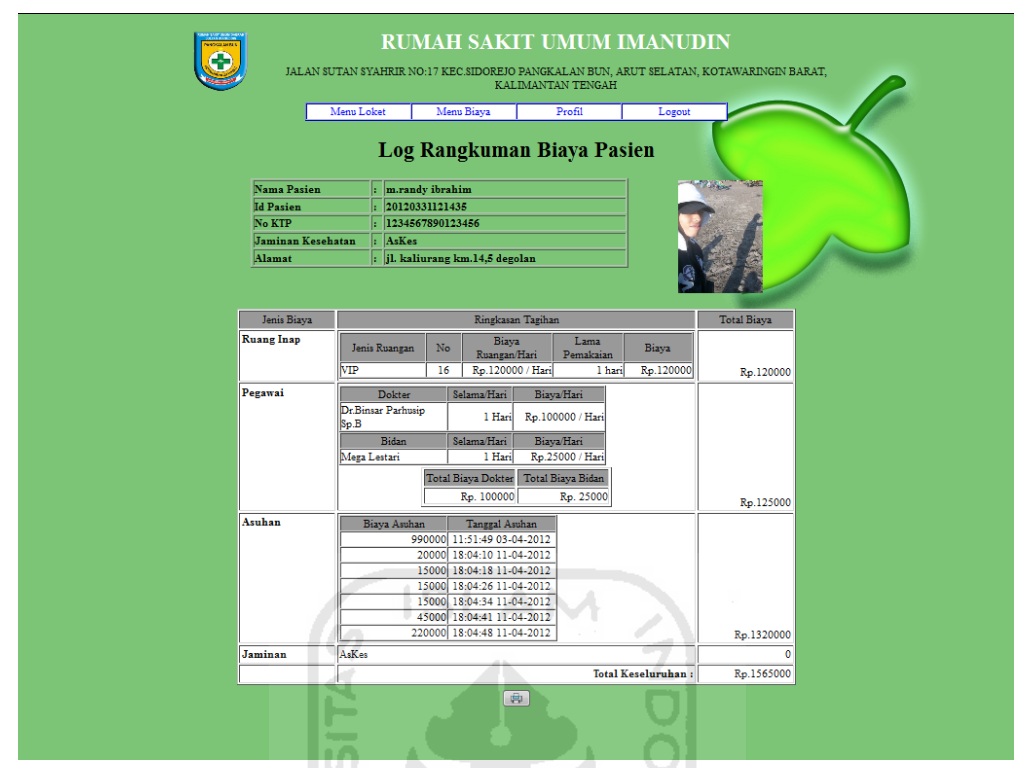

**Gambar 5.49** Tampilan Halaman Rekaman Biaya Pasien

M U)

## **5.2. Analisis Kinerja Sistem**

#### **5.2.1. Penanganan kesalahan**

Pada tahap ini menjelaskan mengenai pengujian program sistem informasi manajemen ibu melahirkan di RSUD Sultan Imanudin. Pengujian dilakukan secara menyeluruh untuk mengetahui tingkat keberhasilan sistem yang dibangun serta mengetahui apakah masih terjadi kesalahan-kesalahan pada sistem. Ada beberapa tipe dari penanganan kesalahan antara lain:

## **1. Penanganan Kesalahan** *Login*

Penanganan Kesalahan *login* ini dilakukan ketika seorang user salah mengisikan *username* maupun *password* ketika login. Ketika kesalahan ini muncul maka akan muncul pemberitahuan seperti pada gambar 5.50.

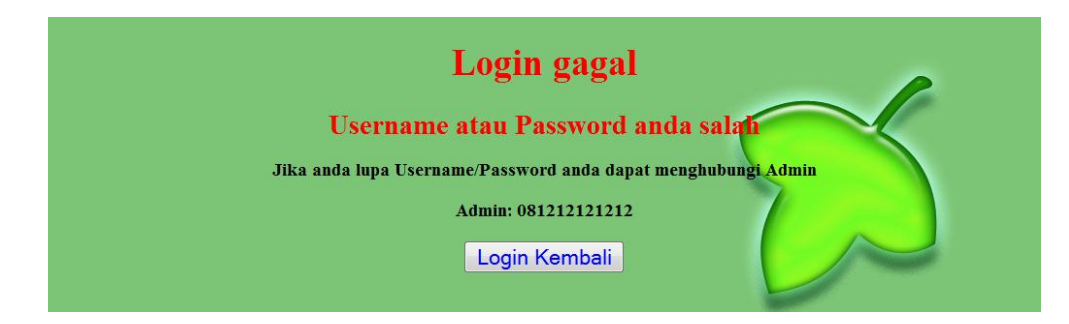

**Gambar 5.50** Tampilan Halaman Kesalahan *Login*

## **2. Penanganan Kesalahan Pendaftaran Pasien Baru**

Penanganan kesalahan pendaftaran pasien baru dilakukan ketika seorang administrasi mendaftarkan pasien dengan nomor KTP yang sama. Jika hal ini terjadi maka akan muncul *messagebox* seperti pada gambar 5.51.

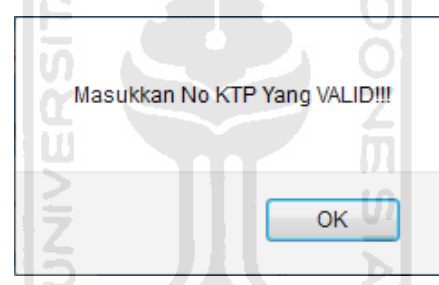

**Gambar 5.51** Tampilan *messagebox* Kesalahan Pendaftaran Pasien Baru

### **3. Penanganan Kesalahan Pendaftaran Kunjungan**

Penanganan kesalahan pendaftaran kunjungan dilakukan ketika seorang administrasi mendaftarkan kunjungan pasien sedangkan pasien tersebut masih dalam perawatan atau belum membayar tagihan biaya pelayanan rumahsakit. Jika hal ini terjadi maka akan muncul *messagebox* seperti pada gambar 5.52.

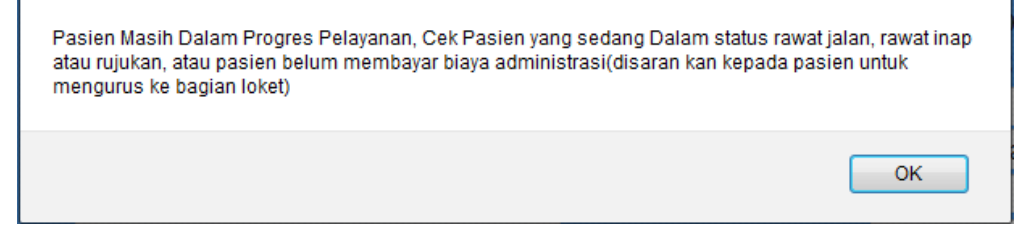

**Gambar 5.52** Tampilan *messagebox* Kesalahan Pendaftaran Kunjungan

### **4. Penanganan Kesalahan** *Zero Input*

Penanganan kesalahan *input* ini dilakukan untuk menangkap *error* yang terjadi ketika salah satu *field* pada *form* inputan kosong. Contoh penanganan kesalahan *input* terdapat pada proses login. Jika *password* dikosongkan, maka akan muncul *messagebox* seperti pada gambar 5.53.

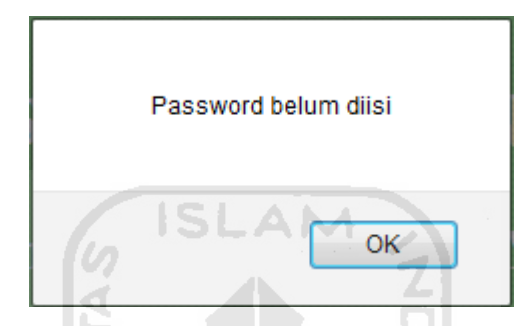

**Gambar 5.53** Tampilan *messagebox* Kesalahan *Input*

### **5. Penanganan Kesalahan** *Input* **Tipe Data**

Penanganan kesalahan *input* tipe data ini dilakukan untuk menangkap *error* yang terjadi ketika data yang dimasukkan tidak sesuai dengan tipe data yang ditentukan. Salah satu contoh penanganan kesalahan *input* tipe data terdapat pada input no KTP pasien. Jika input no KTP pasien diisi dengan string maka akan muncul *messagebox* seperti pada gambar 5.54.

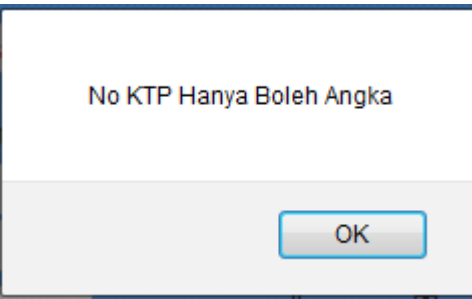

**Gambar 5.54** Tampilan *messagebox* Kesalahan *Input* Tipe Data

### **6. Penanganan Kesalahan** *Input* **Tipe Data** *Upload*

Penanganan kesalahan *input* tipe data upload ini dilakukan untuk menangkap *error* yang terjadi ketika data yang di *upload* tidak sesuai dengan tipe data yang ditentukan. Salah satu contoh penanganan kesalahan *input* tipe data upload terdapat pada input file jaminan pasien. Jika file yang di *upload* bertipe .jpg maka akan muncul *messagebox* seperti pada gambar 5.55.

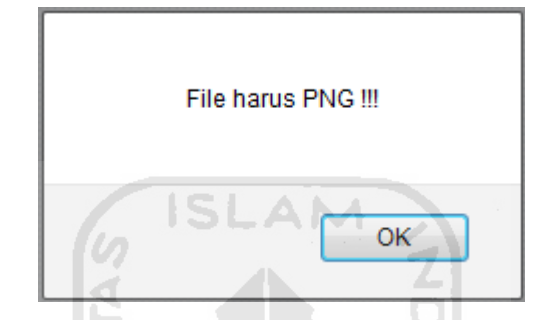

**Gambar 5.55** Tampilan *messagebox* Kesalahan *Input* Tipe Data *Upload*

## **7. Penanganan Kesalahan** *Input* **Rekomendasi Dokter**

Penanganan Kesalahan *input* rekomendasi dokter ini terjadi ketika seorang dokter memasukkan data rekomendasi seorang pasien sedangkan rekomendasi untuk pasien tersebut masih belum dilaksanakan oleh user bidan yang bersangkutan. Jika hal ini terjadi maka akan muncul *messagebox* seperti pada gambar 5.56.

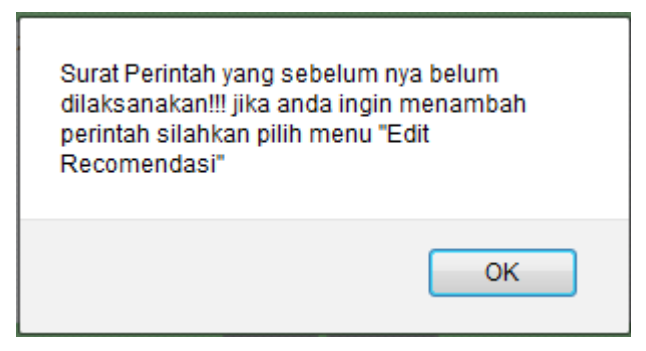

**Gambar 5.56** Tampilan *messagebox* Kesalahan *Input* rekomendasi dokter

### **5.2.2. Pengujian** *URL***(***Uniform Resource Locator***)** *Injection*

Pada tahap ini dilakukan pengujian terhadap *uniform Resource Locater (URL) injection*, hal ini dilakukan agar user yang belum login maupun yang sudah login tidak dapat mengakses halaman yang bukan hak akses nya dengan cara meng*copy* url yang dituju dan di paste di tempat url *browser* atau jika komputer tersebut pernah di pakai oleh user lain dan *cookies* dari *browser* belum di hapus sehingga url nya keluar dengan tidak sengaja. Jika ini terjadi maka akan muncul *messagebox* seperti pada gambar 5.57.

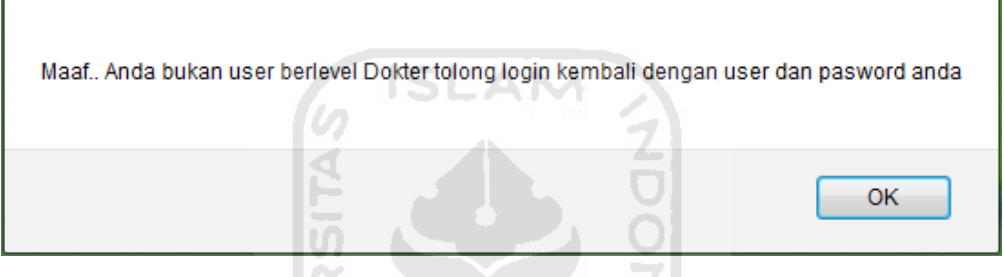

**Gambar 5.57** Tampilan *messagebox* Jika Terjadi *URL*(*Uniform Resource Locator*) *Injection*

## **5.2.3. Pengujian** *SQL(Structured QueryLanguage) Injection*

Pada tahap ini dilakukan pengujian terhadap *SQL(Structured QueryLanguage) Injection*, hal ini dilakukan agar data di database tidak mudah keluar kepada sembarang user dan terhindar dari penyalahgunaan. Untuk memperkecil terjadinya *SQL injection* ini maka dalam pembuatan username dan password dibatasi hanya menggunakan hurup dan angka saja, dan pada halaman login ditentukan untuk inputan hanya bisa hurup dan angka saja. Contoh ketika seseorang ingin masuk tanpa harus menggunakan password dan menggunakan *SQL injection* dengan menginputkan(salah satu sql injection pada tampilan login) randy'# pada username dan pasword dengan asal-asalan maka akan muncul *messagebox* seperti pada gambar 5.58.

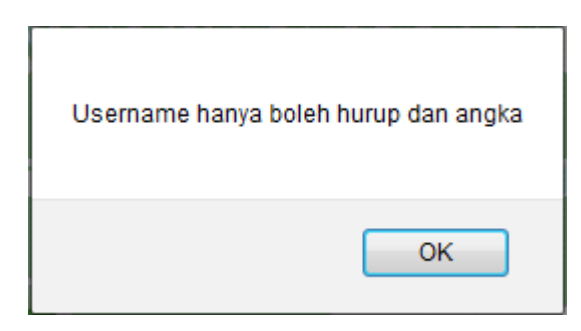

**Gambar 5.58** Tampilan *messagebox* Jika Terjadi *SQL(Structured QueryLanguage) Injection*

## **5.2.4. Pengujian dan Analisis**

Pada tahap pengujian dan analisis program ini, dilakukan pembandingan antara kebenaran masukan serta kesesuaian program dengan kebutuhan sistem.

### **1. Masukan Login**

Pada halaman *Input* data login, diberikan contoh masukan seperti dibawah ini untuk menguji *output* yang dihasilkan

*Username* : randy *Password* : 1234

Hasil dari masukan di atas dapat dilihat pada gambar 5.59.

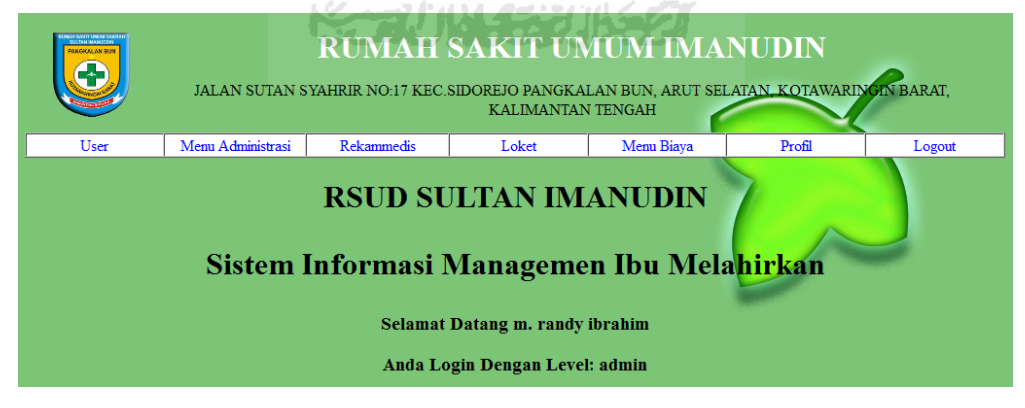

**Gambar 5.59** Antarmuka halaman submit login

## **2. Masukan Daftar User**

Pada halaman tambah user, diberikan contoh masukan seperti dibawah ini untuk menguji *output* yang dihasilkan

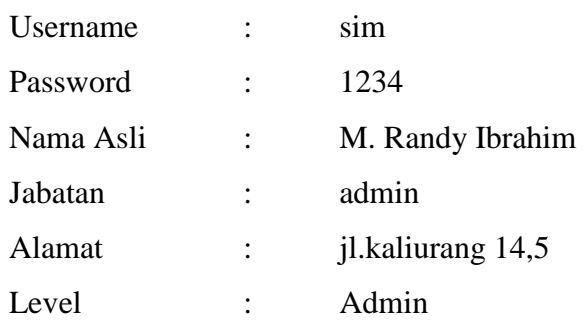

Hasil dari masukan di atas dapat dilihat pada gambar 5.60.

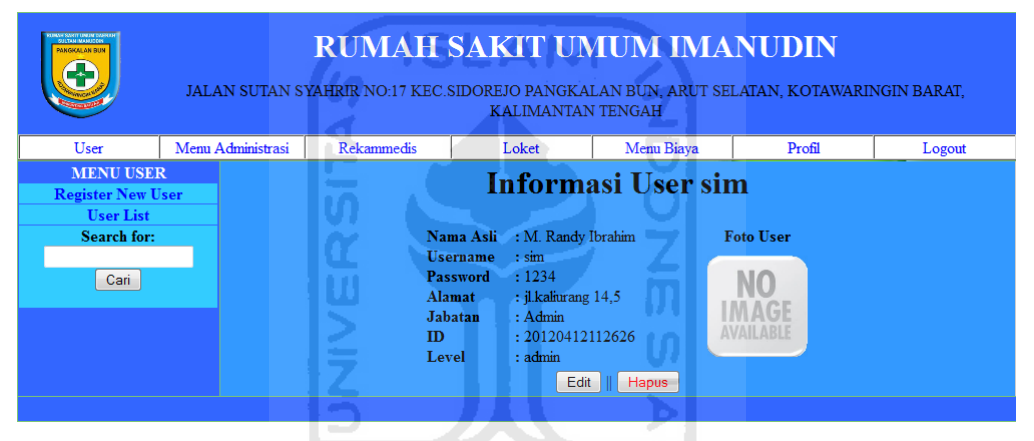

**Gambar 5.60** Antarmuka halaman Info User

# **3. Masukan Daftar Pasien**

Pada halaman daftar pasien, diberikan contoh masukan seperti dibawah ini untuk menguji *output* yang dihasilkan

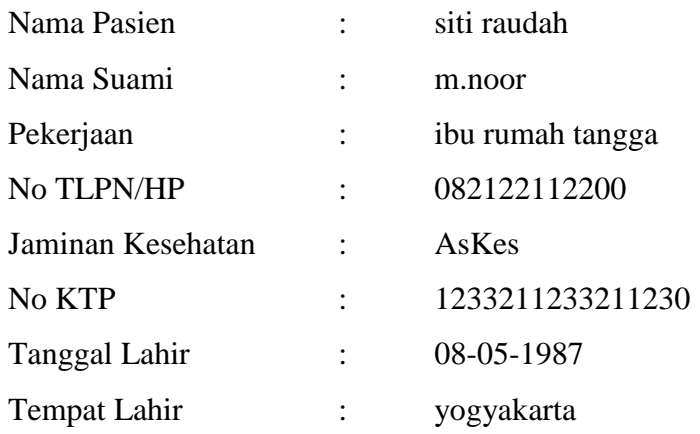

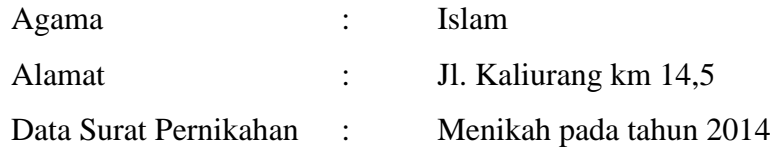

Data di atas dapat dilihat pada gambar 5.61 dan hasil dari masukan di atas dapat dilihat pada gambar 5.62.

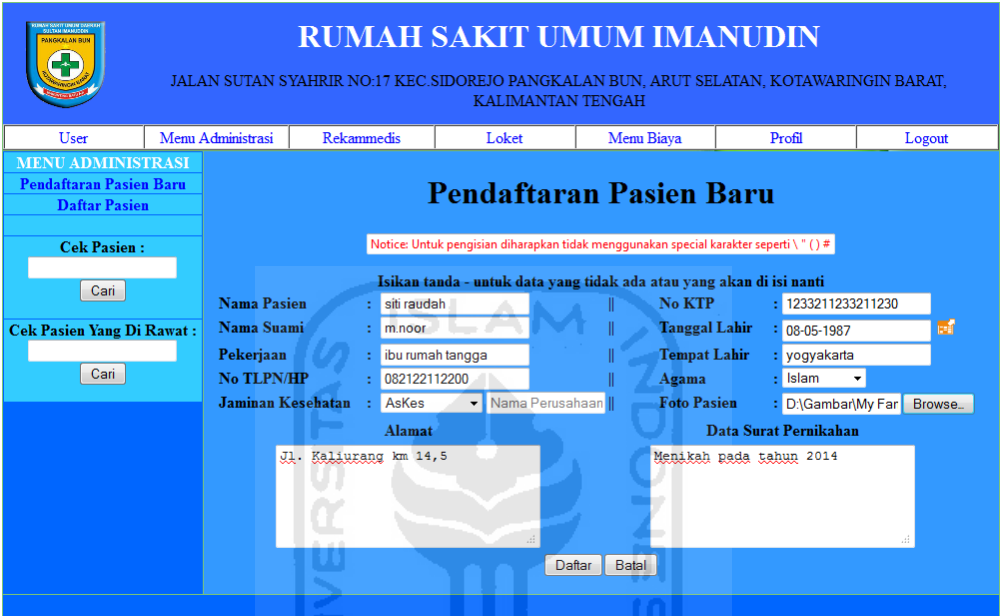

**Gambar 5.61** Antarmuka halaman daftar pasien

| <b>RUMAH SAKIT UMUM IMANUDIN</b><br>PANGKALAN BUT<br>JALAN SUTAN SYAHRIR NO:17 KEC.SIDOREJO PANGKALAN BUN. ARUT SELATAN, KOTAWARINGIN BARAT,<br><b>KALIMANTAN TENGAH</b><br>Menu Administrasi<br><b>Rekammedis</b><br>User<br>Loket<br><b>MENU ADMINISTRASI</b><br><b>Pendaftaran Pasien Baru</b><br><b>Informasi Data Pasien</b><br><b>Daftar Pasien</b><br>: siti raudah<br>Nama Pasien<br><b>Cek Pasien:</b><br>Nama Suami<br>$: m$ . $n$ oor<br>$:$ Islam<br>Cari<br>Agama<br><b>Tanggal Lahir</b><br>$:08-05-1987$<br><b>Cek Pasien Yang Di Rawat:</b><br><b>Tempat Lahir</b><br>: yogyakarta<br>Pekerjaan<br>: ibu rumah tangga<br>Cari<br>No Yang Bisa Di Hubungi : 082122112200<br><b>Jaminan Kesehatan</b><br>: AsKes<br>Alamat<br>: Jl. Kaliurang km 14,5<br>Data Surat Pernikahan<br>: Menikah pada tahun 2014 | the about that is attack to the about the |                                     |                                                              |        |
|----------------------------------------------------------------------------------------------------|-------------------------------------------|-------------------------------------|--------------------------------------------------------------|--------|
|                                                                                                    |                                           |                                     |                                                              |        |
|                                                                                                    | Menu Biaya                                |                                     | Profil                                                       | Logout |
|                                                                                                    |                                           |                                     |                                                              |        |
| Daftar Kunjungan                                                                                                    | $U$ mur: 25<br>Edit                       | No KTP<br><b>Id Pasien</b><br>Hapus | : 1233211233211230<br>: 20120412115047<br><b>Foto Pasien</b> |        |

**Gambar 5.62** Antarmuka halaman info pasien

## **4. Masukan Daftar Kunjungan**

Pada halaman daftar kunjungan, diberikan contoh masukan seperti dibawah ini untuk menguji *output* yang dihasilkan

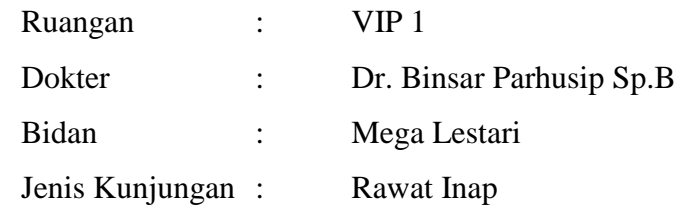

Hasil Pada bidan dapat dilihat pada gambar 5.63 dan hasil pada dokter dapat dilihat pada gambar 5.64.

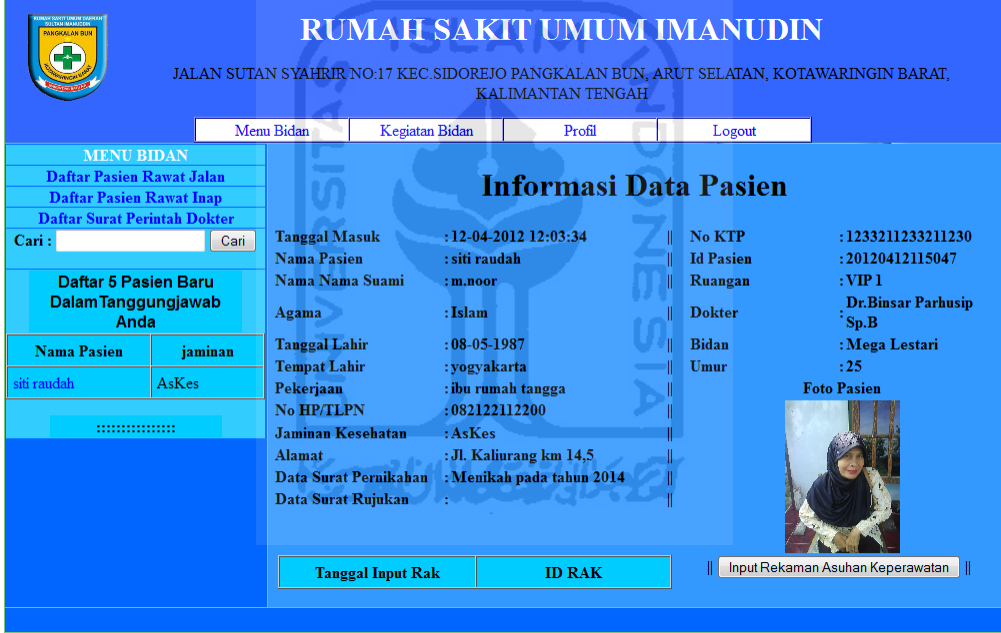

**Gambar 5.63** Antarmuka halaman info pasien rawat inap user bidan

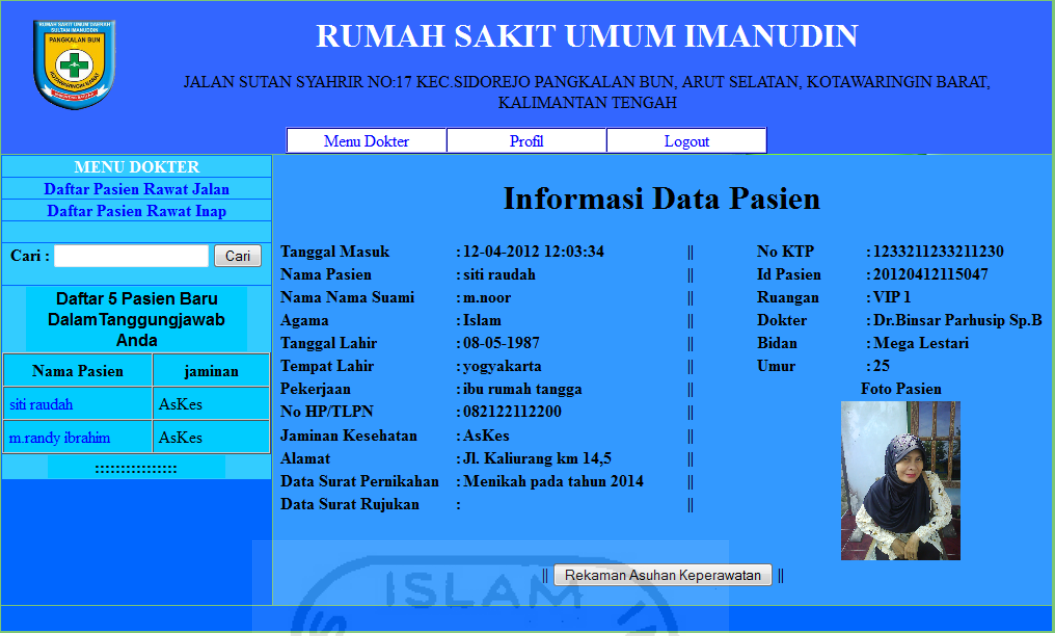

**Gambar 5.64** Antarmuka halaman info pasien pasien rawat inap user dokter

# **5. Masukan Rekaman Asuhan Keperawatan**

Pada halaman rekaman asuhan kebidanan, diberikan contoh masukan seperti dibawah ini untuk menguji *output* yang dihasilkan

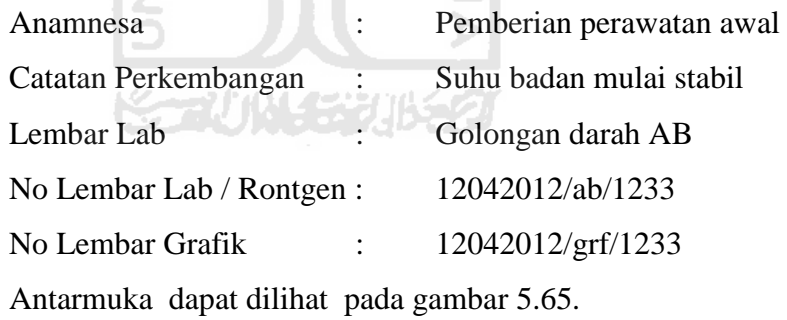

| :::::::::::::::::::::::::::: Rekaman Asuhan Keperawatan :::::::::::::::<br>siti raudah / 12-04-2012 12:08:19                                                                                           |                                                                                                  |  |  |  |  |  |  |  |
|----------------------------------------------------------------------------------------------------|--------------------------------------------------------------------------------------------------|--|--|--|--|--|--|--|
| <u> 1989 - Johann Stoff, fransk politik format (f. 1989)</u><br><b>Anamnesa</b>                                                                                                    | <u> 1999 - Jan James Alexander (f. 1989)</u><br>Lembar Perjalanan Penyakit<br><b>Cek Riwayat</b> |  |  |  |  |  |  |  |
| Pemberian perawatan awal                                                                                                    | Lembar Perjalanan Penyakit / Riwayat<br>Penyakit                                                 |  |  |  |  |  |  |  |
| <u> 1989 - Johann Stoff, Amerikaansk politiker († 1908)</u><br><u> 1989 - Johann Amerikaanse kommunister (* 1950)</u><br><b>Surat Perintah Dokter / Recomend Dokter</b><br><b>Catatan Perkembangan</b> |                                                                                                  |  |  |  |  |  |  |  |
| Suhu badan mulai stabil                                                                                                    | tidak ada surat perintah dokter<br>Cek Recomendasi                                               |  |  |  |  |  |  |  |
|                                                                                                    | SURAT PERINTAH DOKTER / RECOMEND DOKTER                                                          |  |  |  |  |  |  |  |
| <u> 1989 - Johann Stoff, Amerikaansk politiker (</u><br><b>Lembar Lab</b>                                                                                                    | <u> 1989 - Johann Stoff, Amerikaansk politiker (* 1958)</u><br><b>Data Pendukung</b>             |  |  |  |  |  |  |  |
| Golongan darah AB                                                                                                    | No Lembar Lab / Rontgen                                                                          |  |  |  |  |  |  |  |
|                                                                                                    | 12042012/ab/1233                                                                                 |  |  |  |  |  |  |  |
|                                                                                                    | <b>No Lembar Grafik</b>                                                                          |  |  |  |  |  |  |  |
|                                                                                                    | 12042012/ab/1233                                                                                 |  |  |  |  |  |  |  |
|                                                                                                    |                                                                                                  |  |  |  |  |  |  |  |
| <b>Daftarkan</b><br>reset                                                                                                    |                                                                                                  |  |  |  |  |  |  |  |

**Gambar 5.65** Antarmuka halaman input RAK pasien 1

Ketika tombol cek riwayat di klik maka tampilan riwayat akan muncul seperti gambar 5.66.

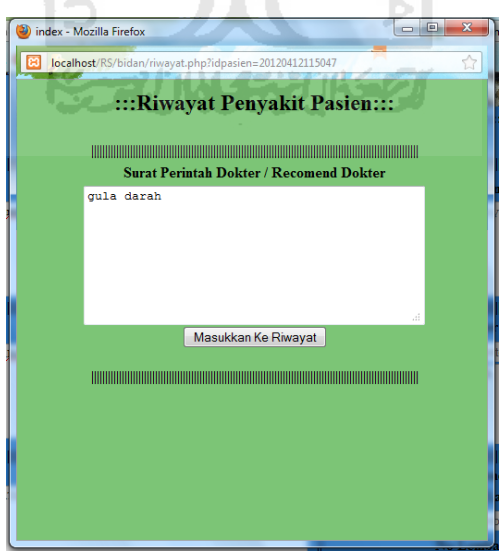

**Gambar 5.66** Antarmuka halaman cek riwayat

Ketika tombol "masukkan ke riwayat" di klik maka data yang ada di halaman riwayat akan masuk ke dalam form input lembar perjalanan penyakit yang ada di halaman RAK, hasil dapat dilihat pada gambar 5.67.

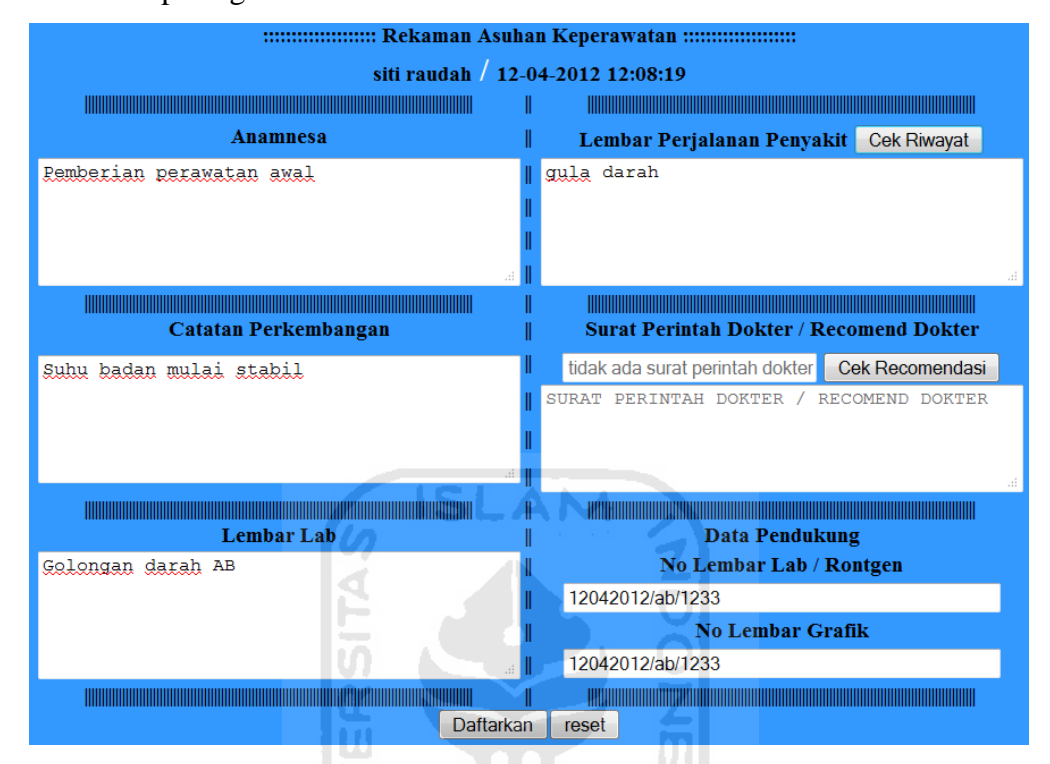

**Gambar 5.67** Antarmuka halaman input RAK pasien 2

User bidan akan mengetahui apakah ada rekomendasi dokter untuk pasien atau tidak dengan melihat form di bawah tulisan "Surat Perintah Dokter / *Recomend* Dokter. Jika form tersebut kosong maka tidak ada surat perintah dokter, apabila ada maka form tersebut akan berisikan tanggal dari rekomendasi dokter.

Jika data dimasukkan maka akan muncul *massagebox*, tampilan *massagebox* ini dapat dilihat pada gambar 5.68.

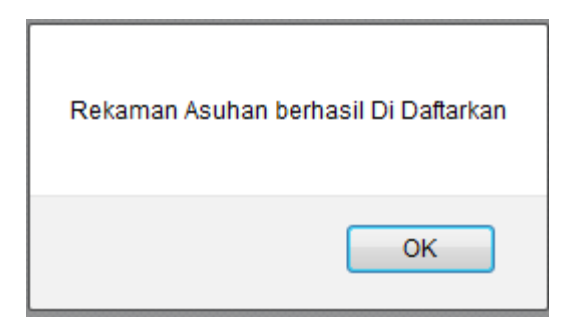

**Gambar 5.67** *Massagebox* data RAK berhasil di inputkan

# **6. Masukan Kegiatan**

Pada halaman kegiatan, diberikan contoh masukan seperti tabel 5.1 untuk menguji *output* yang dihasilkan.

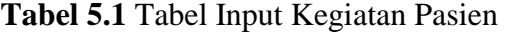

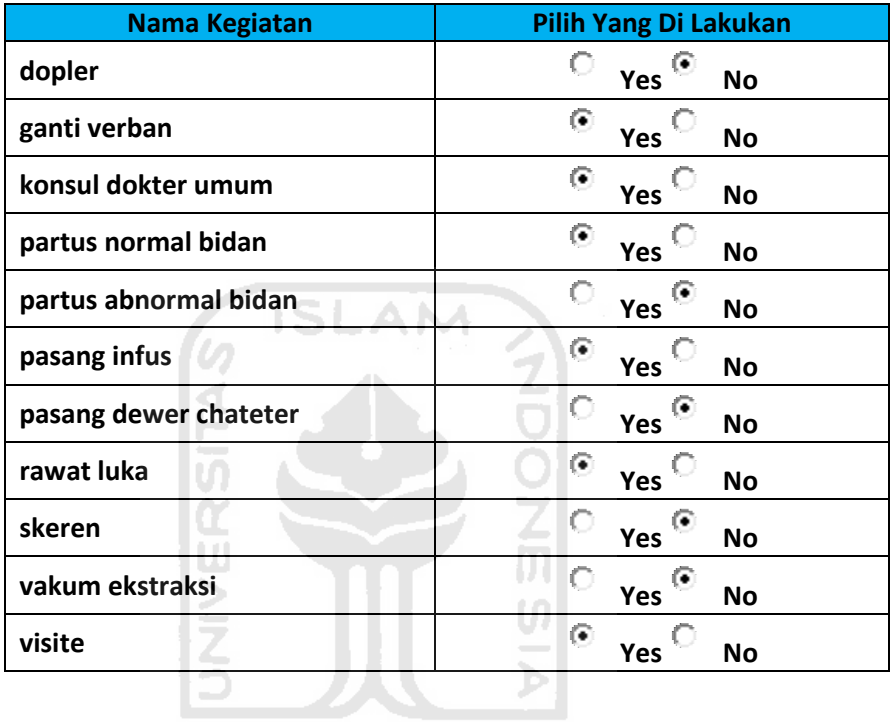

Hasil dari inputan dari tabel 5.1 dapat dilihat pada gambar 5.68.

| <b>Informasi Data Pasien</b> |                                                                                                    |  |                  |                               |  |  |  |  |  |  |  |
|------------------------------|----------------------------------------------------------------------------------------------------|--|------------------|-------------------------------|--|--|--|--|--|--|--|
| <b>Tanggal Masuk</b>         | : 12-04-2012 12:03:34                                                                                                    |  | <b>No KTP</b>    | : 1233211233211230            |  |  |  |  |  |  |  |
| <b>Nama Pasien</b>           | : siti raudah                                                                                                    |  | <b>Id Pasien</b> | : 20120412115047              |  |  |  |  |  |  |  |
| Nama Nama Suami              | : m.noor                                                                                                    |  | Ruangan          | : <b>VP</b> 1                 |  |  |  |  |  |  |  |
| Agama                        | : Islam                                                                                                    |  | <b>Dokter</b>    | : Dr. Binsar Parhusip<br>Sp.B |  |  |  |  |  |  |  |
| <b>Tanggal Lahir</b>         | $: 08 - 05 - 1987$                                                                                                    |  | <b>Bidan</b>     | : Mega Lestari                |  |  |  |  |  |  |  |
| <b>Tempat Lahir</b>          | : yogyakarta                                                                                                    |  | Umur             | :25                           |  |  |  |  |  |  |  |
| Pekerjaan                    | : ibu rumah tangga                                                                                                    |  |                  | <b>Foto Pasien</b>            |  |  |  |  |  |  |  |
| No HP/TLPN                   | : 082122112200                                                                                                    |  |                  |                               |  |  |  |  |  |  |  |
| <b>Jaminan Kesehatan</b>     | : AsKes                                                                                                    |  |                  |                               |  |  |  |  |  |  |  |
| <b>Alamat</b>                | : Jl. Kaliurang km 14,5                                                                                                    |  |                  |                               |  |  |  |  |  |  |  |
|                              | Data Surat Pernikahan: Menikah pada tahun 2014                                                                                   |  |                  |                               |  |  |  |  |  |  |  |
| Data Surat Rujukan           |                                                                                                    |  |                  |                               |  |  |  |  |  |  |  |
|                              |                                                                                                    |  |                  |                               |  |  |  |  |  |  |  |
|                              |                                                                                                    |  |                  |                               |  |  |  |  |  |  |  |
|                              | Tanggal RecKegiatan<br>Inputan Yang Di Lakukan                                                                                   |  |                  |                               |  |  |  |  |  |  |  |
|                              | 13:07:37 12-04-2012<br>   ganti verban    konsul dokter umum    partus normal bidan   <br>pasang infus     rawat luka     visite |  |                  |                               |  |  |  |  |  |  |  |
|                              |                                                                                                    |  |                  |                               |  |  |  |  |  |  |  |

**Gambar 5.68** Antarmuka Halaman list kegiatan pasien

# **7. Masukan Tambah Rekomendasi Dokter**

Pada halaman rekaman asuhan keperawatan pada tampilan yang dibuat untuk user berlevel dokter terdapat tombol untuk menampilkan sebuah *form* baru yang akan *topup* ketika tombol input rekomendasi di klik, antarmuka untuk halaman input rekomendasi dapat dilihat pada gambar 5.69 dan jika berhasil memasukkan data maka akan muncul; massagebox seperti gambar 5.70.

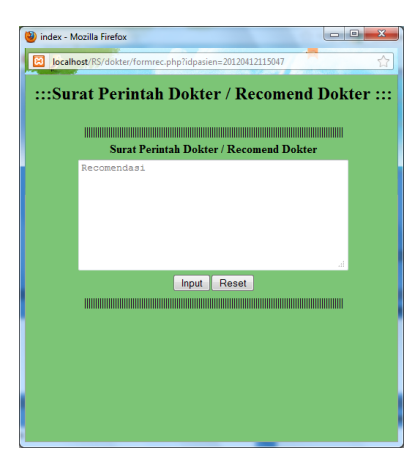

**Gambar 5.69** Antarmuka Halaman Input Rekomendasi Dokter

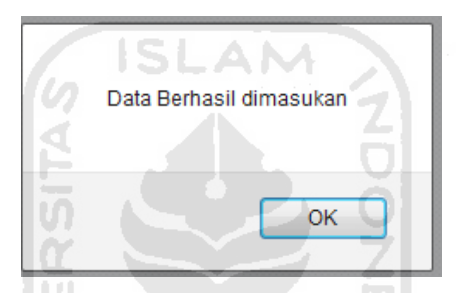

**Gambar 5.70** *Massagebox* Data Rekomendasi Berhasil Dimasukkan

# **8. Masukan Biaya Pegawai**

halaman biaya pegawai, diberikan contoh masukan seperti dibawah ini untuk menguji *output* yang dihasilkan

Ъ

Input Biaya : 25000

Hasil masukan di atas dapat dilihat pada gambar 5.71

| PAKGICAL AN BUN                                      |                                                                                          | JALAN SUTAN SYAHRIR NO:17 KEC.SIDOREJO PANGKALAN BUN, ARUT SELATAN, KOTAWARINGIN BARAT, |            |                |            | <b>KALIMANTAN TENGAH</b>                         | <b>RUMAH SAKIT UMUM IMANUDIN</b> |       |  |
|------------------------------------------------------|------------------------------------------------------------------------------------------|-----------------------------------------------------------------------------------------|------------|----------------|------------|--------------------------------------------------|----------------------------------|-------|--|
|                                                      |                                                                                          | Menu Loket                                                                              | Menu Biaya |                |            | Profil                                           | Logout                           |       |  |
|                                                      |                                                                                          | Pegawai                                                                                 | Ruangan    |                |            | kegiatan                                         | <b>Jaminan Perusahaan</b>        |       |  |
|                                                      | ::Form pegawai::<br>Level<br>Nama<br>: Mega Lestari<br>Nama Pegawai<br><b>ID</b> Pegawai |                                                                                         |            |                |            |                                                  |                                  |       |  |
|                                                      | Level                                                                                    | : bidan                                                                                 |            |                | Pegawai    |                                                  |                                  |       |  |
|                                                      | Input<br><b>Biaya</b>                                                                    | : 25000                                                                                 |            | Mega Lestari   |            | bidan                                            | 20120331115820                   | 25000 |  |
|                                                      | Input                                                                                    | <b>Batal</b>                                                                            |            | Endah          | bidan      |                                                  | 20120331120051                   | 25000 |  |
|                                                      |                                                                                          |                                                                                         |            | hetty pasaribu |            | bidan                                            | 20120331115939                   | 25000 |  |
|                                                      |                                                                                          |                                                                                         |            | sony           |            | bidan                                            | 20120326021053                   | 75000 |  |
| 20120323194708<br>m. randy ibrahim<br>bidan<br>50000 |                                                                                          |                                                                                         |            |                |            |                                                  |                                  |       |  |
|                                                      |                                                                                          |                                                                                         |            |                |            | $\overline{2}$<br>$\overline{3}$<br>$\mathbf{1}$ | Next                             |       |  |
|                                                      |                                                                                          |                                                                                         |            |                | Cari Data: |                                                  | Cari                             |       |  |

**Gambar 5.71** Antarmuka halaman input biaya pegawai

# **9. Masukan Biaya Ruangan**

Pada halaman biaya ruangan, diberikan contoh masukan seperti dibawah ini untuk menguji *output* yang dihasilkan

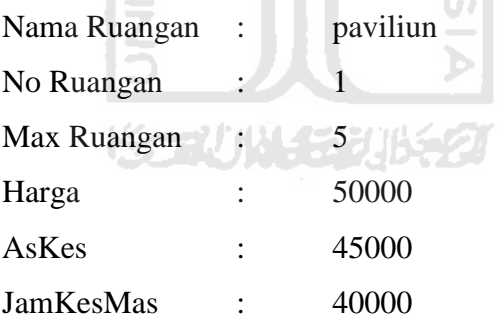

Hasil masukan di atas dapat dilihat pada gambar 5.72.

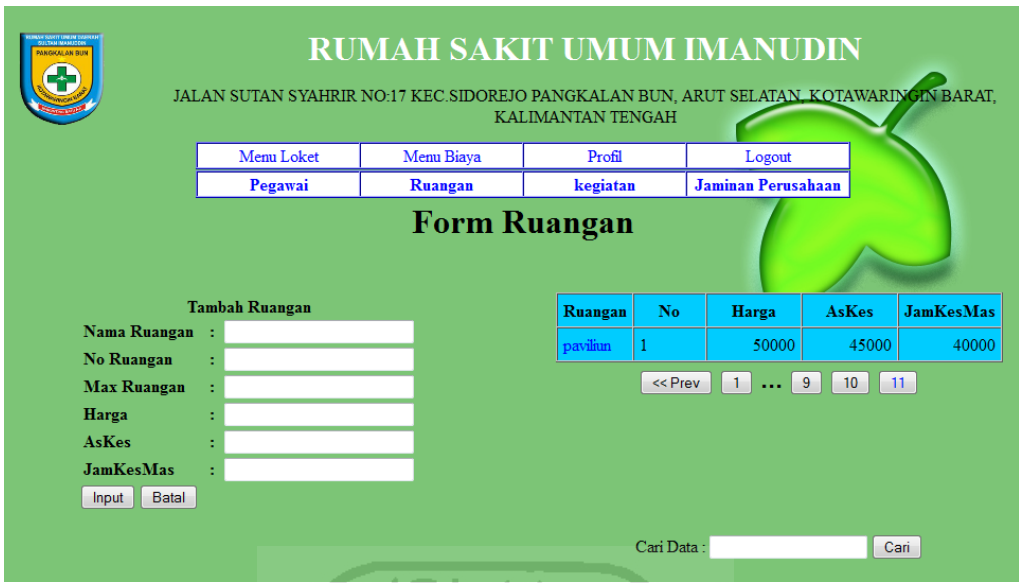

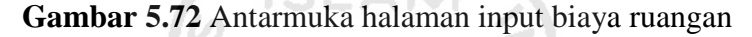

### **10. Masukan Biaya Kegiatan**

Pada halaman biaya kegiatan, diberikan contoh masukan seperti dibawah ini untuk menguji *output* yang dihasilkan

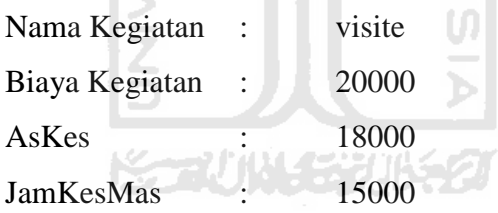

Hasil masukan di atas dapat dilihat pada gambar 5.73.

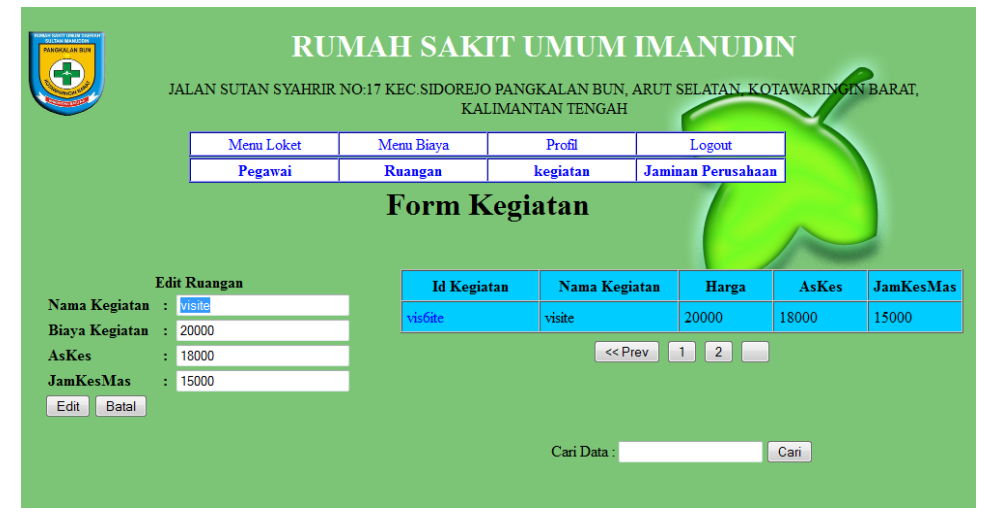

**Gambar 5.73** Antarmuka halaman input biaya kegiatan

### **11. Masukan Biaya Jaminan Perusahaan**

Pada halaman biaya jaminan perusahaan, diberikan contoh masukan seperti dibawah ini untuk menguji *output* yang dihasilkan

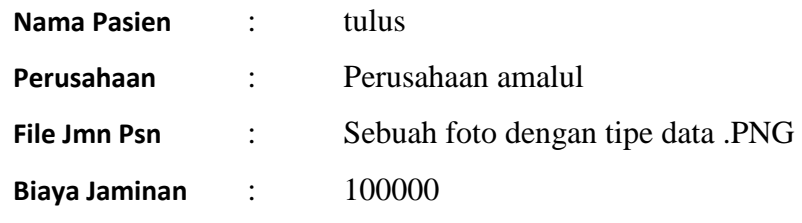

Hasil masukan di atas dapat dilihat pada gambar 5.74.

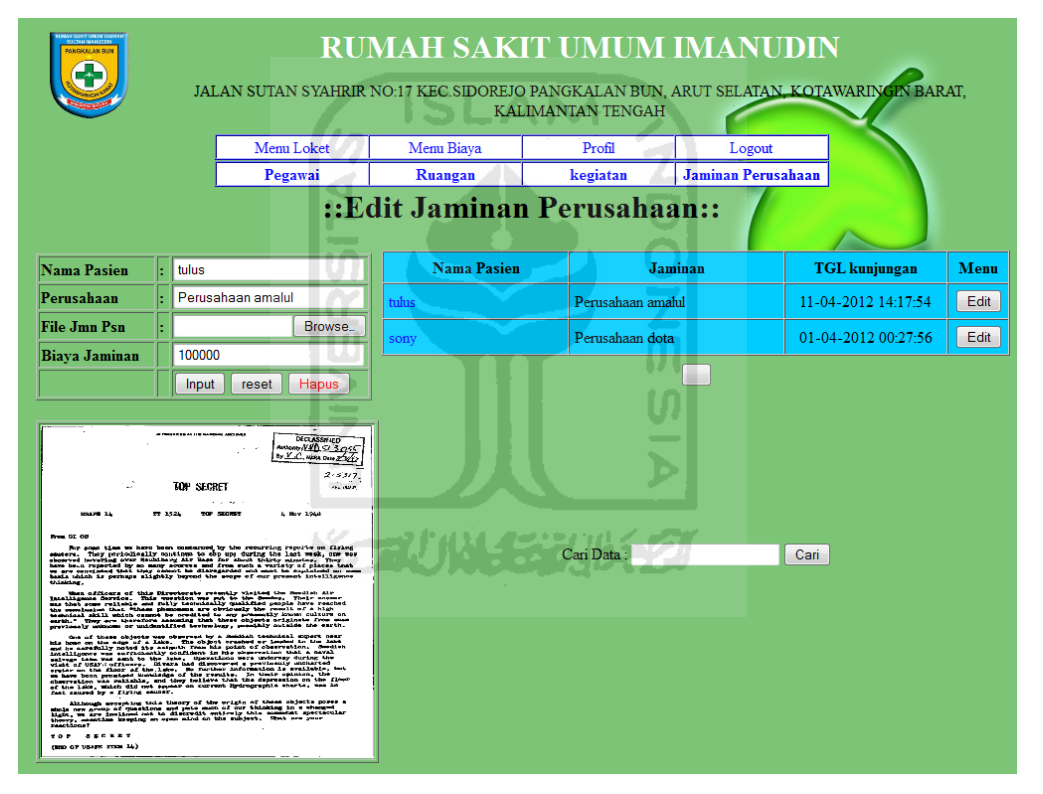

**Gambar 5.74** Antarmuka halaman input biaya jaminan perusahaan

# **12. Perhitungan Biaya Tagihan Pelayanan Kesehatan**

Pada halaman biaya tagihan pelayanan kesehatan ini semua kegiatan beserta biaya dari tiap kegiatan tersebut akan dihitung. Perhitungan ini dapat dilihat pada gambar 5.75.

| Jenis Biaya       |                         |         | <b>Total Biaya</b>        |                          |                  |        |                           |             |
|-------------------|-------------------------|---------|---------------------------|--------------------------|------------------|--------|---------------------------|-------------|
| <b>Ruang Inap</b> | No<br>Jenis Ruangan     |         | Biaya Ruangan/Hari        | Lama<br>Pemakaian        |                  | Biaya  |                           |             |
|                   | KELAS1                  | 7       |                           | Rp.70000 / Hari          |                  | 2 hari | Rp.140000                 |             |
|                   | <b>VIP</b>              | 1       |                           | Rp.120000 / Hari         |                  | 3 hari | Rp.360000                 | Rp. 500000  |
| Pegawai           | Dokter                  |         | Selama/Hari               |                          | Biaya/Hari       |        |                           |             |
|                   | Dr.Binsar Parhusip Sp.B |         | 3 Hari                    |                          | Rp.100000 / Hari |        |                           |             |
|                   | m. randy ibrahim        |         | 2 Hari                    |                          | Rp.25000 / Hari  |        |                           |             |
|                   | Bidan                   |         | Selama/Hari               |                          | Biaya/Hari       |        |                           |             |
|                   | Mega Lestari            |         | 3 Hari                    |                          | Rp.25000 / Hari  |        |                           |             |
|                   | Endah                   |         | 2 Hari                    | Rp.25000 / Hari          |                  |        |                           |             |
|                   |                         |         | <b>Total Biaya Dokter</b> | <b>Total Biaya Bidan</b> |                  |        |                           |             |
|                   |                         |         | Rp. 350000                |                          | Rp. 125000       |        |                           | Rp. 475000  |
| Asuhan            | Biaya Asuhan            |         | <b>Tanggal Asuhan</b>     |                          |                  |        |                           |             |
|                   |                         | 503000  | 13:07:37 12-04-2012       |                          |                  |        |                           |             |
|                   |                         | 1345000 | 17:53:47 12-04-2012       |                          |                  |        |                           | Rp. 1848000 |
| Jaminan           | AsKes                   |         |                           |                          |                  |        |                           |             |
|                   |                         |         |                           |                          |                  |        | <b>Total Keseluruhan:</b> | Rp. 2823000 |

**Gambar 5.74** Antarmuka *Bill* Pasien

Untuk menguji kesesuaian sistem amaka akan dilakukan perhitungan secara manual. Untuk mempermudahkan dalam perhitungan maka biaya ruangan dapat dilihat pada tabel 5.2, biaya pegawai pada tabel 5.3. untuk pedoman perhitungan asuhan secara manual dapat dilihat pada gambar 5.75 sebagai kegiatan yang telah dilakukan kepada pasien, dan tabel 5.4 untuk biaya tiap kegiatan.

**Tabel 5.2** Tabel biaya ruangan

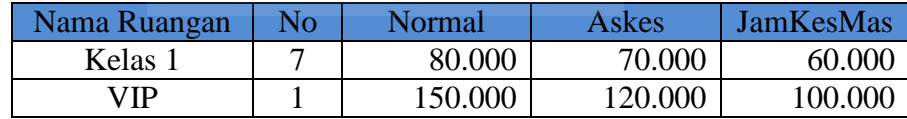

**Tabel 5.3** Tabel biaya pegawai

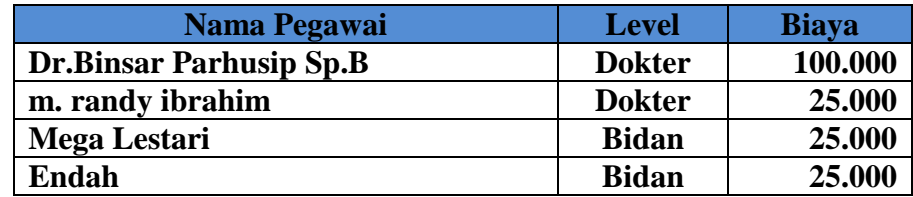

| Tanggal RecKegiatan | Inputan Yang Di Lakukan                                    |
|---------------------|------------------------------------------------------------|
| 17:53:47 12-04-2012 | partus normal bidan    partus abnormal bidan    rawat luka |
| 13:07:37 12-04-2012 | ganti verban    konsul dokter umum    partus normal bidan  |
|                     | pasang infus    rawat luka    visite                       |

**Gambar 5.75** Tampilan kegiatan pasien

**Tabel 5.4** Tabel biaya kegiatan

| Nama Kegiatan         | <b>Normal</b> | <b>AsKes</b> | <b>JamKesMas</b> |  |  |
|-----------------------|---------------|--------------|------------------|--|--|
| dopler                | 50.000        | 45.000       | 30.000           |  |  |
| ganti verban          | 20.000        | 20.000       | 20.000           |  |  |
| konsul dokter umum    | 45.000        | 40.000       | 35.000           |  |  |
| partus normal bidan   | 380.000       | 380.000      | 380.000          |  |  |
| partus abnormal bidan | 950.000       | 950.000      | 950.000          |  |  |
| pasang infus          | 35.000        | 30.000       | 28.000           |  |  |
| pasang dewer chateter | 50.000        | 45.000       | 42.000           |  |  |
| rawat luka            | 15.000        | 15.000       | 15.000           |  |  |
| skeren                | 75.000        | 65.000       | 55.000           |  |  |
| vakum ekstraksi       | 250.000       | 220.000      | 200.000          |  |  |
| visite                | 20.000        | 18.000       | 15.000           |  |  |

Untuk perhitungan biaya ruangan dapat dilihat pada tabel 5.5. Pasien menggunakan jaminan askes sehingga data biaya yang muncul adalah harga askes.(bila pasien menggunakan jaminan perusahaan maka biaya yang digunakan adalah biaya normal, dan total biaya dikurangi biaya jaminan perusahaan) Untuk lama pemakaian akan menghitung jumlah row pada tabel Rak

**Tabel 5.5** Tabel perhitungan manual biaya ruangan.

| Nama Ruangan | Nο      | Askes   | Pemakaian |  | total   |
|--------------|---------|---------|-----------|--|---------|
| Kelas 1      |         | 70.000  | 2 hari    |  | 140.000 |
| VIP          |         | 120.000 | 3 hari    |  | 360.000 |
|              | 500.000 |         |           |  |         |

Untuk perhitungan manual biaya pegawai dapat dilihat pada tabel 5.6, Untuk lama perawatan akan menghitung jumlah row pada tabel Rak

| Nama Pegawai                   | Biaya   |   | Lama<br>Perawatan |  | total   |  |  |  |
|--------------------------------|---------|---|-------------------|--|---------|--|--|--|
| Dr.Binsar Parhusip<br>Sp.B     | 100.000 | X | 3 hari            |  | 300.000 |  |  |  |
| m. randy ibrahim               | 25.000  | X | 2 hari            |  | 50.000  |  |  |  |
| Mega Lestari                   | 25.000  | X | 3 hari            |  | 75.000  |  |  |  |
| Endah                          | 25.000  | X | 2 hari            |  | 50.000  |  |  |  |
| 475.000<br>Total Biaya Pegawai |         |   |                   |  |         |  |  |  |

**Tabel 5.6** Tabel perhitungan manual biaya pegawai.

**Tabel 5.6** Tabel perhitungan manual biaya kegiatan.

13

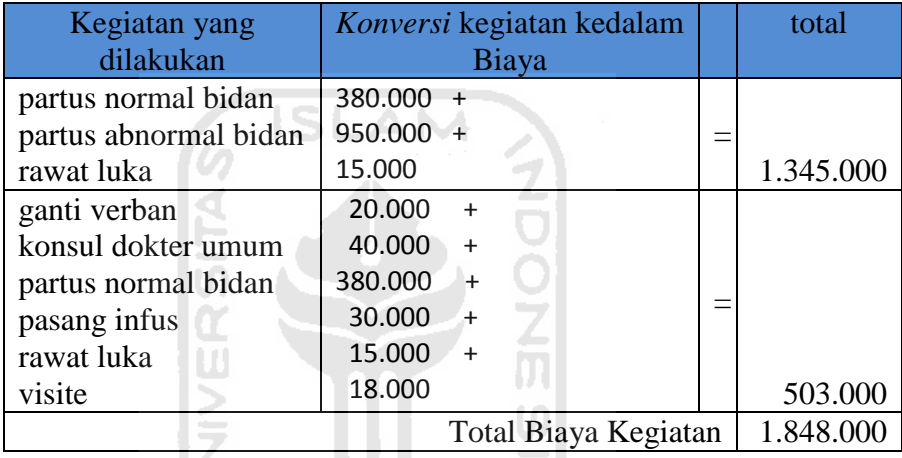

Untuk perhitungan total dari keseluruhan biaya dapat dilihat pada tabel 5.7

 $\triangleright$ 

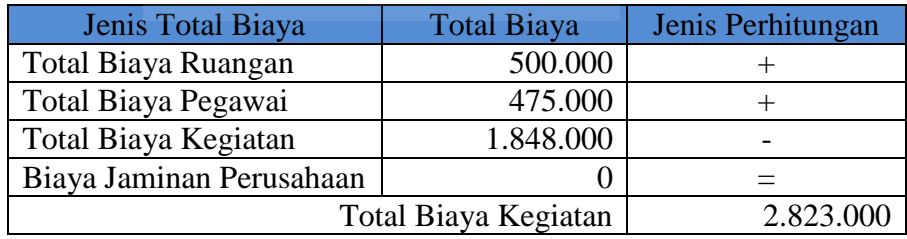

Dari perhitungan manual di atas terdapat kesesuaian dengan hasil perhitungan pada sistem yang muncul pada gambar 5.74.

#### **5.2.5. Hasil Analisis**

Berdasarkan pengujian sistem yang telah dilakukan dapat diambil kesimpulan atas kinerja dari Sistem Informasi Manajemen Ibu Melahirkan Di RSUD Sultan Imanudin kota PangkalanBun ini sebagai berikut:

- 1. Sistem telah mampu mengatasi kesalahan-kesalahan yang dilakukan oleh *user*, baik kesalahan yang disengaja maupun yang tidak di sengaja, dengan menampilkan pesan kesalahan dalam bentuk *massagebox*.
- 2. Sistem telah mampu menampilkan semua data yang diperlukan untuk keperluan user bai pada admin, user administrasi, user bidan, user dokter, user rekammedis, dan user loket.
- 3. Sistem telah mampu untuk mencetak hasil yang diperlukan untuk keperluan rekammedis.
- 4. Sistem telah mampu menghitung total biaya pelayanan pasien. U)

### **5.2.6. Pembahasan Sistem**

Sistem Informasi Manajemen Ibu Melahirkan Di RSUD Sultan Imanudin ini mudah untuk digunakan karena user hanya perlu untuk memilih menu-menu yang yang ada untuk dapat menuju ketampilan kerjanya masingmasing. Sistem Informasi Manajemen Ibu Melahirkan Di RSUD Sultan Imanudin ini juga digunakan sebagai langkah untuk mengurangi *human erorr* dalam pelayanan ibu melahirkan di RSUD Sultan Imanudin.

Adapun kelebihan dari Sistem Informasi Manajemen Ibu Melahirkan Di RSUD Sultan Imanudin ini adalah:

> a) Karena sistem ini dibuat berbasis web sehingga untuk dikembangkan lebih lanjut dapat dilakukan dengan mudah dan menggunakan biaya yang tidak besar seperti menggunakan sistem yang dibuat dengan tampilan desktop.

- b) Mempercepat kinerja tiap user dalam memberikan informasi yang berguna dalam perawatan pasien.
- c) Memperkecil kesalahan human error pada pembacaan rekammedis yang bersifat fatal bagi pasien.
- d) Kegiatan perawatan dapat lebih di organisir kegiatannya.

Selain kelebihan, sistem ini juga memiliki beberapa kekurangan, antara lain:

- a) Karena bersifat localhost sehingga pembayaran tidak dapat dilakukan secara *on-line*.
- b) Tidak adanya user untuk mengatur ruangan sehingga data ruangan tidak dapat selalu *Up-Date*, yang menyebabkan data ruangan selalu muncul pada tampilan daftar kunjungan pada administrasi.
- c) Tidak adanya user lab sehingga data lab tidak berjalan di dalam sistem.

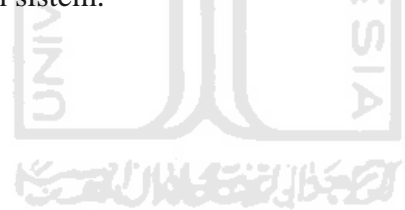

# **BAB VI**

# **KESIMPULAN DAN SARAN**

#### **6.1. Kesimpulan**

Berdasarkan hasil penelitian dan pembahasan yang telah dilakukan maka penulis dapat mengambil beberapa kesimpulan, antara lain:

- 1. Seorang dokter dapat memberikan *advance*/saran untuk membantu seorang bidan dalam kegiatan asuhan walaupun dokter tersebut tidak ada di tempat saat itu.
- 2. Sistem informasi manajemen ibu melahirkan di RSUD Sultan Imanudin ini dilengkapi dengan fasilitas bagi user loket untuk menghitung biaya semua kegiatan perawatan.
- 3. Sistem informasi manajemen ibu melahirkan di RSUD Sultan Imanudin dapat menyimpan data rekomendasi dari dokter sehingga jika terjadi *malepraktek* dapat dicari sumber dari kesalahan tersebut.

#### **6.2. Saran**

Saran untuk pengembangan Sistem Informasi Manajemen Ibu Melahirkan di RSUD Sultan Imanudin ini yaitu:

- 1. Sistem ini masih memiliki beberapa kekurangan yaitu proses pembayarannya yang tidak dapat dilakukan secara *online* melainkan dilakukan secara *offline* di luar sistem, sehingga pembayaran hanya dapat dilakukan secara *face to face*. Diharapkan melakukan kerjasama dengan bank agar dapat melakukan pembayaran secara *online.*
- 2. Sistem ini masih memerlukan beberapa user tambahan seperti user ruangan, user lab dan user apotik
- 3. Sistem dibuat tanpa menyertakan tampilan untuk lupa password dan email untuk menjaga dari hal2 yang tidak terduga seperti terjadinya

sql injection pada halaman lupa password, untuk hal ini seorang admin harus bergantian untuk menjaga sistem.

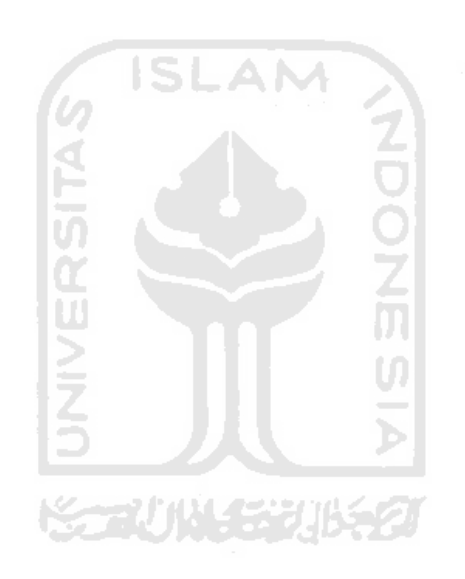